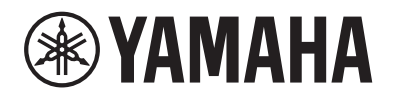

PIANO DIGITAL PIANO NUMÉRIQUE DIGITAL PIANO

# $P - 515$

# Owner's Manual Mode d'emploi Manual de instrucciones

Thank you for purchasing this Yamaha Digital Piano!

This instrument provides exceptionally high-quality sound and expressive control for your playing enjoyment. We recommend that you read this manual carefully so that you can fully take advantage of the advanced and convenient functions of the instrument.

We also recommend that you keep this manual in a safe and handy place for future reference.

Before using the instrument, be sure to read "PRECAUTIONS" on pages 5−6.

Merci d'avoir choisi ce Piano Numérique de Yamaha !

Cet instrument offre une qualité de son et une expressivité exceptionnelles pour votre plus grand plaisir. Nous vous conseillons de lire attentivement ce mode d'emploi afin de tirer pleinement profit des fonctions avancées et très pratiques de votre instrument.

Nous vous recommandons également de garder ce manuel à portée de main pour toute référence ultérieure.

Avant d'utiliser l'instrument, lisez attentivement la section « PRÉCAUTIONS D'USAGE » aux pages 5 et 6.

Le damos las gracias por adquirir este Piano Digital Yamaha.

Este instrumento ofrece un sonido de alta calidad y un control expresivo excepcionales para que disfrute tocando. Le aconsejamos que lea detenidamente este manual para poder disfrutar de las útiles y avanzadas funciones del instrumento.

Recomendamos guardar el manual en un lugar seguro y accesible, para futuras consultas.

Antes de utilizar el instrumento, lea las "PRECAUCIONES", en las páginas 5-6.

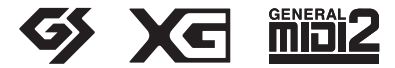

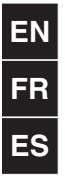

# **PRECAUCIONE**

# <span id="page-2-0"></span>*LEER DETENIDAMENTE ANTES DE EMPEZAR*

Guarde este manual en un lugar seguro y fácilmente accesible para futuras consultas.

# **Para el adaptador de CA**

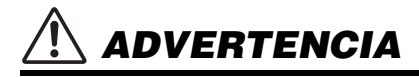

- Este adaptador de CA está diseñado para utilizarse únicamente con instrumentos electrónicos de Yamaha. No lo utilice para ninguna otra finalidad.
- Únicamente uso en interiores. No lo utilice en entornos húmedos.

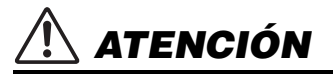

• Durante la instalación, asegúrese de que se puede acceder fácilmente a la toma de CA. Si se produjera algún problema o funcionamiento defectuoso, apague el interruptor de alimentación del instrumento y desconecte el adaptador de CA de la toma. Si el adaptador de CA está conectado a la toma de CA, tenga en cuenta que le sigue llegando una corriente mínima, aunque el interruptor de alimentación esté apagado. Si no va a utilizar el instrumento durante algún tiempo, asegúrese de desenchufar el cable de alimentación de la toma de corriente de la pared.

# **Para el P-515**

# *ADVERTENCIA*

**Siga siempre las precauciones básicas detalladas a continuación para prevenir la posibilidad de lesiones graves, o incluso la muerte, por descargas eléctricas, cortocircuitos, daños, incendios u otros peligros. Estas precauciones incluyen, aunque no de forma exclusiva, las siguientes:**

### **Fuente de alimentación/Adaptador de CA**

- No coloque el cable de alimentación cerca de fuentes de calor como calefactores o radiadores. Asimismo, no doble demasiado el cable ni lo deteriore de ningún otro modo, ni ponga objetos pesados encima de él.
- Utilice el instrumento únicamente con la tensión especificada, que está impresa en la placa de identificación del instrumento.
- Utilice solamente el adaptador especificado ([página](#page-112-0) 115). Si se usa un adaptador erróneo, pueden producirse daños en el instrumento o recalentamiento.
- Utilice únicamente el enchufe y el cable de alimentación suministrado.
- Compruebe periódicamente el enchufe y quite la suciedad o el polvo que pudiera haberse acumulado en él.

### **No abrir**

• El instrumento contiene piezas cuyo mantenimiento no debe realizar el usuario. No abra el instrumento ni trate de desmontar o modificar de forma alguna los componentes internos. En caso de mal funcionamiento, deje de usarlo de inmediato y pida al servicio técnico de Yamaha que lo inspeccione.

### **Ubicación (si tiene** *Bluetooth* **incorporado)**

(Para más información sobre si tiene Bluetooth o no, consulte la [página](#page-78-0) 81.)

- Las ondas electromagnéticas pueden afectar a los dispositivos médicos electrónicos.
	- No utilice este producto cerca de dispositivos médicos o en zonas en las que estén restringidas las ondas electromagnéticas.
	- No utilice este producto a menos de 15 cm de personas con marcapasos.

### **Advertencia sobre el agua**

- No exponga el instrumento a la lluvia, ni lo use cerca del agua o en lugares donde haya mucha humedad, ni le ponga encima recipientes (como jarrones, botellas o vasos) que contengan líquido, ya que puede derramarse y penetrar en el interior del aparato. Si algún líquido, como agua, se filtrara en el instrumento, apáguelo de inmediato y desenchúfelo de la toma de CA. Seguidamente, pida al servicio técnico de Yamaha que lo revise.
- Nunca enchufe o desenchufe un cable eléctrico con las manos mojadas.

### **Advertencia sobre el fuego**

• No coloque objetos encendidos como, por ejemplo, velas sobre la unidad, porque podrían caerse en el instrumento y provocar un incendio.

### **Si observa cualquier anomalía**

- Si surge alguno de los problemas siguientes, apague inmediatamente el interruptor y desenchufe el aparato. Seguidamente, pida al servicio técnico de Yamaha que revise el dispositivo.
	- El cable de alimentación o el enchufe están desgastados o dañados.
	- Produce olor o humo no habituales.
	- Se ha caído algún objeto dentro del instrumento.
	- Se produce una pérdida repentina de sonido mientras se está utilizando el instrumento.

DMI-5 1/2

# *ATENCIÓN*

**Siga siempre las precauciones básicas que se muestran a continuación para evitar posibles lesiones personales, así como daños en el instrumento o en otros objetos. Estas precauciones incluyen, aunque no de forma exclusiva, las siguientes:**

#### **Fuente de alimentación/Adaptador de CA**

- No conecte el instrumento a una toma eléctrica usando un conector múltiple. Si lo hiciera, podría producirse una calidad menor de sonido o un recalentamiento en la toma.
- Cuando quite el enchufe del instrumento o de la toma, tire siempre del propio enchufe y no del cable. Si tira del cable, podría dañarlo.
- Extraiga el enchufe de la toma de corriente cuando el instrumento no se vaya a usar durante periodos de tiempo prolongados o cuando haya tormentas con aparato eléctrico.

### **Colocación**

- No coloque el instrumento en una posición inestable en la que se pueda caer accidentalmente.
- Cuando transporte o mueva el instrumento, pida ayuda siempre a dos o más personas. No intente levantar usted solo el instrumento ya que podría dañarse la espalda, sufrir otro tipo de lesiones o causar daños en el instrumento.
- Antes de mover el instrumento, retire todos los cables conectados para evitar daños en los propios cables o lesiones a alguien que pudiera tropezar con ellos.
- Cuando instale el producto, asegúrese de que se puede acceder fácilmente a la toma de CA que está utilizando. Si se produce algún problema o un fallo en el funcionamiento, apague inmediatamente el interruptor de alimentación y desconecte el enchufe de la toma decorriente. Incluso cuando el interruptor de alimentación está apagado, sigue llegando al instrumento un nivel mínimo de electricidad. Si no va a utilizar el producto durante un periodo prolongado de tiempo, asegúrese de desenchufar el cable de alimentación de la toma de CA de la pared.
- Utilice únicamente el soporte indicado para el instrumento. Cuando lo coloque, utilice solamente los tornillos suministrados. Si no lo hace así podría causar daños en los componentes internos o provocar la caída del instrumento.

#### **Conexiones**

- Antes de conectar el instrumento a otros componentes electrónicos, desconecte la alimentación de todos los componentes. Antes de conectar o desconectar la alimentación de todos los componentes, ponga todos los niveles de volumen al mínimo.
- Asegúrese de ajustar el volumen de todos los componentes al nivel mínimo y aumente gradualmente los controles de volumen mientras toca el instrumento para ajustar el nivel de sonido deseado.

### **Precaución en el manejo**

- No introduzca los dedos ni la mano en ningún hueco del instrumento.
- Nunca inserte ni deje caer papeles ni objetos metálicos o de otro tipo en las hendiduras del panel ni del teclado. Podría causar lesiones personales, daños en el instrumento o en otros equipos, o fallos en el funcionamiento.
- No se apoye ni coloque objetos pesados sobre el instrumento, y no ejerza una fuerza excesiva sobre los botones, interruptores o conectores.
- No utilice el instrumento o dispositivo ni los auriculares con volumen alto o incómodo durante un periodo prolongado, ya que podría provocar una pérdida de audición permanente. Si experimenta alguna pérdida de audición u oye pitidos, consulte a un médico.

Yamaha no puede considerarse responsable de los daños causados por uso indebido, modificaciones en el instrumento o por datos que se hayan perdido o destruido.

Desconecte siempre la alimentación cuando no use el instrumento.

Aunque el interruptor [(b] (espera/encendido) esté en la posición de espera (el indicador de alimentación está apagado), seguirá llegando energía eléctrica al instrumento al nivel mínimo.

Si no va a utilizar el instrumento durante un periodo prolongado de tiempo, asegúrese de desenchufar el cable de alimentación de la toma.

DMI-5 2/2

El número de modelo, el número de serie, los requisitos de alimentación, etc. pueden encontrarse en la placa de identificación o cerca de ella. Esta placa se encuentra en la parte inferior de la unidad. Debe anotar dicho número en el espacio proporcionado a continuación y conservar este manual como comprobante permanente de su compra para facilitar la identificación en caso de robo.

**Nº de modelo** 

**Nº de serie**

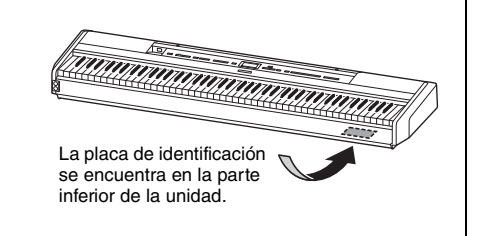

(bottom\_es\_01)

# <span id="page-4-0"></span>**AVISO**

Para evitar la posibilidad de un mal funcionamiento o de que se produzcan daños en el producto, los datos u otros objetos, siga los avisos que se indican a continuación.

### **Manejo**

- No utilice el instrumento junto a un televisor, una radio, un equipo estéreo, un teléfono móvil u otros dispositivos eléctricos. Si lo hiciera, el instrumento, el televisor o la radio podrían generar ruidos. Cuando utilice el instrumento junto con una aplicación de su dispositivo inteligente como un iPhone o iPad, le recomendamos que active el "Airplane Mode" (Modo avión) en el dispositivo, así como el Wi-Fi/ *Bluetooth* para evitar los ruidos causados por la comunicación.
- No exponga el instrumento a polvo o vibraciones excesivas ni a temperaturas extremas (evite ponerlo al sol, cerca de estufas o dentro de automóviles durante el día) para reducir así las posibilidades de que se deforme el panel, se dañen los componentes internos o se produzca un funcionamiento inestable. (Rango de temperatura operacional verificado:  $5^{\circ}$  – 40 $^{\circ}$ C o 41 $^{\circ}$  – 104 $^{\circ}$ F.)
- Tampoco coloque objetos de vinilo, plástico o goma sobre el instrumento, pues podrían decolorar el panel o el teclado.
- No apoye el instrumento en la pared. Podría dañarlo. Asegúrese de colocar el instrumento en una posición horizontal sobre una mesa o pupitre i utilice el soporte de teclado que se debe adquirir por separado [\(página](#page-112-1) 115).

#### **Mantenimiento**

- Cuando limpie el instrumento, utilice un paño suave, seco o ligeramente mojado. No use diluyentes de pintura, disolventes, alcohol, líquidos limpiadores ni paños impregnados con productos químicos.
- En cambios extremos de temperatura o humedad, puede producirse condensación y acumularse agua en la superficie del instrumento. Si no se elimina el agua, los componentes de madera podrían absorberla y dañarse. Asegúrese de limpiar de inmediato con un paño suave cualquier resto de agua.

### **Almacenamiento de datos**

- Algunos de los datos de este instrumento ([página](#page-102-0) 105) se conservan cuando se apaga el instrumento. Sin embargo, es posible que los datos guardados se pierdan debido a algún fallo, a un error de funcionamiento, etc. Guarde los datos importantes en una unidad flash USB/un dispositivo externo, como un ordenador [\(página](#page-65-0) 68). Antes de utilizar una unidad flash USB, asegúrese de leer la [página](#page-71-0) 74.
- Para evitar la pérdida de datos por daños en una unidad flash USB, se recomienda guardar una copia de seguridad de los datos importantes en una unidad flash USB de repuesto o en un dispositivo externo, como un ordenador.

# <span id="page-4-1"></span>**Información**

### **Acerca del copyright**

• Queda terminantemente prohibida la copia de datos musicales disponibles en el mercado, incluidos, entre otros, los datos MIDI y de audio, excepto para uso personal del comprador.

- En este producto se incluye contenido cuyo copyright es propiedad de Yamaha, o para los cuales Yamaha dispone de licencia para utilizar el copyright de otras empresas. Debido a las leyes de copyright y otras leyes aplicables, NO está permitido distribuir soportes en los que se guarde o se grabe este contenido y se mantenga prácticamente igual o muy similar al contenido del producto.
	- En el contenido descrito anteriormente se incluyen un programa informático, datos sobre el estilo de acompañamiento, datos MIDI, datos WAVE, datos de grabación de voz, una partitura, datos de partituras, etc.
	- Se permite distribuir soportes en los que se graba la interpretación o producción musical que utilice este contenido. En estos casos, no es necesario obtener el permiso de Yamaha Corporation.

#### **Acerca de las funciones y datos incluidos con el instrumento**

- Se han editado la duración y los arreglos de algunas de las canciones predefinidas, por lo que pueden no ser exactamente iguales que las originales.
- Este dispositivo puede usar varios tipos y formatos de datos musicales, y optimizarlos previamente en el formato adecuado para utilizarlos con el dispositivo. Como consecuencia, es posible que este dispositivo no los reproduzca con la precisión que sus productores o compositores hubieran deseado.
- Ricoh Co., Ltd. ha proporcionado las fuentes de mapa de bits que se utilizan en este instrumento y es la propietaria de las mismas.

#### **Acerca de este manual**

- Las ilustraciones y pantallas LCD contenidas se ofrecen exclusivamente a título informativo y pueden variar con respecto a las de su instrumento.
- Las letras que hay al final del nombre del modelo ("B ," o "WH") son información codificada sobre el instrumento. Por ejemplo, "B" indica "negro" y "WH" indica "blanco". Estas letras no se describen en este manual porque solo indican el color.
- iPhone e iPad son marcas comerciales de Apple, Inc., registradas en Estados Unidos y en otros países.
- Android™ es una marca comercial de Google Inc.
- Windows es una marca comercial registrada de Microsoft® Corporation en Estados Unidos y otros países.
- IOS es una marca comercial o una marca comercial registrada de Cisco en Estados Unidos y otros países y se usa bajo licencia.

### • **B**luetooth<sup>®</sup>

La marca denominativa y los logos de *Bluetooth*® son marcas registradas propiedad de *Bluetooth* SIG, Inc. y cualquier uso de estas marcas por parte de Yamaha Corporation se realiza bajo licencia.

• Los nombres de empresas y productos que aparecen en este manual son marcas comerciales o marcas registradas de sus respectivos titulares.

### **Afinación**

• A diferencia de un piano acústico, no es necesario que un experto afine este instrumento (aunque el usuario puede ajustar el tono para que coincida con otros instrumentos). Esto sucede porque el tono de los instrumentos digitales siempre se mantiene perfectamente.

# <span id="page-5-2"></span><span id="page-5-0"></span>**Sobre** *Bluetooth*

### **Disponibilidad de** *Bluetooth*

Este equipo está equipado con la funcionalidad *Bluetooth*; no obstante, puede que esta funcionalidad no garantice la compatibilidad con *Bluetooth*, según el país en el que adquiriera el producto. Si el logo de *Bluetooth* aparece en el panel de control, quiere decir que el producto está equipado con *Bluetooth*.

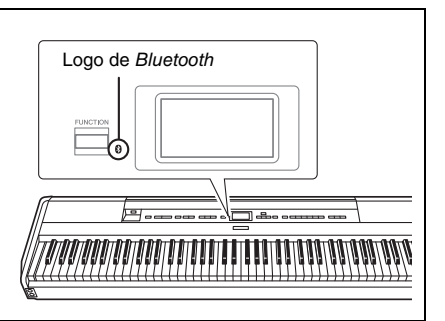

• *Bluetooth* es una tecnología para comunicaciones inalámbricas entre dispositivos dentro de una misma zona de unos 10 metros (33 ft.) con una banda de frecuencia de 2,4 GHz.

### ■ **Comunicaciones con** *Bluetooth*

- La banda de 2,4 GHz utilizada por los dispositivos *Bluetooth* compatibles es una banda de radio compartida por muchos tipos de equipos. Mientras que los dispositivos *Bluetooth* compatibles utilizan una tecnología que minimiza la influencia de otros componentes gracias al uso de la misma banda de radio, dicha influencia puede reducir la velocidad o la distancia de las comunicaciones y en muchos casos interrumpir las comunicaciones.
- La velocidad de la transferencia de señal y la distancia a la que es posible la comunicación varía según la distancia entre los dispositivos de comunicación, la presencia de obstáculos, las ondas de radio y el tipo de equipo.
- Yamaha no garantiza todas las conexiones inalámbricas entre esta unidad y los dispositivos compatibles con la función *Bluetooth*.

# <span id="page-5-1"></span>**Formatos compatibles**

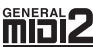

### **GM System Level 2**

"GM (General MIDI)" es uno de los formatos de asignación de voces más comunes. GM System Level 2 es una especificación estándar que mejora el GM original con una mayor compatibilidad con los datos de canciones. Aporta una polifonía más avanzada, una mayor selección de voces y parámetros de voces ampliados, e integra el procesamiento de efectos.

<span id="page-5-3"></span>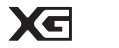

### **XG**

**GS**

XG es una ampliación importante del formato Sistema GM nivel 1 y ha sido desarrollado por Yamaha específicamente para ofrecer más voces y variaciones, así como un mayor control expresivo sobre las voces y los efectos, y para asegurar la compatibilidad de los datos en el futuro.

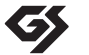

#### GS ha sido desarrollado por Roland Corporation. Al igual que XG de Yamaha, GS es una importante mejora del GM para ofrecer más sonidos y conjuntos de batería con sus variaciones, además de un mayor control expresivo de las voces y efectos.

# <span id="page-6-0"></span>**Accesorios incluidos**

- **1 Manual de instrucciones (este manual)**
- **1 Online Member Product Registration (Registro de productos en línea para miembros)**
- **1 Interruptor de pedal**
- **1 Cable de alimentación\*, adaptador de CA**
- **1 Garantía\***
	- \* En función de la zona, puede que no se incluya. Consulte al distribuidor de Yamaha.
- **1 Atril**

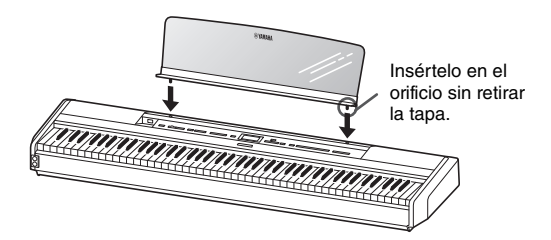

#### *AVISO*

Una vez retirado el atril, no lo deje en el instrumento durante mucho tiempo. Podría producirse una transferencia del color o adherirse cola.

# <span id="page-6-1"></span>**Acerca de los manuales**

Este instrumento cuenta con los siguientes documentos y materiales informativos.

## **Documentos incluidos**

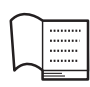

**Manual de instrucciones (este manual)**

En este documento se explica cómo utilizar el instrumento.

#### **• Introducción:**

En esta sección se explica cómo configurar y empezar a utilizar el instrumento. La configuración es tan sencilla que puede comenzar a tocar inmediatamente.

#### **• Operaciones principales:**

En esta sección se explican diversas funciones que pueden resultarle útiles para su práctica, como la reproducción de canciones predefinidas y la grabación de canciones.

#### **• Ajustes detallados:**

En esta sección se explica cómo realizar los ajustes detallados de las diversas funciones del instrumento. Consulte esta sección cuando sea necesario.

#### **• Apéndice:**

En esta sección encontrará información sobre la lista de mensajes, una descripción de los sonidos predeterminados y otros materiales de referencia.

## **Material en línea (se puede descargar desde Internet)**

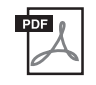

#### **Smart Device Connection Manual (Manual de conexión del dispositivo inteligente)**

Explica cómo conectar el instrumento a un teléfono inteligente o tableta, etc. Puede elegir entre dos versiones (para iOS y Android) según su dispositivo.

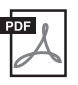

#### **Computer-related Operations (Operaciones relacionadas con el ordenador)**

Incluye instrucciones acerca de cómo conectar este instrumento a un ordenador y acerca de cómo transferir datos de canciones.

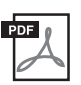

# **MIDI Reference (Referencia MIDI)**

Contiene información relacionada con MIDI.

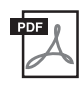

#### <span id="page-6-2"></span>**Data List (Lista de datos)**

Contiene listas de las voces XG y de los conjuntos de batería XG que se pueden seleccionar en el instrumento.

Para obtener estos manuales, acceda al sitio web de Yamaha Downloads y escriba el nombre del modelo para buscar los archivos que desee.

**Yamaha Downloads** https://download.yamaha.com/

### **Aplicación de dispositivo móvil "Smart Pianist"**

Disfrute de un funcionamiento sencillo conectando su dispositivo inteligente. Aplicación "Smart Pianist" (descarga gratuita; [página](#page-81-0) 84) le permite seleccionar la configuración de voces y metrónomo e incluso mostrar la notación, según los datos seleccionados.

# <span id="page-7-0"></span>**Características**

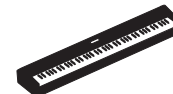

### **Auténtico piano eléctrico portátil, ideal para una gran variedad de aplicaciones**

El piano eléctrico portátil P-515 brinda una forma extraordinariamente fácil de disfrutar de una auténtica interpretación de piano. Aunque está repleto de varias funciones, también es muy fácil de transportar, lo que le permite usarlo como piano familiar, tenerlo en la habitación para estudiar o tocarlo en una fiesta. Para instalaciones más permanentes, utilice el soporte de teclado que se debe adquirir por separado (L-515) y la unidad de pedal (LP-1).

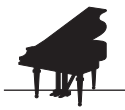

### **Muestras de piano imperial Bösendorfer y Yamaha CFX**

[página 22](#page-19-0)

Los sonidos de piano del P-515 creados a partir de muestras de emblemáticos pianos de concierto como el Yamaha CFX y el famoso piano de cola Bösendorfer fabricado en Viena. Estas muestras de piano ponen a su alcance a dos de los mejores y más destacados pianos de cola de conciertos.

\* Bösendorfer es una empresa filial de Yamaha.

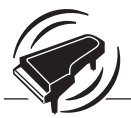

#### → [página 27](#page-24-0) **El Virtual Resonance Modeling (VRM) (Modelado de resonancia virtual) reproduce la reverberación distintiva de un piano de cola**

La tecnología VRM original calculaba los estados de las cuerdas de cada una de las 88 notas del teclado en todo momento, la sincronización y la profundidad con la que se pisa el pedal amortiguador. La VRM mejorada también calcula y reproduce la resonancia alícuota en las octavas superiores y la resonancia de la tabla armónica, el borde y el bastidor. Esta tecnología le da una expresión viva, brillante y muy dinámica, que reproduce de forma efectiva las interacciones acústicas complejas al tocar un piano real.

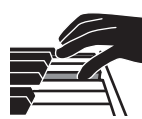

### **Teclado de madera natural X (NWX) – El tacto de un piano de cola**

El teclado P-515 tiene teclas blancas fabricadas con madera selecta y con marfil sintético de gran calidad, mientras que las teclas negras tienen un acabado de ébano sintético. Además, este teclado dispone del mecanismo de escape característico de un piano de cola, que aleja los martillos de las cuerdas rápidamente al golpearlas, para evitar cualquier interferencia con la vibración de las cuerdas.

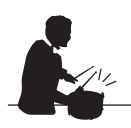

### **Pistas de ritmo**

[página 43](#page-40-0)

El P-515 incluye cuarenta patrones de ritmo diferentes (acompañamiento de batería y bajo) perfectamente adecuados para muchos tipos de música que se interpretan habitualmente en el piano, para un potencial interpretativo aún mayor.

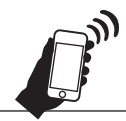

## **Función de audio** *Bluetooth* **– Reproducción de los datos de audio de forma inalámbrica**

**→** [página 81](#page-78-1)

Los datos de audio del dispositivo inteligente como un teléfono equipado con *Bluetooth* se puede reproducir a través del altavoz integrado P-515. Puede disfrutar reproduciendo datos de audio, o escuchar música a través del P-515 en lugar de un equipo de audio.

# **Tabla de contenido**

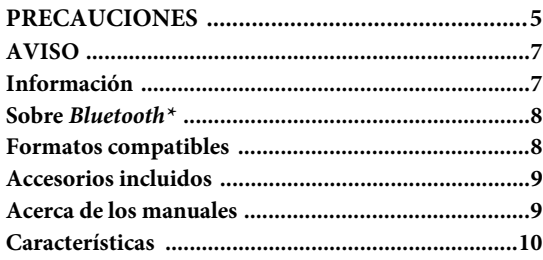

# **[Introducción 12](#page-9-0)**

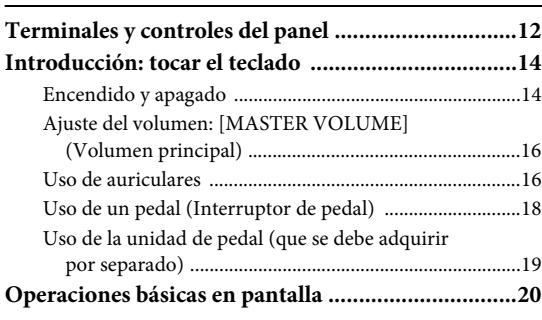

# **[Operaciones principales 22](#page-19-1)**

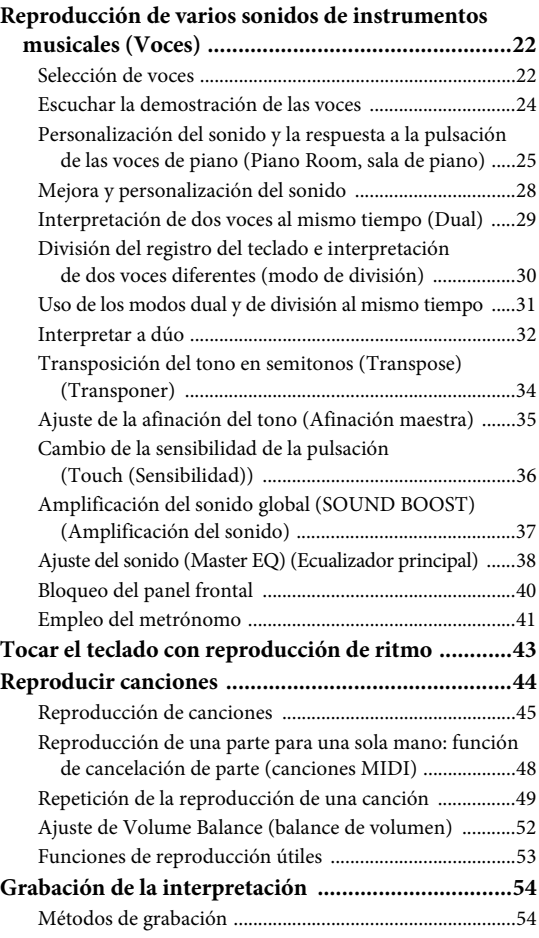

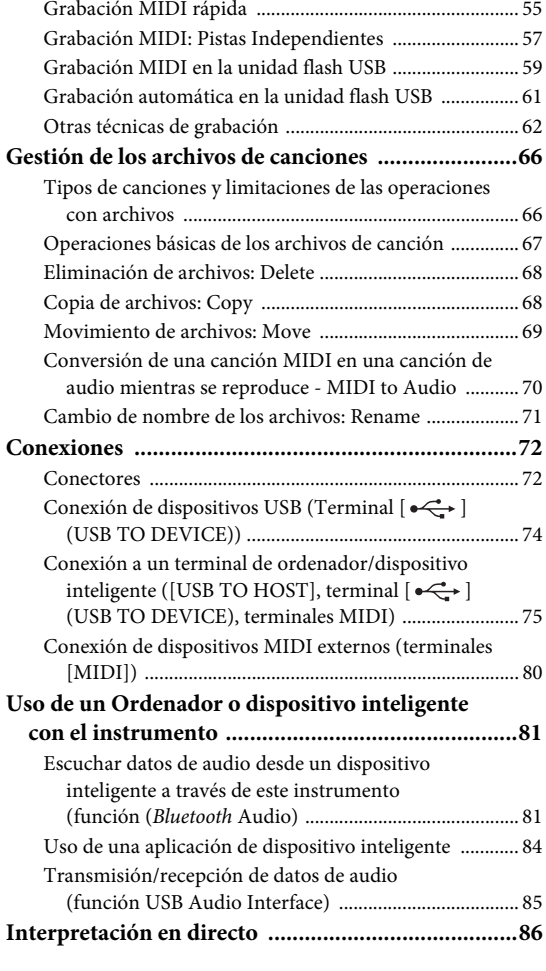

# **[Ajustes detallados 88](#page-85-0)**

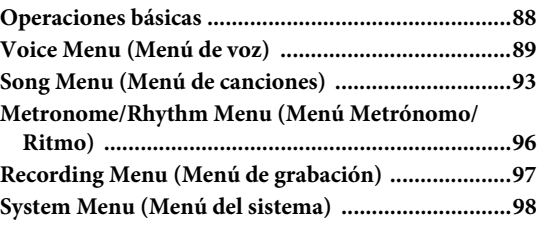

## **[Apéndice 107](#page-104-0)**

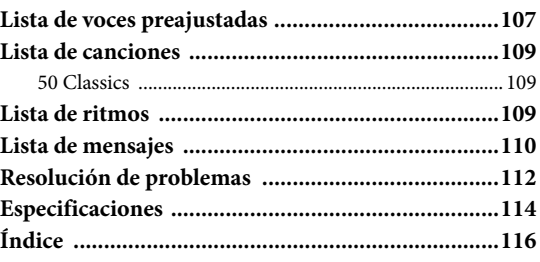

\*Para saber si dispone o no de *Bluetooth*, consulte la [página 8](#page-5-2).

# <span id="page-9-1"></span><span id="page-9-0"></span>**Terminales y controles del panel**

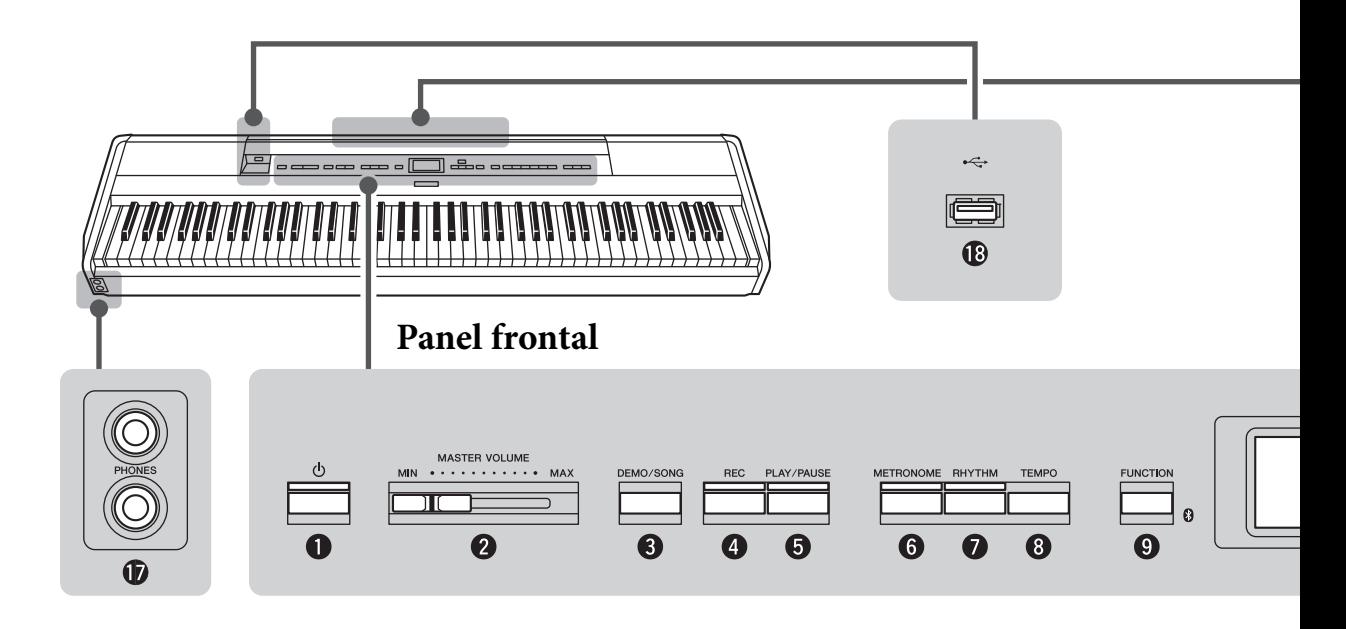

# **Panel frontal**

### 1 **[**P**] Interruptor en espera/ encendido........................................[.página](#page-11-2) 14** Para encender el instrumento o ponerlo en modo de espera. 2 **Control deslizante [MASTER VOLUME] (Volumen principal) .......................[.página](#page-13-2) 16** Para ajustar el volumen general. 3 **Botón [DEMO/SONG] (Demostración/ canción).................................... [páginas](#page-21-1) 24, [44](#page-41-1)** Activa las carpetas de listas de canciones para seleccionar canciones para reproducir, etc. 4 **Botón [REC] (Grabación)...............[.página](#page-51-2) 54** Para grabar su interpretación al piano.

# 5 **Botón [PLAY/PAUSE] (Reproducción/pausa) ....................[.página](#page-42-1) 45** Para reproducir y pausar alternativamente las

- canciones predefinidas o el material grabado. 6 **Botón [METRONOME] (Metrónomo)...................................[.página](#page-38-1) 41**
- Para utilizar las funciones de metrónomo. 7 **Botón [RHYTHM] (Ritmo)............[.página](#page-40-0) 43**
- Para utilizar las funciones de ritmo. 8 **Botón [TEMPO]..............................[.página](#page-38-1) 41**

9 **Botón [FUNCTION] (Función) ......[página](#page-85-2) 88** Al pulsar este botón se alterna entre las pantallas de menú "Voice", "Song", "Metronome/Rhythm", "Recording" y "System", desde las que se pueden realizar ajustes detallados de las funciones relacionadas.

 **(Logo de** *Bluetooth***)....................[página](#page-78-1) 81** Este equipo está equipado con la funcionalidad *Bluetooth*; no obstante, puede que esta funcionalidad no garantice la compatibilidad con *Bluetooth*, según el país en el que adquiriera el producto. Si el logo de *Bluetooth* aparece en el panel frontal, quiere decir que el producto está equipado con *Bluetooth*.

 $\bullet$  Botones  $[\wedge] / [\vee] / [\wedge]$ , pantalla .... [página](#page-17-1) 20 Para seleccionar un elemento o ajustar un valor utilizando los botones correspondientes al indicador que se muestra en pantalla.

! **Botón [EXIT] (Salir)........................[página](#page-18-0) 21** Al pulsar este botón saldrá de la pantalla actual o volverá a la pantalla Voice o Song.

```
@ Botón [PIANO ROOM]...................página 25
 Abre la pantalla Piano Room en la que puede 
seleccionar un sonido de piano óptimo y ajustar la 
respuesta a la pulsación.
```
Para ajustar el tempo.

### **Panel posterior**

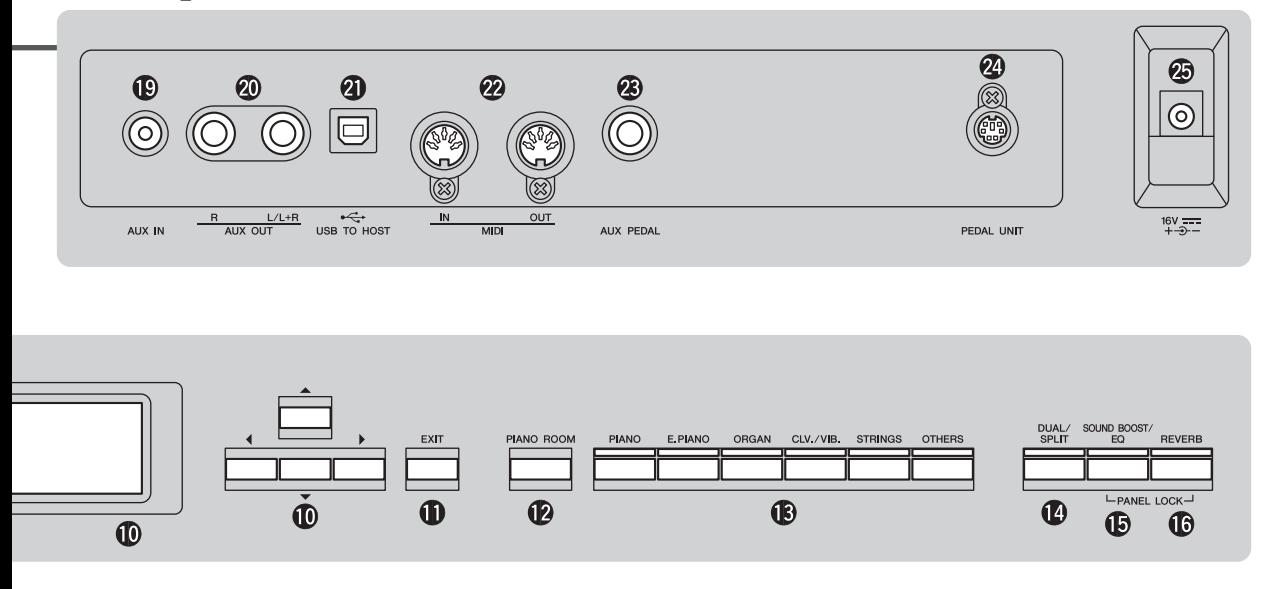

# **Botones de voz ................................[.página](#page-19-4) 22** Selecciona la voz (sonido del teclado).

#### $\bullet$  Botón [DUAL/SPLIT]

**(Doble/división)................. [páginas](#page-26-1) 29, [30](#page-27-1), [31](#page-28-1)** Para tocar dos voces al mismo tiempo o diferentes voces de las secciones de mano izquierda y mano derecha del teclado.

- % **Botón [SOUND BOOST/EQ] (Amplificación del sonido/ecualizador) ........... [páginas](#page-35-1) 38, [37](#page-34-1)** Abre la pantalla Sound Boost (Amplificación del sonido) o Master EQ (Ecualizador principal). Permite aumentar el volumen y mejorar la presencia de sus interpretaciones (amplificación del sonido) o ajustar el tono del sonido (Ecualizador principal)
- ^ **Botón [REVERB] (Reverberación)...[.página](#page-25-1) 28** Abre la pantalla Reverb (Reverberación), para añadir o cambiar la reverberación en el sonido.
- & **Tomas [PHONES] (Auriculares) ....[.página](#page-13-3) 16** Para conectar un par de auriculares.
- **1** Terminal  $\begin{bmatrix} \longleftrightarrow \end{bmatrix}$  (USB TO **DEVICE) ............................ [páginas](#page-69-2) 72, [74](#page-71-0), [75](#page-72-1)** Para conectar a la unidad flash USB o a un dispositivo inteligente, como iPhone/iPad.

## **Panel posterior**

- ( **Toma [AUX IN] ...............................[página](#page-69-3) 72** Para conectar una toma de auriculares de un reproductor de audio portátil, etc.
- A **Tomas AUX OUT [R]/[L/L+R]........[página](#page-70-0) 73** Para conectar a sistemas de altavoces autoamplificados, etc.
- B **Terminal [USB TO HOST] ......[.páginas](#page-70-1) 73, [75](#page-72-1)** Para conectar a un ordenador o a un dispositivo inteligente como un iPhone o un iPad.
- C **Terminales MIDI [IN] [OUT]...[.páginas](#page-70-1) 73, [80](#page-77-1)** Para conectar dispositivos MIDI externos, como un sintetizador o un secuenciador.
- D **Toma [AUX PEDAL] ...............[.páginas](#page-15-1) 18, [73](#page-70-2)** Para conectar el pedal incluido o un interruptor de pedal o un pedal que se debe adquirir por separado.
- E **Terminal [PEDAL UNIT] ................[página](#page-16-1) 19** Conectar una unidad de pedal que se debe adquirir por separado.
- <span id="page-10-0"></span>F **Toma DC IN.....................................[página](#page-11-3) 14** Para conectar el adaptador de CA incluido.

# <span id="page-11-0"></span>**Introducción: tocar el teclado**

En esta sección se explica cómo configurar y empezar a utilizar el instrumento. La configuración es tan sencilla que puede comenzar a tocar inmediatamente.

# <span id="page-11-1"></span>**Encendido y apagado**

1. **Conecte el cable de alimentación y el adaptador de CA.** Conecte las clavijas del adaptador de CA en el orden que se muestra en la ilustración.

<span id="page-11-3"></span>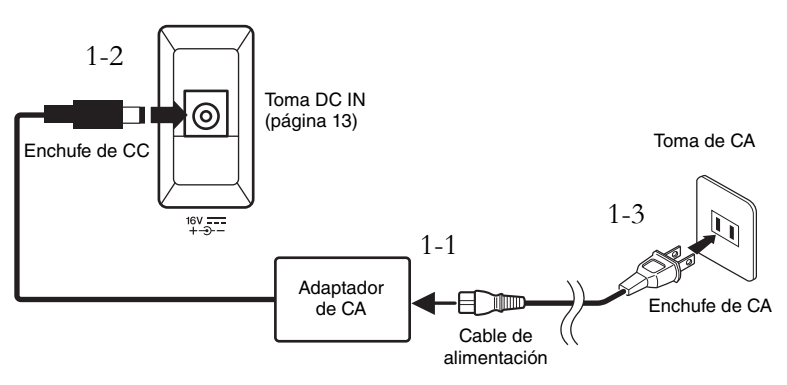

2. **Baje el control deslizante [MASTER VOLUME] situado a la derecha del panel frontal para "MIN".** 

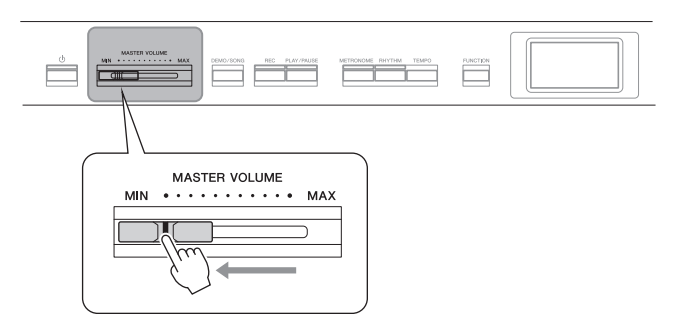

<span id="page-11-2"></span>3. **Pulse el interruptor [**P**] (en espera/encendido) para encender la alimentación.**

El interruptor  $[\mathbf{\Phi}]$  (en espera/encendido) se enciende y la pantalla Voice (Voz) aparece en la pantalla en el centro del panel frontal.

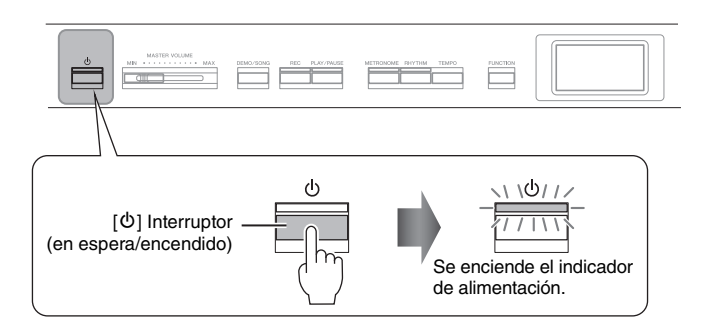

*ATENCIÓN*

**Al instalar el instrumento, asegúrese de que se puede acceder fácilmente a la toma de CA. Si se produce algún problema o un fallo en el funcionamiento, apague inmediatamente el interruptor de alimentación y desconecte el enchufe de la toma de corriente.**

## *ADVERTENCIA*

- **Utilice exclusivamente el cable de alimentación CA suministrado con el instrumento. En caso de que el cable suministrado se pierda o sufra daños, y haya que reemplazarlo, póngase en contacto con su distribuidor de Yamaha. La utilización de un cable de recambio inadecuado puede provocar un incendio o una descarga eléctrica.**
- **El tipo de cable de alimentación de CA suministrado con el instrumento puede variar en función del país en que lo haya comprado. (Es posible que en algunas regiones se incluya un adaptador de enchufe apropiado para la configuración de clavijas de las tomas de CA locales.) NO modifique el enchufe incluido con el instrumento. Si el enchufe no entra en la toma, llame a un electricista cualificado para que instale una toma adecuada.**

### *ADVERTENCIA*

**Utilice solamente el adaptador especificado [\(página 115](#page-112-2)). El uso de otros adaptadores podría ocasionar daños irreparables tanto en el adaptador como en el instrumento.**

#### **NOTA**

Cuando desconecte el cable de alimentación y el adaptador de CA, primero apague el instrumento y, a continuación, realice este proceso en el sentido contrario.

#### *AVISO*

- Para encender la alimentación, debe pulsar únicamente el interruptor [b] (en espera/ encendido). Cualquier otra acción, como pulsar las teclas, botones o pedales, podría hacer que el instrumento deje de funcionar correctamente.
- Si apaga mientras se graba o se edita se podrían perder datos. Si necesita forzar el apagado del instrumento, mantenga pulsado el interruptor [①] (En espera/encendido) durante más de tres segundos. Tenga en cuenta que la operación de forzar la salida puede provocar la pérdida de información de sincronización para la función de audio de Bluetooth.

# 4. **Toque el teclado.**

Mientras toca el teclado, ajuste el nivel del volumen con el control deslizante [MASTER VOLUME]. Para obtener información detallada, consulte "Ajuste del volumen: [MASTER VOLUME]" en la [página 16](#page-13-0).

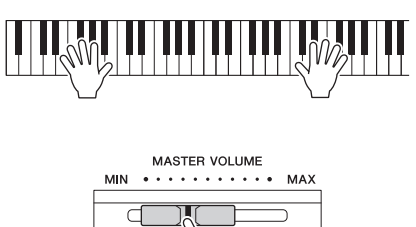

5. **Después de utilizar el instrumento, pulse el interruptor [**P**] y manténgalo pulsado (en espera/encendido) durante un segundo para apagarlo.**

La pantalla y el indicador luminoso del botón  $[\mathcal{O}]$  (En espera/encendido) se apagan.

# **Función de apagado automático**

Para evitar un consumo de electricidad innecesario, este instrumento presenta una función de apagado automático que lo apaga automáticamente si no se utiliza durante un determinado período de tiempo. La cantidad de tiempo que transcurrirá antes de que se apague automáticamente es de aproximadamente 30 minutos, de forma predeterminada, pero este ajuste se puede cambiar ([página](#page-99-0) 102).

### **Desactivación del apagado automático (método sencillo)**

Encienda la alimentación mientras mantiene pulsada la nota más grave del teclado. Aparece brevemente una indicación "Auto power off disabled" y se desactiva el apagado automático.

**+** La nota más grave

### *ATENCIÓN*

**Incluso cuando el instrumento está apagado, sigue llegando al instrumento un nivel mínimo de electricidad. Si no va a utilizar el instrumento durante un período prolongado de tiempo, o cuando haya tormentas eléctricas, asegúrese de desenchufar el adaptador de corriente de la toma de CA.**

#### *AVISO*

- Los datos que no se hayan guardado se perderán si el instrumento se apaga automáticamente. Asegúrese de guardar los datos antes de que esto ocurra.
- Dependiendo del estado del instrumento, es posible que la alimentación no se apague automáticamente, incluso después de que hava transcurrido el periodo de tiempo especificado. Apague siempre la alimentación manualmente cuando no use el instrumento.

# <span id="page-13-2"></span><span id="page-13-0"></span>**Ajuste del volumen: [MASTER VOLUME] (Volumen principal)**

Para ajustar el volumen, utilice el control deslizante [MASTER VOLUME] situado a la derecha del panel. Toque el teclado para producir sonido mientras ajusta el volumen.

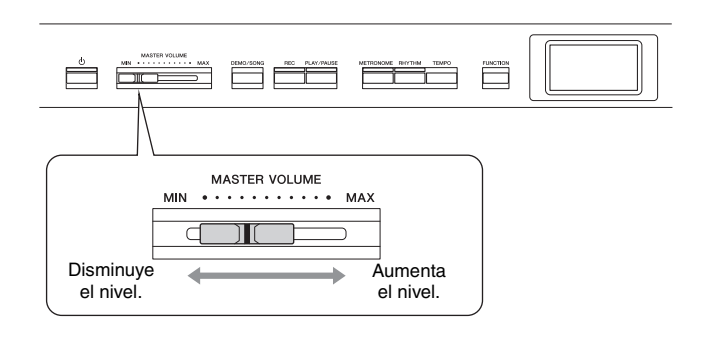

# **Control acústico inteligente (IAC)**

Esta función ajusta y controla automáticamente la calidad de sonido según el volumen general del instrumento. Incluso cuando el volumen es bajo, los sonidos graves y agudos se escuchan con claridad.

El control IAC solo afecta a la salida de sonido de los altavoces del instrumento.

A través de la pantalla de menú "System" (Sistema) puede activar o desactivar el ajuste IAC [\(página](#page-96-0) 99): Pulse el botón [FUNCTION] (Función) varias veces para acceder a la pantalla de menú → "Sound" → "IAC". El ajuste predeterminado de esta función es "On".

# <span id="page-13-3"></span><span id="page-13-1"></span>**Uso de auriculares**

Conecte unos auriculares a una de las tomas [PHONES] (auriculares). Cuando los auriculares están conectados a alguna de las entradas de [PHONES], el sistema de altavoces internos se desconecta automáticamente. El instrumento dispone de dos tomas [PHONES]. Es posible conectar dos juegos de auriculares estéreo estándar (si sólo utiliza un juego de auriculares, puede conectarlos a cualquiera de estas tomas).

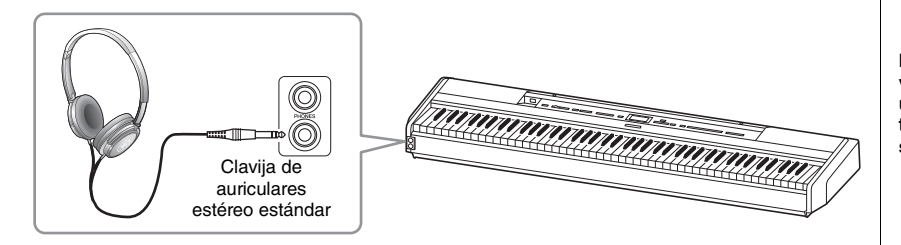

#### **Volumen principal: nivel de volumen de todo el sonido del teclado.**

Al ajustar el control deslizante [MASTER VOLUME] también se afecta al nivel de salida de la tomas [PHONES] y el nivel de salida de las tomas AUX OUT.

# *ATENCIÓN*

**No utilice el instrumento a un volumen alto durante mucho tiempo, pues esto podría afectar a su oído.**

*ATENCIÓN*

**No utilice auriculares a un volumen elevado durante un período prolongado de tiempo. Si lo hace, podría sufrir pérdida de audición.**

# **Reproducción de la sensación natural de la distancia de sonido —Muestreo binaural y optimizador estereofónico**

El instrumento cuenta con dos tecnologías avanzadas que le permiten disfrutar de un sonido excepcionalmente realista y natural, incluso con el uso de auriculares.

### **Muestreo binaural (Solo voz "CFX Grand")**

El muestreo binaural es un método que consiste en usar dos micrófonos especiales colocados en la posición de los oídos del intérprete para recoger el sonido de un piano según sale. Cuando se escucha el sonido con este efecto por los auriculares, produce la impresión de estar inmerso en él, como si de verdad el sonido estuviese emanando del propio piano. Además, podrá disfrutar del sonido de forma natural durante mucho tiempo sin esforzar los oídos. Cuando se selecciona la voz por defecto "CFX Grand", la conexión de los auriculares automáticamente habilita el sonido de muestreo binaural.

### <span id="page-14-0"></span>**Optimizador estereofónico (Voces en el grupo de piano distintas a "CFX Grand")**

El optimizador estereofónico consiste en un efecto que reproduce la distancia de sonido natural como el sonido de muestreo binaural incluso cuando lo escucha con auriculares. Cuando se selecciona una voz del grupo de piano que no es "CFX Grand", si conecta los auriculares automáticamente, se activará el optimizador estereofónico.

Cuando se conectan los auriculares, las voces del grupo de piano cambian automáticamente al sonido de muestreo binaural o a sonido mejorado mediante el optimizador estereofónico, de forma predeterminada. Sin embargo, cuando se conectan los auriculares, estas funciones afectan al sonido del altavoz externo conectado a las tomas AUX OUT o al sonido de la grabación de audio ([página 61\)](#page-58-1), y pueden resultar en que estos sonidos no suenen como es habitual. Si desea desactivar estas funciones, puede encenderlas y apagarlas a través de la pantalla de menú "System" (Sistema). Pulse el botón [FUNCTION] varias veces para acceder a la pantalla de menú "System": "Sound" → "Binaural" [\(página 99\)](#page-96-1).

#### **Muestreo**

Tecnología que graba los sonidos de un instrumento acústico y, a continuación, los almacena en el generador de tonos para reproducirlos según la información recibida del teclado.

#### **NOTA**

Las voces del grupo de piano son aquellas que aparecen en la categoría "Piano" en la lista de voces predefinidas [\(página 107](#page-104-2)). Para obtener más información sobre la selección de voces, consulte la [página 22.](#page-19-4)

#### **NOTA**

Antes de conectar un sistema de altavoces de alimentación externa, asegúrese de leer "Conexiones" [\(página 72\)](#page-69-4).

# <span id="page-15-1"></span><span id="page-15-0"></span>Uso de un pedal (Interruptor de pedal) NOTA

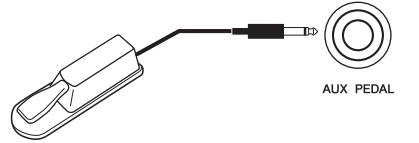

Puede encender y apagar varias funciones seleccionadas utilizando el interruptor de pedal FC4A incluido, conectado a la toma [AUX PEDAL]. Además se puede conectar a esta toma un pedal FC3A o un interruptor de pedal FC5, que debe adquirir por separado.

Para seleccionar la función, utilice "Aux Assign" [\(página](#page-96-3) 99) en la pantalla de menú "System" (Sistema).

### **Resonancia de apagadores**

Cuando selecciona una voz de piano, al presionar el interruptor de pedal se activa el efecto de resonancia de apagadores (VRM [página](#page-24-0) 27) para recrear con precisión la resonancia de las cuerdas de un piano acústico.

Puede activar y desactivar el efecto VRM y determinar la profundidad del efecto de resonancia del amortiguador en la pantalla Piano Room (Sala de piano) [\(página](#page-22-1) 25).

#### **Función de medio pedal**

Esta función se puede utilizar cuando un pedal FC3A que se debe adquirir por separado o una unidad de pedal LP-1 ([página 19\)](#page-16-0) se conecta y le permite variar la duración de la resonancia según la presión que se ejerza en el pedal. Cuanto más pise el pedal, más resonará el sonido. Por ejemplo, si pisa el pedal de resonancia y todas las notas que toca suenan poco nítidas, altas y demasiado resonantes, puede soltar el pedal hasta la mitad o más para atenuar la resonancia (falta de nitidez).

Puede especificar el punto en el que debe pisar el pedal conectado a la toma [AUX PEDAL] o el pedal amortiguador de la unidad de pedal (punto de medio pedal). Pulse el botón [FUNCTION] varias veces para acceder a la pantalla de menú "System": "Pedal" (Pedal) "Half Pedal Point" (Punto de medio pedal) ([página 99](#page-96-2)).

- Conecte o desconecte el interruptor de pedal/pedal cuando la alimentación del instrumento esté apagada.
- No pise el interruptor de pedal/pedal mientras enciende el instrumento. Si lo hiciera, cambiaría la polaridad reconocida del interruptor de pedal/pedal y, por tanto, funcionaría a la inversa.

#### **Ajuste predeterminado:** Sustain (Continuous) (Resonancia (Continua))

#### **NOTA**

Las resonancia de apagadores no se puede usar con el modo Duo (dúo) activado ([página 32](#page-29-1)).

# <span id="page-16-1"></span><span id="page-16-0"></span>**Uso de la unidad de pedal (que se debe adquirir por separado)**

La toma [PEDAL UNIT] (Unidad de pedal) se utiliza para conectar una unidad de pedal LP-1 que se debe adquirir por separado. Cuando la conecte, asegúrese de que también monta la unidad de pedal en un soporte de teclado que se debe adquirir por separado (L-515).

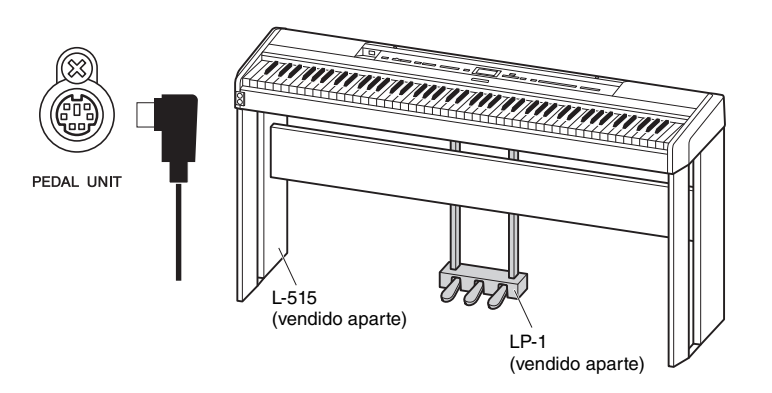

# **Pedal de resonancia (pedal derecho)**

Cuando pisa el pedal amortiguador, las notas que toque tienen un sostenido más largo.

Cuando se selecciona una voz del grupo de piano, al pisar este pedal amortiguador se activan el VRM ([página 27](#page-24-0)) para recrear con exactitud la resonancia exclusiva de la tabla armónica y las cuerdas de un piano de cola.

El pedal dispone de la función de medio pedal.

# **Pedal sostenuto (pedal central)**

Si toca una nota o un acorde en el teclado y pisa el pedal sostenuto mientras mantiene las notas, éstas resonarán durante todo el tiempo que esté pisado el pedal. Las notas posteriores no resonarán.

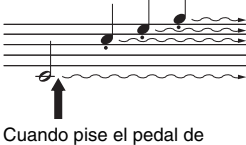

resonancia, las notas que toque antes de soltarlo sonarán más tiempo.

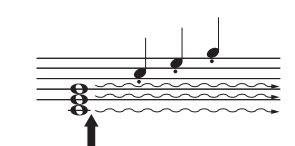

Si se pisa el pedal sostenuto mientras retiene una nota, ésta resonará mientras mantenga pisado el pedal.

# **Pedal una corda (pedal izquierdo)**

El pedal una corda reduce el volumen y cambia ligeramente el timbre de las notas que se interpretan mientras se pisa. El pedal una corda no afectará a las notas que ya estaban sonando cuando se pisó. Para aplicar este efecto, toque las notas después de pisar el pedal.

Tenga en cuenta que la función de este pedal cambiará según la voz seleccionada. Si está seleccionada la voz "Jazz Organ", al pulsar y liberar el pedal, la velocidad del altavoz rotativo alterna entre "fast" y "slow" ("Rotary Speed" en la [página 90\)](#page-87-0). Si está seleccionada la voz "Vibraphone", este pedal activa y desactiva el vibrato ("VibeRotor" en la [página 90](#page-87-1)).

#### **NOTA**

Compruebe que el instrumento está apagado cuando conecte o desconecte la pedalera.

#### **NOTA**

Las voces del grupo de piano son aquellas que aparecen en la categoría "Piano" en la lista de voces predefinidas [\(página 107](#page-104-2)). Para obtener más información sobre la selección de voces, consulte la [página 22.](#page-19-4)

#### **NOTA**

Puede asignar otras funciones a cada pedal utilizando "Pedal Assign" en la pantalla de menú "Voice" ([página 91](#page-88-0)).

#### **NOTA**

Cuando se pisa el pedal sostenuto (central), un tipo sostenido (sin disminución) de voz, como cuerdas u órgano, puede sonar continuamente sin disminuir después de haber liberado las notas.

#### **NOTA**

El pedal central o pedal izquierdo también se puede utilizar como botón [PLAY/ PAUSE] (Reproducción/ pausa). Puede asignar esta función a través de la pantalla de menú "System": Pulse el botón [FUNCTION] varias veces para acceder a la pantalla de menú "System": "Pedal" → "Play/Pause" (Reproducción/pausa) [\(página 99\)](#page-96-4).

# <span id="page-17-1"></span><span id="page-17-0"></span>**Operaciones básicas en pantalla**

Además de los botones del panel frontal, el instrumento también dispone de un control detallado a través de los menús de las pantallas, que le permiten seleccionar entre las abundantes voces y canciones incluidas, además de cambiar varios ajustes de los instrumentos, para un potencial interpretativo y facilidad a la hora de tocar incluso mayor.

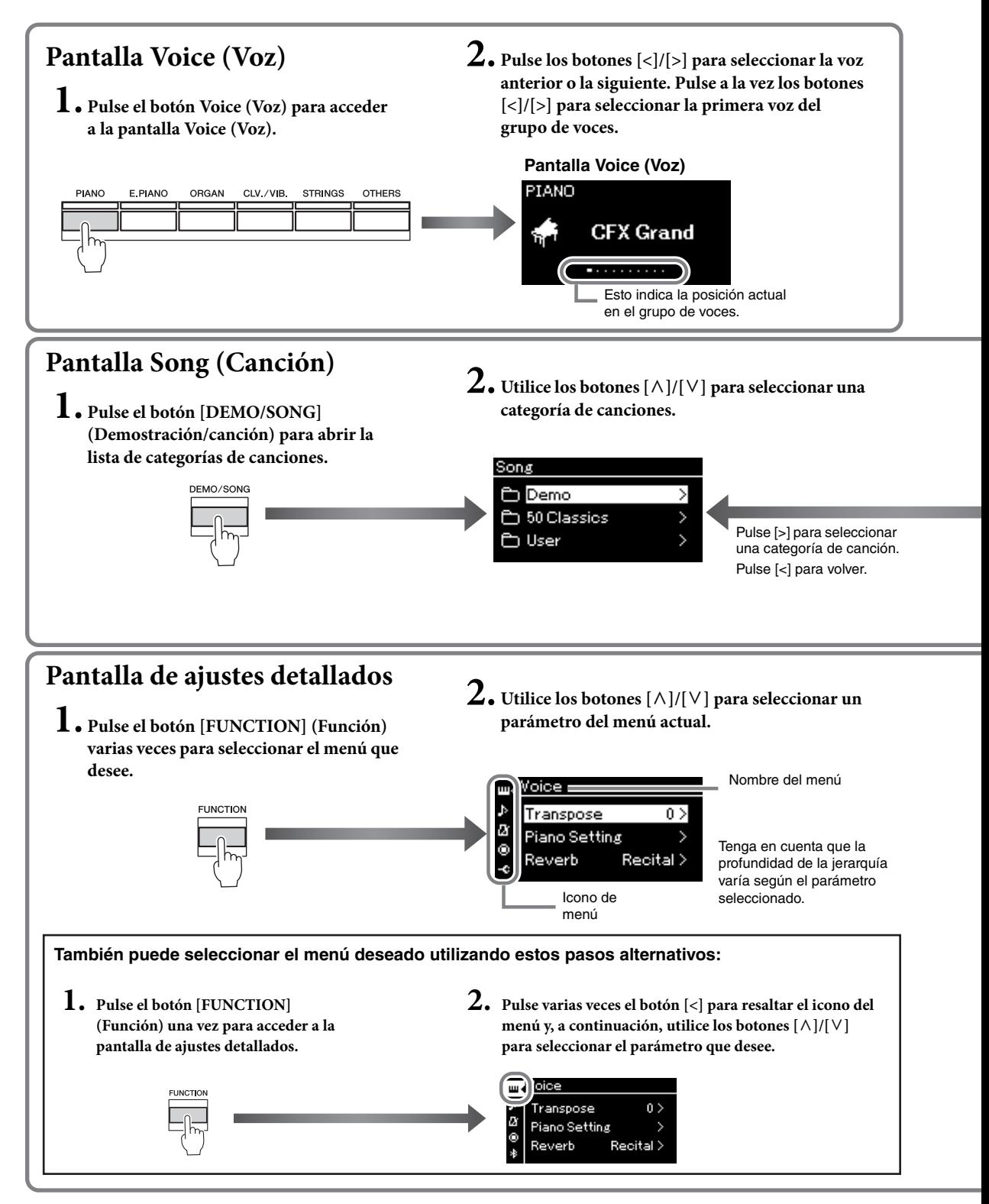

<span id="page-18-0"></span>

**Pantalla Voice (Voz):** Para seleccionar Voice (Voz) (el sonido cuando se toca el teclado). **Pantalla Song (Canción):** Para seleccionar la Song (Canción) que se reproducirá en el instrumento. **Pantalla de ajustes detallados:** Para realizar ajustes detallados para la interpretación al teclado, para la reproducción de voces o canciones, etc. ([página 88\)](#page-85-2)

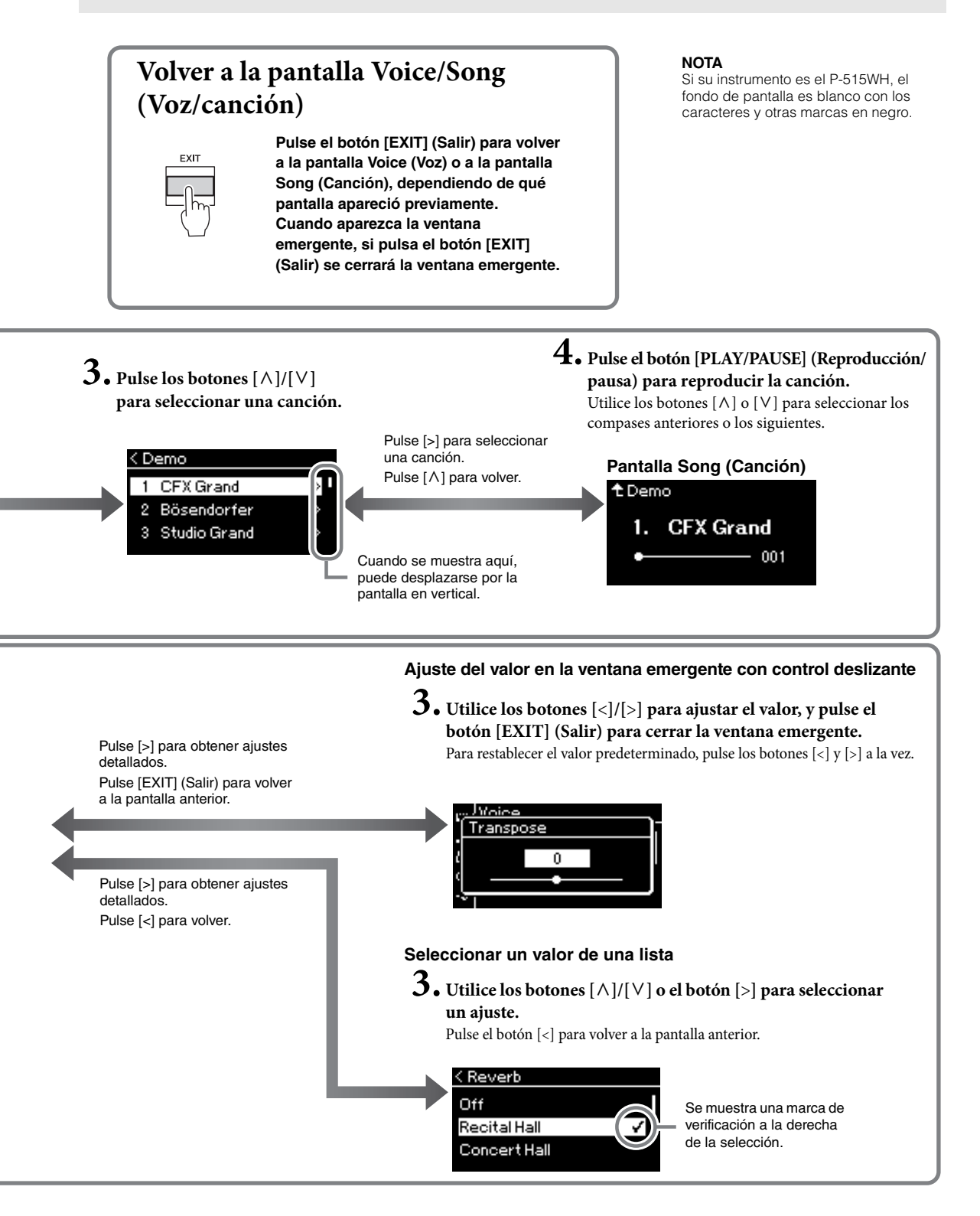

# <span id="page-19-2"></span><span id="page-19-1"></span><span id="page-19-0"></span>**Reproducción de varios sonidos de instrumentos musicales (Voces)**

Puede seleccionar y reproducir otros sonidos de instrumentos musicales (Voices), como piano, órgano o instrumentos de cuerda.

# <span id="page-19-4"></span><span id="page-19-3"></span>**Selección de voces NOTA**

Las voces del instrumento se dividen convenientemente en grupos de tipos de instrumentos: Seleccione la voz deseada y toque el piano.

También puede seleccionar una voz de las voces XG Para obtener instrucciones, consulte la [página](#page-20-0) 23.

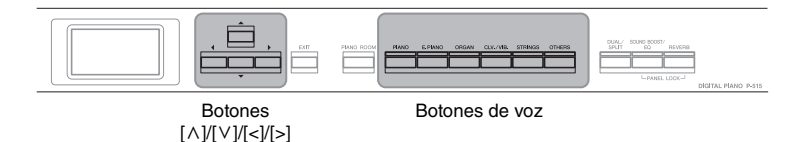

1. **Pulse uno de los botones de voz para seleccionar la voz que desee.**

Cada vez que pulse el botón de voz, la voz del grupo de voces cambia en orden.

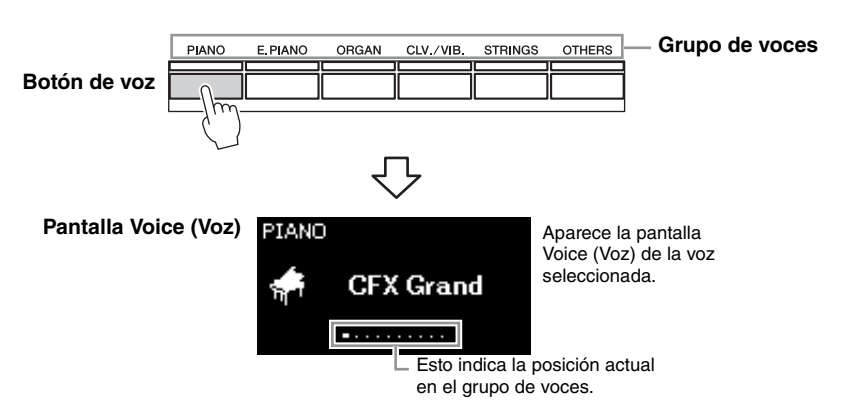

Cuando se accede a la pantalla Voice (Voz), también puede seleccionar la voz utilizando los botones [<]/[>]. Si pulsa a la vez los botones [<]/[>] se selecciona la primera voz del grupo de voces ([página 107](#page-104-2)).

# 2. **Toque el teclado.**

Para escuchar y apreciar las características de las voces, escuche las canciones de demostración de cada voz [\(página 24\)](#page-21-0).

#### **NOTA**

Para obtener más información sobre las voces, consulte la "Lista de voces predefinidas" [\(página 107\)](#page-104-2).

### **NOTA**

Puede especificar la respuesta por pulsación (cómo responde el sonido al modo en que se tocan las teclas). Para más detalles, consulte la [página 36](#page-33-0).

<span id="page-20-0"></span>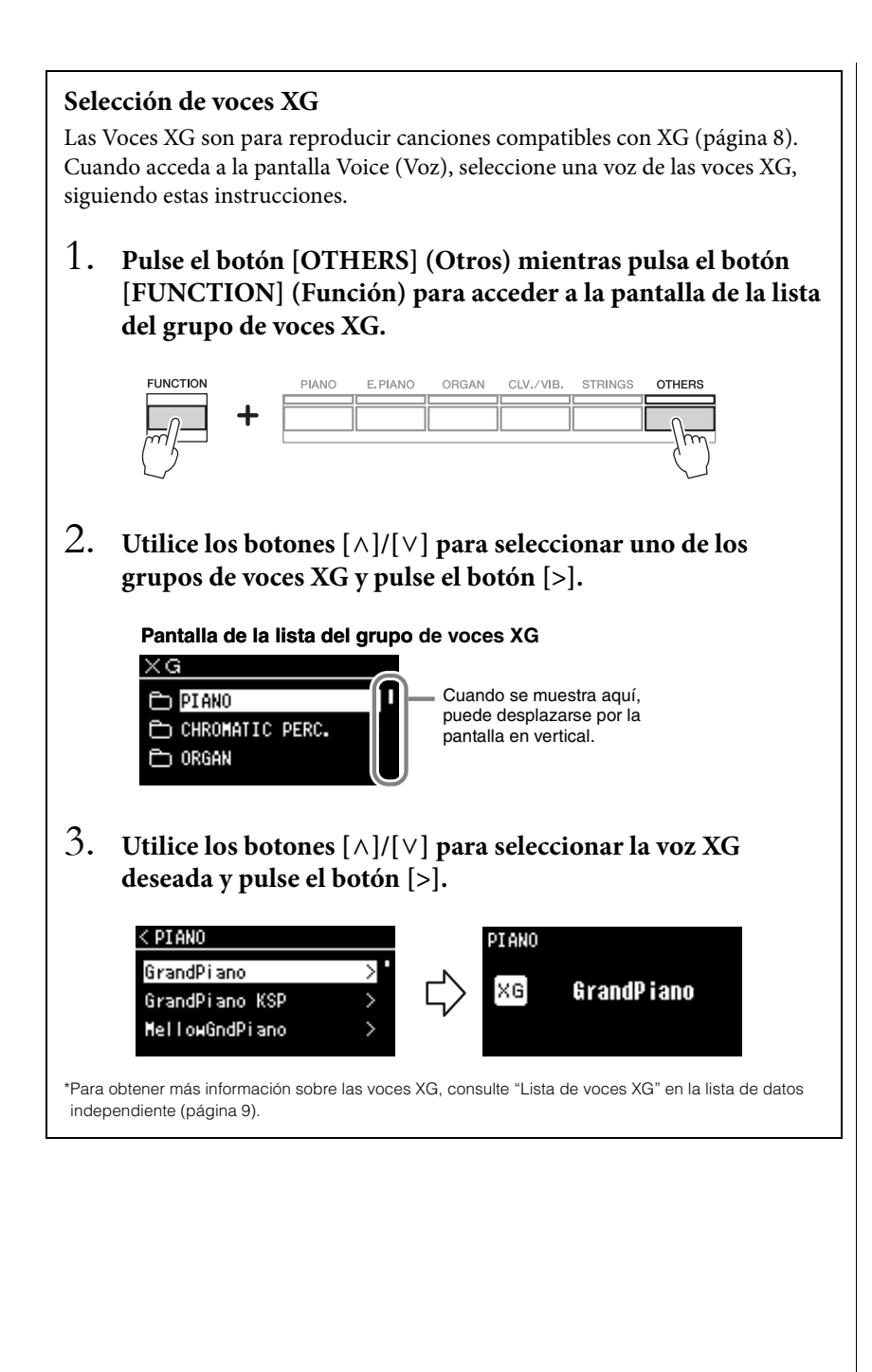

# <span id="page-21-1"></span><span id="page-21-0"></span>**Escuchar la demostración de las voces**

Para cada grupo de voces, el instrumento incluye varias grabaciones de demostración que muestran las características especiales de las voces correspondientes. Para obtener información acerca de las voces que incluyen demostraciones reproducibles, consulte "Lista de voces predefinidas" en la [página](#page-104-2) 107.

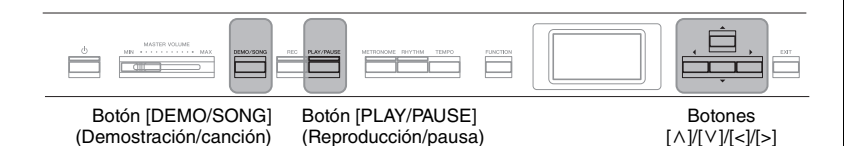

1. **Pulse el botón [DEMO/SONG] (Demostración/canción) para acceder a la pantalla de la lista de canciones.**

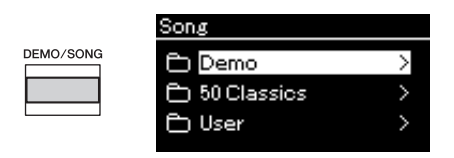

- 2. **Utilice los botones [**u**]/[**d**] para seleccionar "Demo", y a continuación, pulse el botón [>] para acceder a la siguiente pantalla.**
- 3. Utilice los botones  $\lceil \wedge \rceil / \lceil \vee \rceil$  para seleccionar la demostración **de voz que desee, y a continuación pulse el botón [>] para acceder a la pantalla "Demo" (Demostración).**

El nombre de la demostración de voz seleccionada actualmente se muestra en la pantalla.

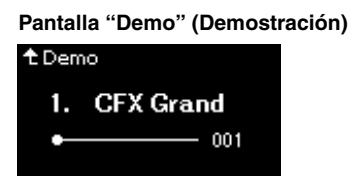

- 4. **Pulse el botón [PLAY/PAUSE] (Reproducción/pausa) para iniciar la reproducción.**
- 5. **Pulse de nuevo el botón [PLAY/PAUSE] (Reproducción/ pausa) para detener la reproducción.**

La demostración de piano se para automáticamente cuando la reproducción de la demostración de piano llega al final.

### **Seleccionar otras demostraciones**

Pulse el botón  $[\wedge]$  para volver a la pantalla de la lista de canciones, y a continuación, repita los pasos 3-4 de este apartado.

#### **NOTA**

No se pueden utilizar las funciones de grabación durante la reproducción de demostración de las voces.

# <span id="page-22-1"></span><span id="page-22-0"></span>**Personalización del sonido y la respuesta a la pulsación de las voces de piano (Piano Room, sala de piano)**

La función Piano Room (sala de piano) es para aquellos que quieran disfrutar de tocar de forma sencilla y práctica un instrumento como el piano. Independientemente de los ajustes de voz u otros ajustes que haya realizado, puede acceder al instante a la configuración óptima para la interpretación de piano pulsando un solo botón. Pruebe a crear un sonido del piano personalizado ajustando los diferentes parámetros como la posición de la tapa, la resonancia de cuerdas y la resonancia de los apagadores o la respuesta por pulsación, entre otras.

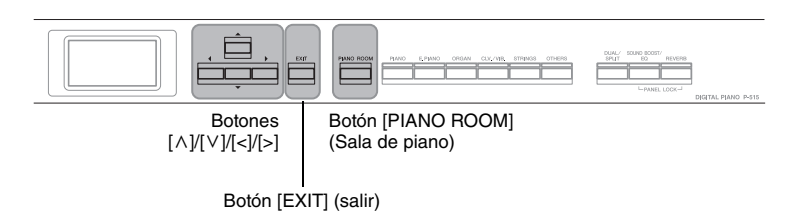

1. **Pulse el botón [PIANO ROOM] para acceder a la pantalla Piano Room (Sala de piano).**

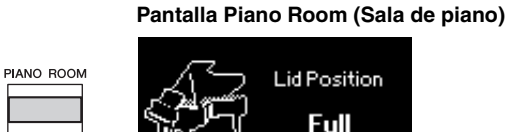

- 2. Pulse los botones  $[\wedge]/[\vee]$  para seleccionar elementos **[\(página 26\)](#page-23-0).**
- 3. **Pulse los botones [<]/[>] para cambiar los ajustes [\(página 26\)](#page-23-0).**
- 4. **Pulse el botón [EXIT] para salir de la pantalla Piano Room (Sala de piano).**

#### **NOTA**

Si se selecciona una voz distinta a la del grupo del piano, puede cambiarla a "CFX Grand" pulsando el botón [PIANO ROOM].

#### **NOTA**

Si pulsa el botón [PIANO ROOM], desactivará las funciones Dual/División/Dúo.

# <span id="page-23-0"></span>**Qué puede hacer en Piano Room (Sala de piano)**

También puede establecer los siguientes elementos de la pantalla de menú "Voice" (Voz) [\(página](#page-86-1) 89) o de la pantalla del menú "System" (Sistema) [\(página](#page-95-1) 98). Si cambia los parámetros de estos elementos en la pantalla Piano Room (Sala de piano), los parámetros de la pantalla Voice (Voz) o System (Sistema) también cambiarán.

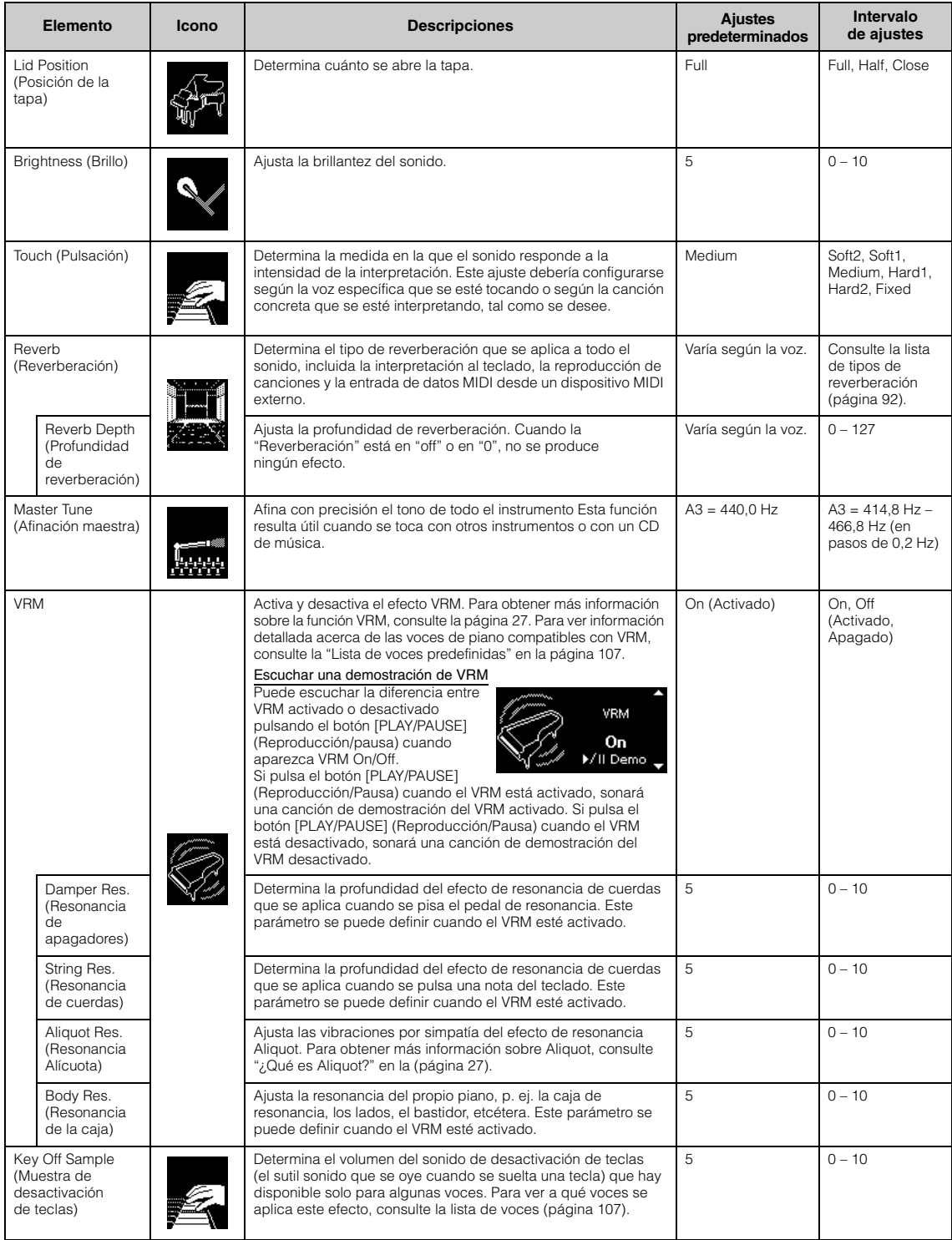

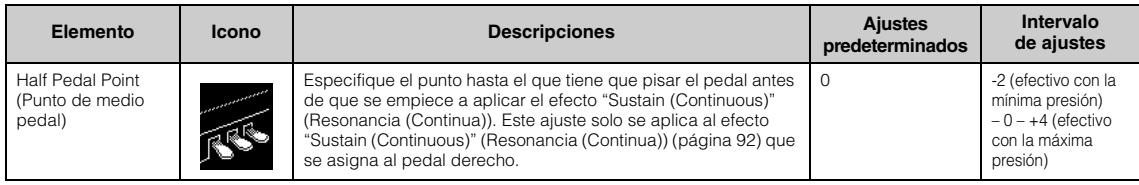

### <span id="page-24-1"></span><span id="page-24-0"></span>**¿Qué es VRM?**

En un piano de cola real, si se pisa el pedal de resonancia y se toca una tecla, no solo vibra la cuerda de la tecla pulsada, sino que se produce una vibración en otras cuerdas y en la tabla armónica. Cada una de las cuerdas influye en las demás, por lo que se genera una resonancia rica y brillante que se sostiene y se expande.

La tecnología VRM (Virtual Resonance Modeling, Modelado de resonancia virtual) integrada en este instrumento reproduce fielmente la complicada interacción de las resonancias de cuerdas y hace que el sonido se parezca más al de un piano de cola real.

Como la resonancia se produce al instante en función de la acción de las teclas y el pedal, puede variar el sonido de forma expresiva cuando y según la intensidad con la que toque las teclas y pulse el pedal.

### <span id="page-24-2"></span>**¿Qué es el sistema Aliquot (Alícuota)?**

El sistema alícuota es un método de cuerdas para pianos que utiliza cuerdas percutidas extras en las octavas superiores para realzar el sonido. Estas cuerdas vibran favorablemente con otras cuerdas en un piano acústico, resonando con armónicos, y aportando al sonido intensidad, brillo y riqueza. Como no utilizan apagador, seguirán sonando incluso cuando retire las manos del teclado.

# <span id="page-25-0"></span>**Mejora y personalización del sonido**

Al aplicar los siguientes efectos, podrá lograr una mayor riqueza y expresividad.

# <span id="page-25-1"></span>**Reverb (Reverberación)**

Este control añade reverberación al sonido imitando la reverberación natural de una sala de conciertos. Se selecciona automáticamente el tipo de reverberación más adecuado al seleccionar una voz, pero puede seleccionar cualquiera de los tipos disponibles.

**Para seleccionar un tipo de reverberación deseado, pulse el botón [REVERB] (Reverberación) para acceder a la pantalla "Reverb" (Reverberación). También puede ajustar el tipo de reverberación para las voces en el grupo del piano en la pantalla Piano Room (Sala de piano) ([página](#page-23-0) 26).**

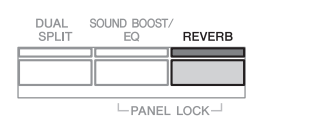

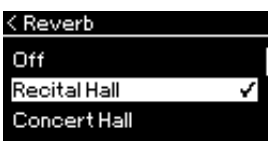

Normalmente, este ajuste se aplica a todas las partes (voces del teclado/canciones/ MIDI).

# **Chorus (Coro)**

Este control añade calidez y espacio al sonido. Se selecciona automáticamente el tipo de chorus más adecuado al seleccionar una voz, pero puede seleccionar cualquiera de los tipos disponibles.

### **Para seleccionar el tipo de chorus deseado, utilice la pantalla de menú "Voice": "Chorus" [\(página](#page-86-2) 89).**

Normalmente, este ajuste se aplica a todas las partes (voces del teclado/ canciones/MIDI).

# **Effects (Efectos)**

Este instrumento tiene una gran variedad de efectos que permiten aplicar mejoras como Eco o Tremolo a la voz seleccionada que afectarán a la interpretación al teclado. Puede seleccionar cualquiera de los tipos de efectos disponibles en la pantalla de menú "Voice": "Voice Edit" (Edición de voz)  $\rightarrow$  "Effect" (Efecto) ([página](#page-87-4) 90).

#### **NOTA**

- Puede ajustar la profundidad de reverberación de la voz seleccionada a través de la pantalla de menú "Voice": "Voice Edit" (Edición de voz)→ "Reverb Depth" (Profundidad de reverberación) [\(página 90\)](#page-87-2).
- Si cambia el tipo de reverberación aquí, también se cambiará el tipo en la pantalla Piano Room (Sala de piano) ([página 26](#page-23-0)).

#### **NOTA**

Puede ajustar la profundidad del chorus para la voz seleccionada a través de la pantalla de menú "Voice": "Voice Edit" (Edición de voz) "Chorus Depth" (Profundidad de chorus) ([página 90](#page-87-3)).

#### **NOTA**

Si desea aplicar el efecto de chorus a una voz cuyo tipo de chorus está desactivado de manera predeterminada, establezca el tipo de chorus en un valor distinto de "Off" y, a continuación, defina el valor de profundidad de chorus como desee (debe ser mayor que "0").

# <span id="page-26-1"></span><span id="page-26-0"></span>**Interpretación de dos voces al mismo tiempo (Dual)**

Se pueden reproducir dos voces simultáneamente. Esto le permite crear voces de ricos matices y calidez al utilizar voces de distintos grupos al mismo tiempo en una capa, o al usar distintas voces de un mismo grupo.

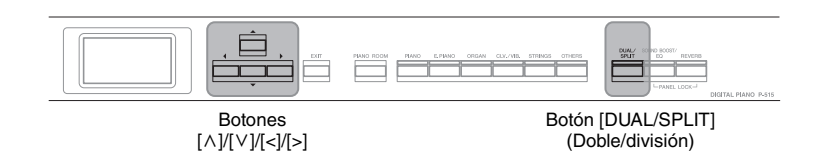

1. **Para activar el modo Dual (Doble) pulse el botón [DUAL/ SPLIT] (Doble/división) varias veces.**

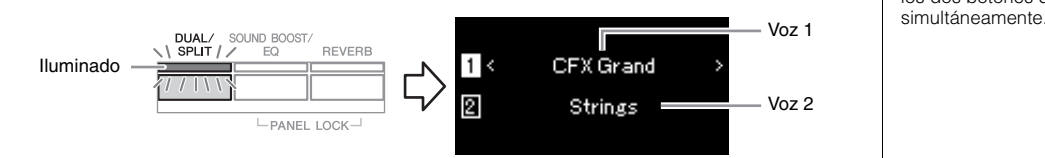

La voz mostrada en la parte superior es la voz 1 y la mostrada en la parte inferior es la voz 2.

- 2. **Seleccione las voces que se van a añadir a la capa.**
	- 2-1. Utilice los botones  $[\wedge]/[\vee]$  para resaltar  $\Box$  (Voz 1) en la **pantalla.**
	- 2-2. **Utilice los botones de voz para seleccionar la voz que desee [\(página 22\)](#page-19-3).**
	- 2-3. Utilice los botones  $[\wedge]/[\vee]$  para resaltar **2** (Voz 2), y seleccione **una voz de la misma forma.**
- 3. **Toque el teclado.**
- 4. **Para salir del modo dual, pulse el botón [DUAL/SPLIT] (Doble/división) varias veces para apagar la luz.**

#### **NOTA**

También puede entrar en el modo Dual (Doble) pulsando los dos botones de voz

# <span id="page-27-1"></span><span id="page-27-0"></span>**División del registro del teclado e interpretación de dos voces diferentes (modo de división)**

El modo de división permite tocar dos voces diferentes en el teclado, una con la mano izquierda y otra con la derecha.

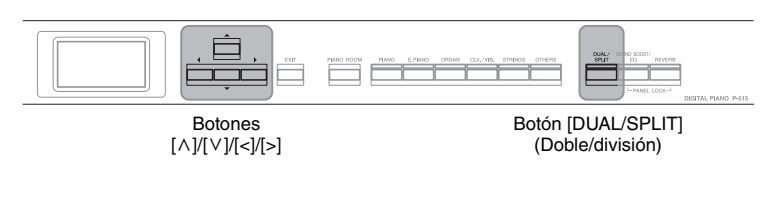

# 1. **Para activar el modo Split (División) pulse el botón [DUAL/SPLIT] (Doble/división) dos veces.**

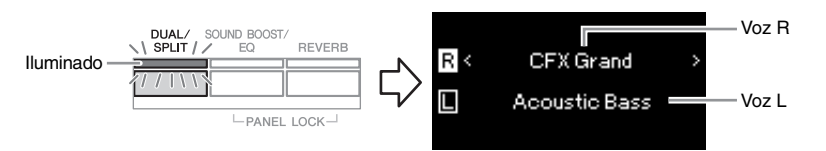

La voz mostrada en la parte superior es la voz R y la mostrada en la parte inferior es la voz L.

2. **Seleccione una voz para la parte de la mano derecha y otra para la parte de la mano izquierda.**

El límite entre el margen derecho e izquierdo se conoce como "Split Point" (Punto de división). La tecla Split Point (Punto de división) (F 2 de forma predefinida) se incluye en la parte de la mano izquierda.

- 2-1. **Utilice los botones [**u**]/[**d**] para resaltar (Voz R) en la pantalla.**
- 2-2. **Utilice los botones de voz para seleccionar la voz que desee [\(página 22\)](#page-19-3).**
- 2-3. Utilice los botones  $\lceil \wedge \rceil / \lceil \vee \rceil$  para resaltar  $\lceil \sqcup \rceil$  (Voz L), y seleccione **una voz de la misma forma.**
- 3. **Toque el teclado.**

## **Cambio del punto de división**

Puedes cambiar el punto de división del ajuste predeterminado "F#2" a cualquier otra tecla. Con el modo de división activado, mantenga pulsado el botón [DUAL/SPLIT] y presione la tecla que desea designar como punto de división.

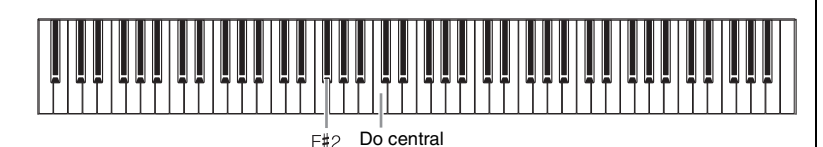

## 4. **Para salir del modo de división, pulse el botón [DUAL/ SPLIT] varias veces para apagar la luz.**

### **NOTA**

También es posible establecer el punto de división a través de la pantalla de menú "System": Pulse el botón [FUNCTION] (Función) varias veces para acceder a la pantalla de menú "System" (Sistema) "Keyboard" (Teclado) → "Split Point" (Punto de división) [\(página 99\)](#page-96-5).

# <span id="page-28-1"></span><span id="page-28-0"></span>**Uso de los modos dual y de división al mismo tiempo**

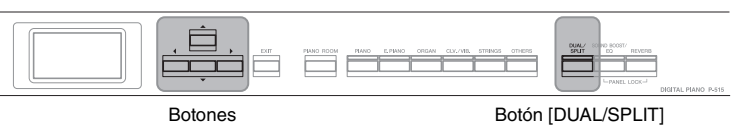

[ ^ ]/[  $\vee$  ]/[ < ]/[ >]

- (Doble/división)
- 1. **Para usar los modos dual y división simultáneamente, pulse la tecla [DUAL/SPLIT] (Doble/división) tres veces.**

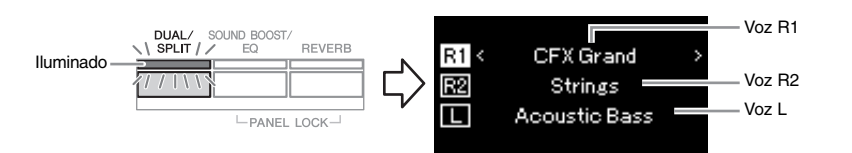

La voz mostrada en la parte superior es la voz R1, la mostrada en el medio es la voz R2 y la mostrada en la parte inferior es la voz L.

- 2. **Seleccione las voces que se van a añadir a la capa y las de la zona de la mano izquierda.**
	- 2-1. Utilice los botones  $\lceil \wedge \rceil / \lceil \vee \rceil$  para resaltar  $\lceil \pounds \rceil$  (Voz R1) en la **pantalla.**
	- 2-2. **Utilice los botones de voz para seleccionar la voz que desee [\(página 22\)](#page-19-3).**
	- 2-3. Utilice los botones  $[\wedge] / [\vee]$  para resaltar  $\overline{\mathbb{R}^2}$  (Voice R2) (Voz **R2) o (Voice L) (Voz L) y seleccione una voz de la misma forma.**
- 3. **Toque el teclado.**
- 4. **Pulse el botón [DUAL/SPLIT] para salir del modo dual y de división.**

El indicador del botón [DUAL/SPLIT] se apaga.

#### **NOTA**

La tecla designada como Punto de división se incluye en la parte de la mano izquierda.

#### **NOTA**

Para obtener información sobre cómo configurar el tipo de división, consulte la [página 30](#page-27-0).

# <span id="page-29-1"></span><span id="page-29-0"></span>**Interpretar a dúo**

Esta función permite que dos intérpretes diferentes toquen el instrumento, uno a la izquierda y el otro a la derecha. Es ideal para practicar duetos en el mismo registro de octavas.

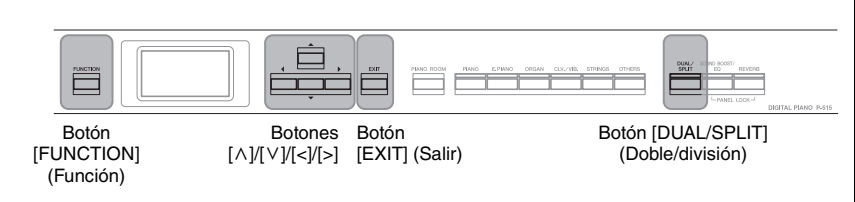

1. **Pulse varias veces el botón [FUNCTION] para acceder a la pantalla de menú "System" y, después, seleccione el elemento resaltado en cada pantalla tal como se muestra a continuación.**

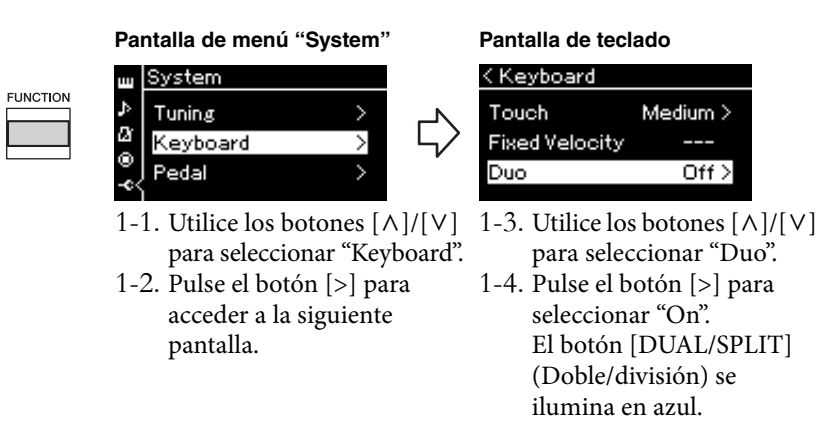

El teclado está dividido en dos secciones con la tecla E3 como punto de división.

Equivalente a C3 (C intermedio) Punto de división E3 Equivalente a C3 (C intermedio)

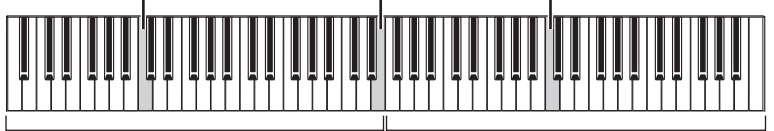

Sección izquierda

Sección derecha

Cuando se utiliza el interruptor de pedal incluido o el interruptor de pedal/ pedal que debe ser adquirido por separado, puede determinar la parte del teclado a la que se aplicará la función interruptor de pedal/pedal. Para obtener más información, consulte "Aux Area" en la [página 99](#page-96-6).

Cuando use la unidad de pedal que debe ser adquirida por separado, la función de pedal cambia de la siguiente forma.

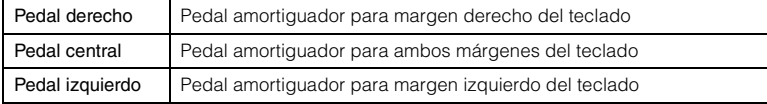

#### **NOTA**

Cuando está activada la función a dúo, las funciones de reverberación, VRM, y optimizador estereofónico están desactivadas [\(página 17](#page-14-0)).

#### **NOTA**

La tecla designada como Punto de división se incluye en la parte de la mano izquierda.

#### **Aux Area**

**Ajuste predeterminado:** All **Gama de ajustes:** All, Right, Left

# 2. **Pulse el botón [EXIT] (Salir) para acceder a la pantalla Voice (Voz) y, a continuación, pulse el botón Voice (Voz) para seleccionar la voz deseada.**

Cuando Duo está activado, la indicación [Duo] aparece en la pantalla Voice (Voz).

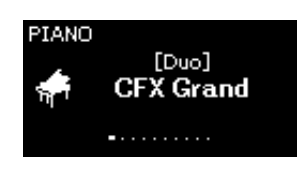

# 3. **Toque el teclado.**

El sonido del margen izquierdo del teclado se emite desde la izquierda, el sonido del margen derecho del teclado se emite desde la derecha.

## 4. **Pulse el botón [DUAL/SPLIT] (Doble/división) para salir del modo dual.**

También puede salir del modo dual siguiendo cualquiera de los pasos que se indican a continuación.

- Pulse el botón [PIANO ROOM] (Sala de piano).
- Repita el mismo proceso desde el paso 1 para establecerlo en "Off ".

# <span id="page-31-0"></span>**Transposición del tono en semitonos (Transpose) (Transponer)**

Puede subir o bajar el tono de todo el teclado en semitonos para que sea más fácil tocar en tonalidades difíciles y para hacer coincidir el tono de teclado con el registro de un cantante o de otros instrumentos. Por ejemplo, si establece este parámetro en "5", al tocar la tecla Do se produce un tono Fa. De este modo, puede tocar la canción en Fa mayor como si estuviese en Do mayor.

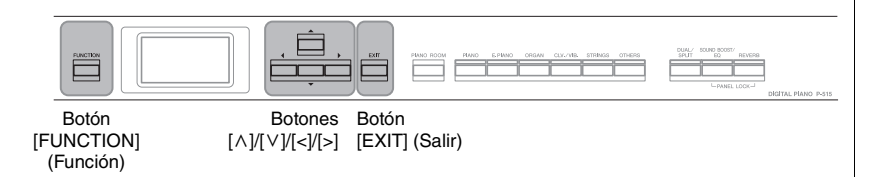

1. **Pulse el botón [FUNCTION] (Función) varias veces para acceder a la pantalla de menú "Voice" (Voz): Seleccione "Transpose" (Transponer) y, a continuación, pulse el botón [>].**

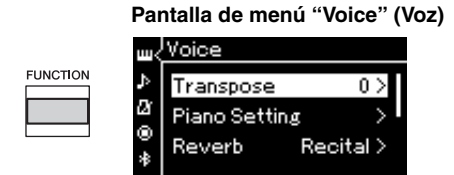

2. **Establezca el grado de transposición con los botones [<]/[>].**  Para restablecer el parámetro en el ajuste predeterminado, pulse los botones [<] y [>] simultáneamente.

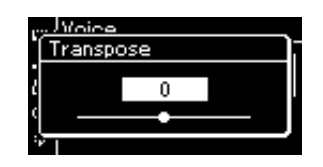

3. **Pulse el botón [EXIT] (Salir) para cerrar la pantalla "Transpose" (Transponer).**

**Ajuste predeterminado:** 0 **Gama de ajustes:** –12 (–1 octava) – 0 (tono normal) – +12 (+1 octava)

#### **NOTA**

Este ajuste no afecta a la reproducción de la canción. Si desea transponer la reproducción de la canción, utilice el parámetro Transposición del menú "Song" ([página 93](#page-90-1)).

#### **NOTA**

Los datos de interpretación al teclado se enviarán con los números de la nota transpuesta. Los números de nota MIDI recibidos desde un dispositivo MIDI externo o desde un ordenador no se ven afectados por el ajuste Transpose.

# <span id="page-32-0"></span>**Ajuste de la afinación del tono (Afinación maestra)**

Puede afinar con precisión el tono de todo el instrumento. Esta función resulta útil cuando se toca con otros instrumentos o con música grabada.

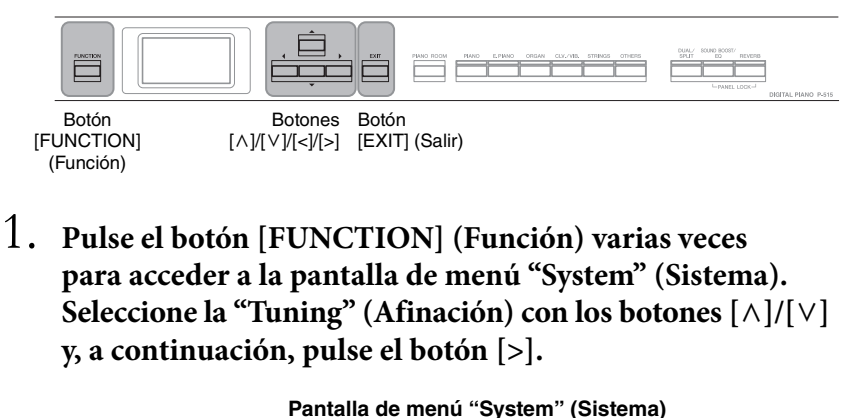

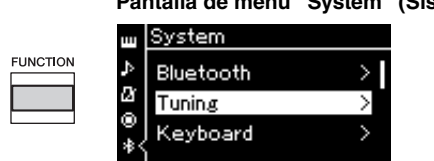

 $2.$  Utilice los botones [ $\wedge$ ]/[ $\vee$ ] para seleccionar "Master Tune" **(Afinación maestra) y, a continuación, pulse el botón [>].**

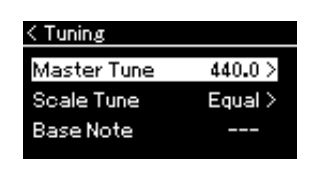

3. **Establezca el grado de afinación con los botones [<]/[>]. Para restablecer el valor en el ajuste predeterminado (A3 = 440,0 Hz), pulse los botones [<]/[>] simultáneamente.**

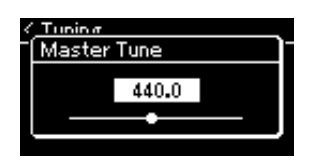

4. **Pulse el botón [EXIT] (Salir) para cerrar la pantalla "Master Tune" (Afinación maestra).**

**Ajuste predeterminado:**  $A3 = 440.0$  Hz **Gama de ajustes:**

 $A3 = 414.8$  Hz – 440.0 Hz – 466,8 Hz (en incrementos de aproximadamente 0,2 Hz)

#### **NOTA**

- Si cambia el valor de afinación aquí, también se cambiará el valor en la pantalla Piano Room (Sala de piano) ([página 26](#page-23-0)).
- Estos ajustes no se aplican a las voces del conjunto de batería ni a las canciones de audio. Además, tampoco se grabarán en una canción MIDI.

# <span id="page-33-0"></span>**Cambio de la sensibilidad de la pulsación (Touch (Sensibilidad))**

Puede determinar la medida en la que el sonido responde a la intensidad de la interpretación. Este ajuste no cambia el peso de las teclas.

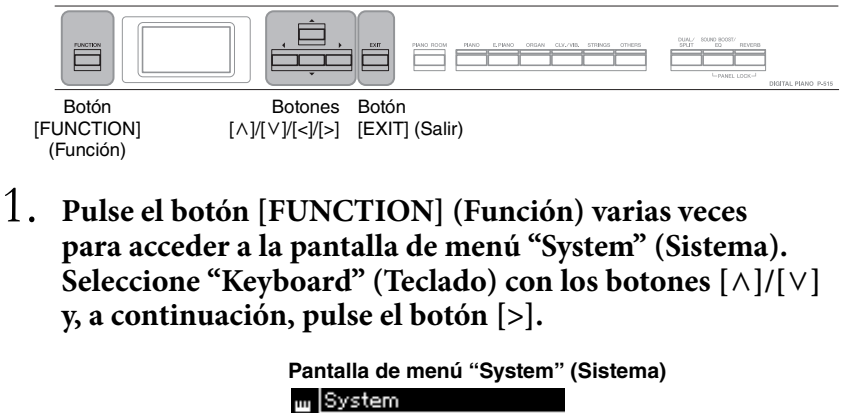

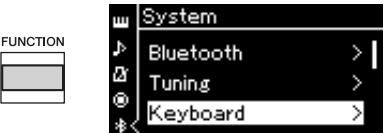

2. Seleccione "Touch" (Sensibilidad) con los botones  $\lbrack \wedge \rbrack / \lbrack \vee \rbrack$ **y, a continuación, pulse el botón [>].**

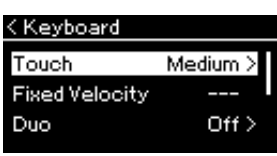

 $\beta$ . Utilice los botones  $[\wedge] / [\vee]$  para determinar la sensibilidad **de la pulsación.**

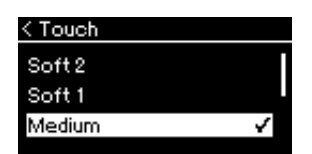

### **Lista de sensibilidad de la pulsación**

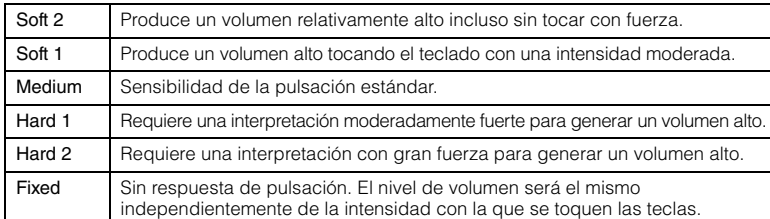

4. **Pulse el botón [EXIT] (Salir) para salir de la pantalla "Touch" (Sensibilidad).**

#### **NOTA**

Cuando se reproducen voces de piano, también puede determinar la sensibilidad de la pulsación en la pantalla Piano Room (Sala de piano). Para obtener más información, consulte "Qué puede hacer en Piano Room (Sala de piano)" en la [página 26](#page-23-0).

**Ajuste predeterminado:** Medium

#### **NOTA**

- Si cambia la sensibilidad de la pulsación aquí, también se cambiará el valor en la pantalla Piano Room (Sala de piano) [\(página 26\)](#page-23-0).
- Este ajuste no se grabará en una canción MIDI y no se enviará como mensaje MIDI.
- Los parámetros de sensibilidad de la pulsación puede que no sean efectivos con voces de órgano o clavicémbalo.

# <span id="page-34-1"></span><span id="page-34-0"></span>**Amplificación del sonido global (SOUND BOOST) (Amplificación del sonido)**

Si usa la función Sound Boost (Amplificación del sonido) mientras toca con otros instrumentos, puede aumentar el volumen y mejorar la presencia de su interpretación sin perder expresividad. Esta función es particularmente útil si quiere que todas las notas que toque, fuertes y suaves, se escuchen claramente.

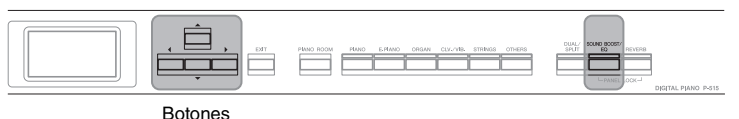

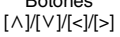

1. **Pulse el botón [SOUND BOOST/EQ] (Amplificación del sonido/ecualizador) una vez para acceder a la pantalla "Sound Boost" (Amplificación del sonido) y, a continuación, pulse el botón [**u**] para resaltar "On/Off."** 

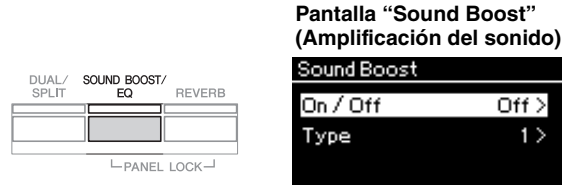

2. **Pulse el botón [>] para activar la función Sound Boost (Amplificación del sonido).**

El botón [SOUND BOOST/EQ] (Amplificación del sonido/ecualizador) se ilumina.

Off  $>$  $1\overline{)}$ 

- $\beta$ . Pulse el botón  $[\vee]$  para destacar "Type" (Tipo).
- 4. **Pulse el botón [>] para acceder a la pantalla "Type" (Tipo) y**, a continuación, los botones  $[\wedge] / [\vee]$  para seleccionar el **tipo de amplificación del sonido).**

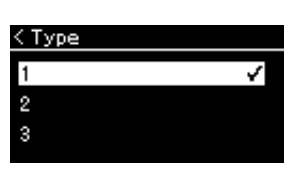

**Lista de tipos de Sound Boost (amplificación del sonido)**

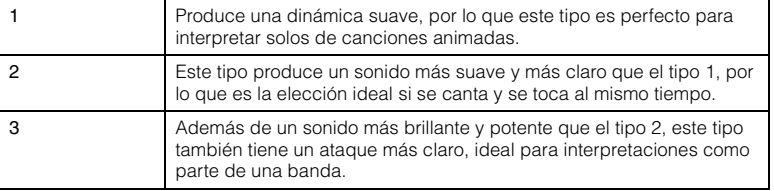

5. **Pulse el botón [EXIT] (Salir) para salir de la pantalla "Type" (Tipo).**

**Ajuste predeterminado:** Off (Apagado)

**Ajuste predeterminado:** 2

# <span id="page-35-1"></span><span id="page-35-0"></span>**Ajuste del sonido (Master EQ) (Ecualizador principal)**

El EQ (Ecualizador) procesa el sonido dividiendo el espectro de frecuencia en múltiples bandas, lo que le permite amplificarlas o cortarlas según sea conveniente para adaptar la respuesta de frecuencia general y proporcionar un sonido óptimo al escuchar a través del altavoz interno del instrumento, auriculares, etc. Este instrumento dispone de un ecualizador digital a tres bandas. Puede seleccionar uno de los tres tipos de ecualizadores predeterminados en la pantalla "Master EQ" (Ecualizador principal). Incluso puede crear su propia configuración de ecualizador personalizada ajustando las bandas de frecuencia y guardando los parámetros en el Ecualizador principal de usuario.

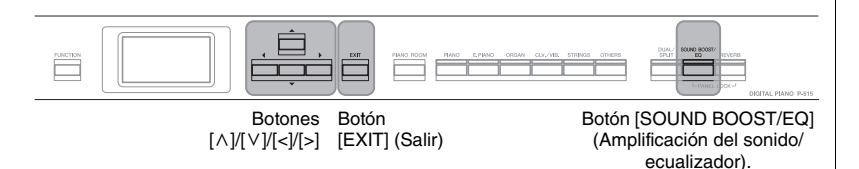

# **Selección del tipo de ecualizador principal**

1. **Pulse el botón [SOUND BOOST/EQ](Amplificación del sonido/ecualizador) para acceder a la pantalla "Master EQ" (Ecualizador principal).** 

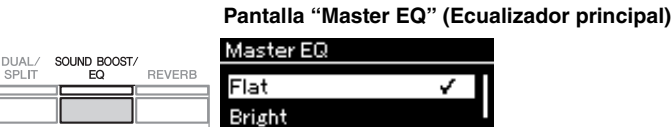

2. **Utilice los botones [**u**]/[**d**] para seleccionar el tipo de ecualizador principal que desee.**

### **Lista de tipos de ecualizadores principales**

Mellow

 $L$ PANEL LOCK $-$ 

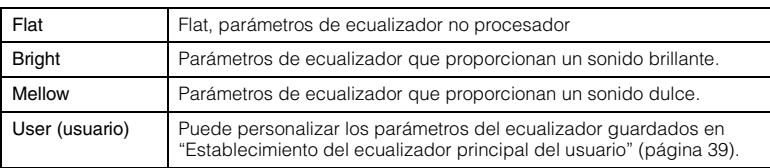

3. **Pulse el botón [EXIT] (Salir) para salir de la pantalla "Master EQ" (Ecualizador principal).**

**Ajuste predeterminado:** Flat
### **Establecimiento del ecualizador principal del usuario**

1. **Pulse el botón [**d**] para seleccionar "User" (Usuario) en la pantalla "Master EQ" (Ecualizador principal) y, a continuación, pulse el botón [>] para acceder a la pantalla User (Usuario) donde las tres bandas se pueden amplificar o cortar.**

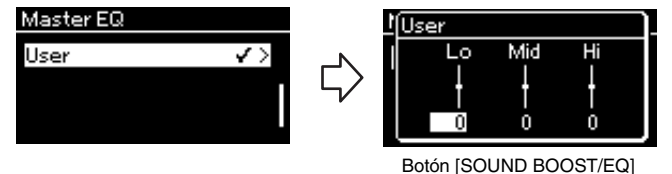

(Amplificación del sonido/ecualizador)

2. **Use los botones [<]/[>] para seleccionar una banda y, a continuación, use los botones**  $\lceil \wedge \rceil / \lceil \vee \rceil$  **para amplificarla o cortarla.**

Para restablecer el parámetro en el ajuste predeterminado, pulse los botones  $[\wedge]/[\vee]$  simultáneamente.

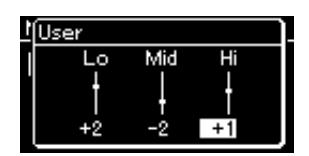

3. **Pulse el botón [EXIT] (Salir) para cerrar la pantalla "User" (Usuario).**

**Ajuste predeterminado:**  $0$  dB **Gama de ajustes:** -6 dB –  $0 - +6$  dB

### **Bloqueo del panel frontal**

Como se describe a continuación, la función Panel Lock (Bloqueo del panel) del instrumento permite desactivar temporalmente los botones del panel frontal para evitar activarlos accidentalmente durante una interpretación.

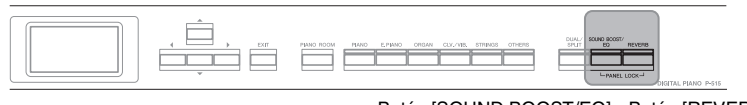

Botón [SOUND BOOST/EQ] (Amplificación del sonido/ecualizador) Botón [REVERB] (Reverberación)

1. **Pulse los botones [SOUND BOOST/EQ] (Ampliación del sonido/ecualizador) y [REVERB] (Reverberación) simultáneamente para bloquear el panel frontal.**

La pantalla Voice (Voz) aparecerá en la pantalla del instrumento y el icono de bloqueo se mostrará en la parte inferior derecha de la pantalla.

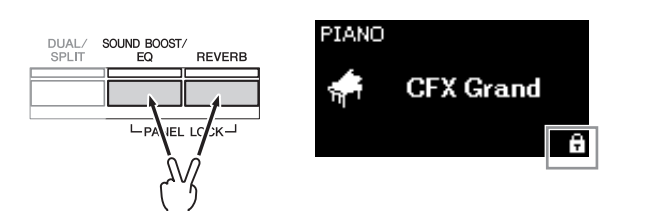

Se desactivarán todos los botones del panel frontal excepto el interruptor de  $[\Phi]$  (Standby/On) (Espera/encendido).

2. **Pulse los botones [SOUND BOOST/EQ] (Ampliación del sonido/ecualizador) y [REVERB] (Reverberación) simultáneamente de nuevo para bloquear el panel frontal.**

#### **NOTA**

- Es imposible el bloqueo del panel frontal durante la reproducción y grabación de canciones.
- Cuando el panel frontal está bloqueado durante la reproducción del metrónomo, ritmo y canciones, no se puede detener hasta que el panel se desbloquee.
- Cuando el panel frontal está bloqueado, es imposible alternar entre reproducción de canciones y pausa con la función Aux Pedal ([página 99](#page-96-0)).
- Aunque el panel frontal esté bloqueado, cuando la función de apagado automático [\(página 15\)](#page-12-0) está activada, el equipo se apaga automáticamente.

# <span id="page-38-0"></span>**Empleo del metrónomo** El instrumento tiene un metrónomo integrado (dispositivo que mantiene un tempo preciso) que resulta muy práctico para ensayar. Botón [METRONOME] Botón Botones Botón [TEMPO] (Metrónomo)  $[\wedge] / [\vee] / [\wedge] / [\wedge]$  [EXIT] (Salir) 1. **Pulse el botón [METRONOME] (Metrónomo) para iniciar el metrónomo.** Esto activa la pantalla "Tempo", desde la que se puede ajustar el tempo. Para más detalles, consulte la siguiente sección. **METRONOME** RHYTHM TEMPO 2. **Pulse el botón [METRONOME] (Metrónomo) de nuevo para parar el metrónomo.** Para salir de la pantalla "Tempo", pulse el botón [EXIT] (Salir). **Ajuste del tempo**

1. **Pulse el botón [TEMPO] para acceder a la pantalla "Tempo".**

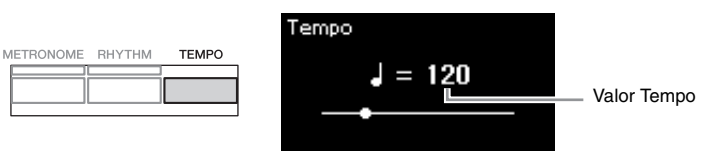

- 2. **Utilice los botones [<]/[>] para ajustar el tempo.** Para restablecer el tempo en el ajuste predeterminado, pulse los botones [<] y [>] simultáneamente.
- 3. **Pulse el botón [EXIT] (Salir) para salir de la pantalla Tempo.**

#### **NOTA**

Para obtener información sobre cómo configurar la signatura de compás, consulte la [página 42.](#page-39-0)

#### **NOTA**

A través de la pantalla de menú "Metronome/Rhythm", puede establecer el volumen del metrónomo, BPM, etc. [\(página 96\)](#page-93-0).

#### **Ajuste predeterminado:**  $J = 120$ **Gama de ajustes:** Depende

de la signatura de compás [\(página 42\)](#page-39-0).

### <span id="page-39-0"></span>**Ajuste de la signatura de compás del metrónomo**

1. **Pulse el botón [FUNCTION] (función) varias veces para acceder a la pantalla de menú "Metronome/Rhythm" (Metrónomo/ritmo). Seleccione la "Time Sig." (Signatura de compás) y, a continuación, pulse el botón [>].**

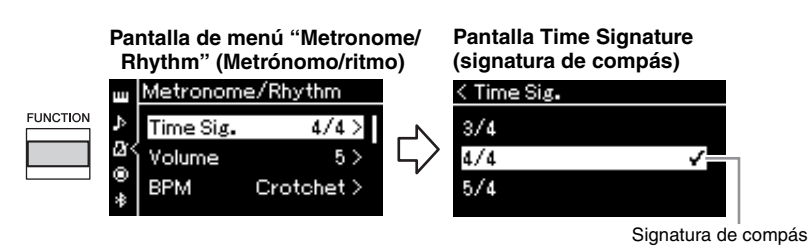

2. Utilice los botones  $[\wedge] / [\vee]$  para seleccionar la signatura de **compás que desee.**

<span id="page-39-1"></span>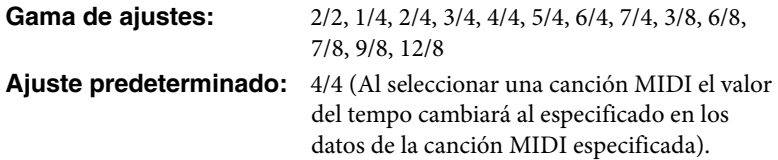

### **Indicador del tempo e intervalo de ajustes**

Al pulsar el botón [TEMPO], el tempo se muestra como "tipo de nota = xxx" (Por ejemplo:  $\Box$  =120). Al seleccionar la signatura de compás los parámetros disponibles cambian de la siguiente forma.

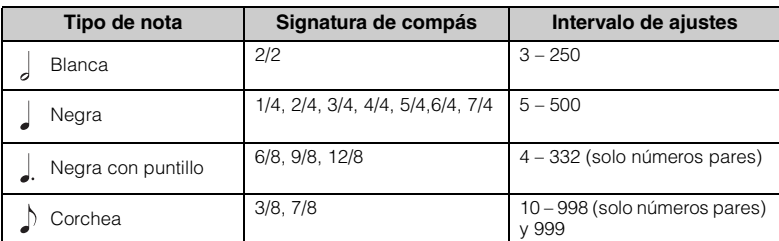

Si el valor del tempo de la canción MIDI seleccionada está fuera del intervalo de ajustes del instrumento, el valor cambiará para ajustarse a dicho intervalo.

El tipo de nota se fijará en una nota negra mientras el parámetro "BPM" de la pantalla de menú "Metronome/Rhythm" esté establecido en "Crotchet" independientemente de la signatura de compás establecida.

### 3. **Active el parámetro "Bell".**

Para obtener más información, consulte "Bell" en el menú "Metronome/ Rhythm" (Metrónomo/ritmo) ([página 96\)](#page-93-0).

El metrónomo se reproduce según la signatura de compás seleccionada con el sonido de campana en el primer tiempo de cada compás.

### 4. **Pulse el botón [EXIT] (Salir) para salir de la pantalla de menú "Metronome/Rhythm" (Metrónomo/ritmo).**

#### **Tipo de nota**

Duración de un tiempo.

#### **Ajustes detallados del metrónomo**

A través de la pantalla de menú "Metronome/Rhythm", puede establecer el volumen del metrónomo, BPM, etc. [\(página 96\)](#page-93-0).

# <span id="page-40-0"></span>**Tocar el teclado con reproducción de ritmo**

Puede seleccionar un ritmo de una gran variedad de géneros musicales, como Pop y Jazz, y tocar al mismo tiempo. Consulte la "Lista de ritmos" en la [página](#page-106-0) 109.

Para este instrumento, ritmo se refiere al acompañamiento de batería y bajo.

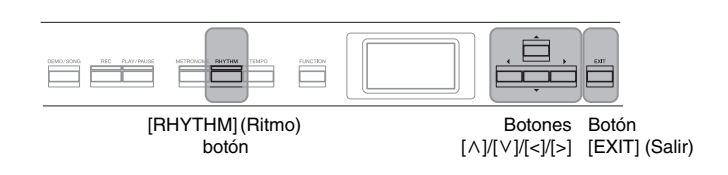

### 1. **Pulse el botón [RHYTHM] (Ritmo) para iniciar la reproducción del ritmo.**

La reproducción de la intro empieza seguida de la reproducción del ritmo.

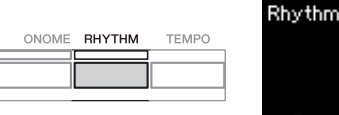

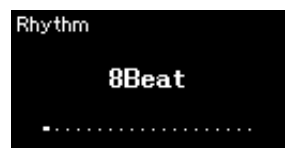

### **Para activar o desactivar la Intro/Ending (Preludio/coda)**

"Intro" (Preludio) y "Ending" (Coda) le permiten modificar el arreglo del acompañamiento. Puede activar o desactivar "Intro" (Preludio) y "Ending" (Coda) a través de "Intro" (Preludio) o "Ending" (Coda) en la pantalla de menú "Metronome/Rhythm" (Metrónomo/ritmo) ([página 96](#page-93-0)).

## 2. **Utilice los botones [<]/[>] para activar el ritmo que desee.**

Para obtener más información acerca de los ritmos disponibles, consulte la lista de ritmos ([página 109](#page-106-0)).

### 3. **Toque el teclado con reproducción de ritmo.**

El instrumento creará automáticamente un sonido de bajo de acompañamiento adecuado cuando interprete, según los acordes que toque.

El ajuste predeterminado del sonido de bajo es "On". Si no desea tener el sonido de acompañamiento de bajo, establézcalo en "Off ". Pulse el botón [FUNCTION] (función) varias veces para acceder a la pantalla de menú "Metronome/Rhythm" (Metrónomo/ritmo). Seleccione "Bass" (Bajo) y pulse el botón [>] para activarlo y desactivarlo.

- 4. **Para pararla, pulse de nuevo el botón [RHYTHM] (Ritmo).** El ritmo se detendrá automáticamente cuando se haya tocado la coda.
- 5. **Pulse el botón [EXIT] (Salir) para salir de la pantalla "Rhythm" (Ritmo).**

#### **Acerca del tempo del ritmo**

- El tempo del ritmo equivale al establecido en el metrónomo ([página 41](#page-38-0)).
- Aunque establezca el tempo del ritmo, al seleccionar una canción MIDI el valor del tempo cambiará al especificado en los datos de la canción MIDI especificada.
- Cuando pulse el botón [TEMPO] para que aparezca la pantalla "Tempo" para cambiar el tempo del ritmo, durante la reproducción del ritmo, pulse el botón [EXIT] (Salir) para volver a la pantalla "Rhythm" (Ritmo) desde la pantalla "Tempo".

#### **Ajustes detallados para el ritmo**

En la pantalla de menú "Metronome/Rhythm" (Metrónomo/ritmo) ([página 96](#page-93-0)), puede establecer parámetros detallados, como el volumen del ritmo y el inicio sincronizado. De esta forma, la reproducción del ritmo se iniciará al pulsar una tecla.

#### **NOTA**

La pantalla "Rhythm" (Ritmo) no se puede activar durante la reproducción de una canción o durante la grabación.

#### **NOTA**

- Puede que algunos arreglos no sean adecuados para esta función.
- No pueden reproducirse los acordes de 9ª, 11ª y 13ª.
- Para obtener más información acerca de cómo tocar acordes, consulte los libros de acordes disponibles en el mercado.

# **Reproducir canciones**

Este instrumento puede reproducir canciones predefinidas, canciones grabadas por usted mismo o canciones disponibles en el mercado. Además de oír estas canciones, puede tocar el teclado durante la reproducción.

#### <span id="page-41-0"></span>**Canciones MIDI y canciones de audio**

Hay dos clases de canciones que se pueden grabar y reproducir en este instrumento: Canciones MIDI y canciones de audio.

Una canción MIDI se compone de los datos obtenidos de su interpretación al teclado, no de la grabación del sonido real. La información de la interpretación hace referencia a las notas que se han tocado, a la duración y a la fuerza, igual que en una partitura musical. Según la información de interpretación grabada, el generador de tonos (del Clavinova, etc.) emite el sonido correspondiente. Una canción MIDI ocupa muy poco espacio en la capacidad de datos en comparación con una canción de audio y permite cambiar fácilmente los aspectos del sonido, como las voces utilizadas, etc.

Una canción de audio es una grabación del propio sonido interpretado. Estos datos se graban de la misma manera que en las grabadoras de cintas de cassette o de voz. La información se puede reproducir en un reproductor de música portátil, y le permite compartir fácilmente su interpretación con otras personas para que puedan oírla.

En este instrumento, se pueden reproducir los siguientes tipos de canciones.

- Canciones de demostración de las voces predefinidas (Demostración de las voces)
- Canciones predefinidas: 50 Canciones clásicas predeterminadas ("50 Classics")
- Sus propias canciones grabadas (consulte la [página 54](#page-51-0) para ver las instrucciones acerca de cómo grabar)
- Datos de canciones MIDI comercializadas: SMF (archivo MIDI estándar) El tamaño máximo para la reproducción en este instrumento es aprox. 500 KB por canción MIDI.
- Datos de canciones de audio comercializadas: Wav (extensión de archivo = .wav con 44,1 kHz de velocidad de muestreo, resolución de 16 bits, estéreo y duración máxima de 80 minutos)

La disponibilidad de las funciones difiere entre canciones MIDI y canciones de audio. En este capítulo, los siguientes iconos indican si la explicación se aplica o no a canciones MIDI o canciones de audio individualmente.

 **Ejemplo: MIDI Audio** Indica que la explicación solo es aplicable a canciones MIDI

### <span id="page-42-2"></span><span id="page-42-0"></span>**Reproducción de canciones**

DEMO/SONG

#### **MIDI Audio NOTA** Botón [DEMO/SONG] (Demostración/canción) Botones  $[\wedge]/[\vee]/[\nwarrow]/[\geq]}$ Botón [PLAY/PAUSE] (Reproducción/pausa)

- <span id="page-42-1"></span>1. **Si desea reproducir una canción de una unidad flash USB, primero conecte la unidad flash USB que contenga los datos de la canción al terminal [ ] (USB TO DEVICE).** Los archivos de audio que se van a reproducir deben estar en una unidad flash USB.
- 2. **Pulse el botón [DEMO/SONG] (Demostración/canción) para acceder a la pantalla en la que se muestra la lista de canciones y, a continuación, seleccione la categoría que desee utilizando los botones**  $\lceil \wedge \rceil / \lceil \vee \rceil$ .

Seleccione la canción que desee de "50 Classics", "User" o "USB" consultando las siguientes descripciones de las categorías.

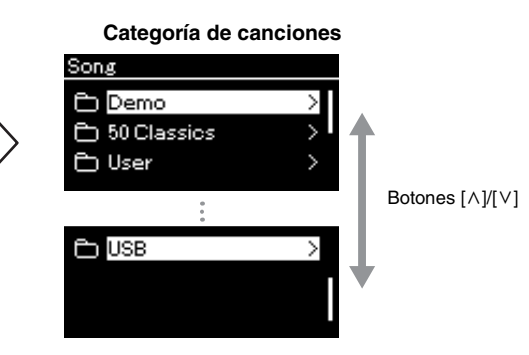

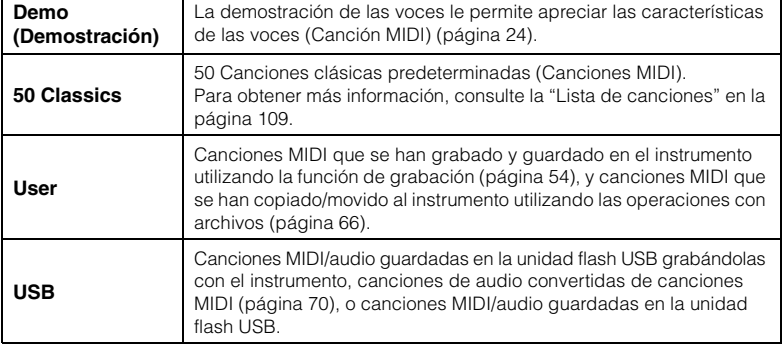

El instrumento puede seleccionar automáticamente un archivo de canción guardado en el directorio raíz de la unidad flash USB en cuanto esta se conecte. Para ver las instrucciones, consulte "USB Autoload" en la [página 101](#page-98-0).

#### **NOTA**

Antes de utilizar una unidad flash USB, lea la sección "Conexión de dispositivos  $\overline{UB}$  ([ $\overline{\leftarrow}$ ) Terminal (USB TO DEVICE))" en la [página 74.](#page-71-0)

#### **NOTA**

La carpeta USB solo aparece si hay una unidad flash USB conectada al terminal  $[\overline{\bullet} \overline{\longleftrightarrow}]$ (USB TO DEVICE).

### <span id="page-43-0"></span>3. **Pulse el botón [>] para mostrar las canciones de la categoría especificada, y a continuación, seleccione la canción que desee utilizando los botones**  $\lceil \wedge \rceil / \lceil \vee \rceil$ .

Cuando seleccione la categoría "User" o "USB", el icono que indica los tipos de canciones se muestra a la izquierda del nombre de la canción.

#### **Lista de canciones**  $<$  HSR **Icono Formato de los datos USER FILES** У Carpeta USERAUDI 0001  $\mathbf{\hat{}}$ ſ Canciones MIDI JSERSONGOO1 Canciones de audio Icono

#### **Para seleccionar una canción grabada guardada en la unidad flash USB:**

Cuando graba una canción y la guarda en una unidad flash USB, dicha canción se guardará automáticamente en la carpeta USER FILES de la unidad. Si desea seleccionar la canción de la carpeta USER FILES, seleccione USB en el paso 2 y la carpeta USER files en el paso 3.

### 4. **Pulse el botón [>] para seleccionar la canción que desee.**

Se muestra la pantalla Song, lo que le permitirá ver el nombre de la canción seleccionada actualmente y su nombre de categoría.

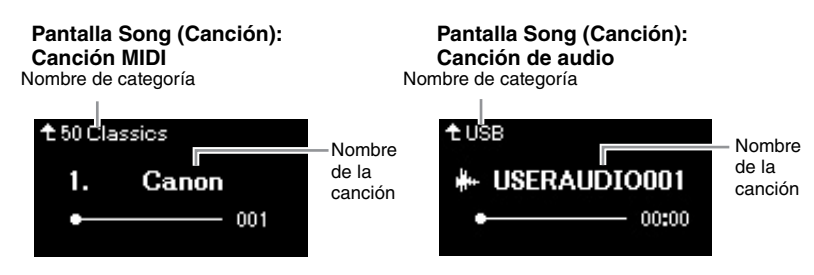

### 5. **Pulse el botón [PLAY/STOP] (Reproducción/pausa) para iniciar la reproducción.**

Se mostrará la posición actual de la reproducción de la canción.

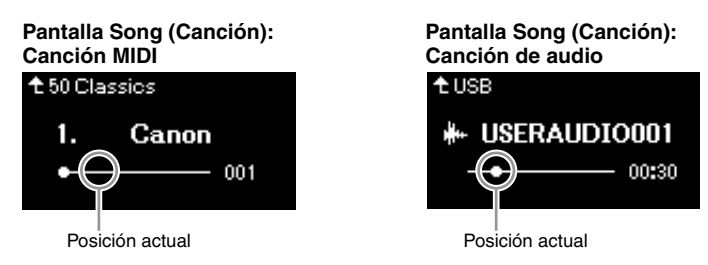

Puede tocar el teclado al mismo tiempo que suena la reproducción de la canción. También puede cambiar la voz para su interpretación con el teclado. Para ajustar el balance de volumen entre el teclado y la reproducción de la canción MIDI, o para ajustar el volumen de audio, defina los parámetros de volumen adecuados en la pantalla de menú "Song" [\(página 52\)](#page-49-0).

#### **NOTA**

Pulse el botón [<] para volver a la pantalla categoría/carpeta.

#### **NOTA**

Si en esa carpeta no hay datos, se mostrará "NoSong" en la pantalla.

#### **Cuando las canciones no se pueden leer en la unidad flash USB**

Si no se puede leer la canción, tal vez tenga que cambiar el ajuste Language para el nombre de la canción en la pantalla de menú "System" [\(página 102](#page-99-0)).

#### **NOTA**

Pulse el botón [^] para volver a la lista de canciones.

#### **NOTA**

- Cuando el título de la canción sea demasiado largo para que aparezca en pantalla, pulse el botón [V] para ver el título completo.
- Las canciones con títulos de más de 47 caracteres no se pueden reproducir en este instrumento.

#### **NOTA**

Si se ha seleccionado una canción, se utiliza el tempo original de la canción y se ignora el ajuste del metrónomo [\(página 41\)](#page-38-0).

### 6. **Pulse de nuevo el botón [PLAY/PAUSE] (Reproducción/ pausa) para detener la reproducción.**

Aunque no pulse el botón [PLAY/PAUSE] (reproducción/pausa), la canción se para automáticamente en cuanto la reproducción llega al final.

### **Rebobinado/avance rápido**

1. **Utilice los botones [<] y [>] para retroceder o avanzar en la canción (en compases o segundos), mientras se muestra la pantalla Song.**

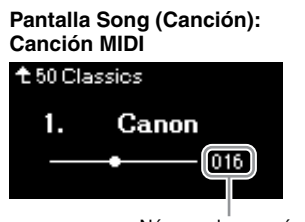

Número de compás Tiempo transcurrido

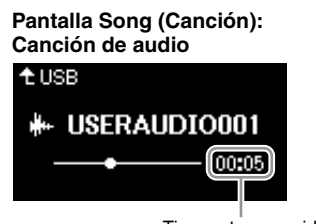

Al mantener pulsado uno de estos botones, se retrocede/avanza de forma continua. Al pulsar los botones [<] y [>] al mismo tiempo, se vuelve a la posición inicial de la canción.

### **Ajuste del tempo**

Se puede ajustar el tempo de reproducción de una canción.

### 1. **Pulse el botón [TEMPO] para acceder a la pantalla "Tempo".**

Para canciones MIDI, pulse el botón [TEMPO] durante la reproducción de la canción o cuando aparezca la canción en la pantalla. Para una canción de audio, pulse el botón [TEMPO] durante la reproducción de la canción.

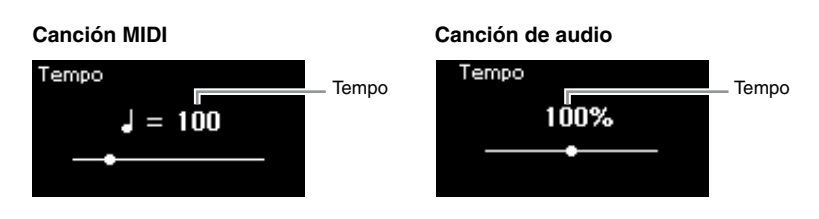

## 2. **Cambie el valor del tempo utilizando los botones [<]/[>].**

Es posible recuperar el tempo original de la canción actual pulsando los botones [<] y [>] al mismo tiempo.

Si se selecciona una canción MIDI, el rango de tempo varía según la signatura de compás de la canción seleccionada.

Cuando se selecciona una canción de audio, el intervalo del tempo se sitúa entre 75 % y 125 %. 100 % es el valor original del tempo. Los valores más altos producen un tempo más rápido.

3. **Pulse el botón [EXIT] (Salir) para salir de la pantalla "Tempo".**

#### **NOTA**

En las páginas [48](#page-45-0) – [53](#page-50-0) se describen algunas funciones útiles de la reproducción.

#### **NOTA**

Al pulsar los botones [<] y [>] al mismo tiempo, se vuelve a la posición inicial de la canción.

**NOTA**

El cambio del tempo de una canción de audio puede cambiar sus características tonales.

#### **NOTA**

El valor disponible para el ajuste solo puede incluir números pares (múltiplos de 2), dependiendo de la signatura de compás. Para obtener más información, consulte [página 42.](#page-39-1)

### <span id="page-45-0"></span>**Reproducción de una parte para una sola mano: función de cancelación de parte (canciones MIDI)**

**MIDI Audio**

Algunas canciones MIDI, como las canciones predefinidas, se dividen en partes de la mano derecha y partes de la mano izquierda. Con estos datos de la canción, puede ensayar la parte de la mano izquierda activando solo la parte de la mano derecha (y viceversa). Esto permite ensayar las partes por separado para dominar fácilmente las piezas difíciles.

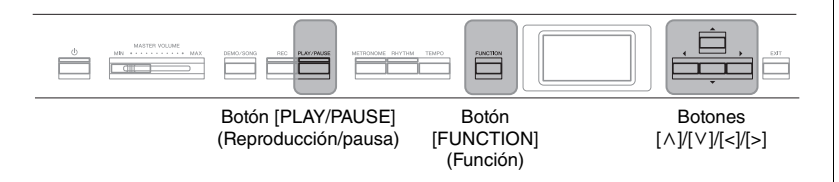

### 1. **Seleccione una canción para practicar.**

Para obtener instrucciones, consulte la [página 45](#page-42-0). Se recomienda la categoría de canciones "50 Classics".

2. **Seleccione la parte que desea ensayar y, a continuación, desactívela.**

Pulse varias veces el botón [FUNCTION] para acceder a la pantalla de menú "Song" y, a continuación, seleccione el elemento resaltado en cada pantalla tal como se muestra a continuación.

En la pantalla "L/R", seleccione la parte (pista) que desea silenciar para ensayar. Seleccione "R" para ensayar la parte de la mano derecha o "L" para la parte de la mano izquierda.

#### **Pantalla de menú "Song" (Canción) Pantalla "L/R"**

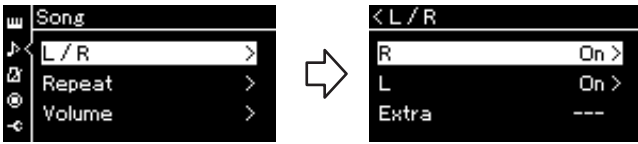

2-1. Utilice los botones  $[\wedge]/[\vee]$  2-3. Utilice los botones  $[\wedge]/[\vee]$ para seleccionar "L/R". 2-2. Pulse el botón [>] para

acceder a la siguiente pantalla.

- para seleccionar la pista deseada.
- 3. **Utilice el botón [>] para seleccionar "Off " para la parte seleccionada.**
- 4. **Pulse el botón [PLAY/PAUSE] (Reproducción/pausa) para iniciar la reproducción.**

Reproduzca y practique la parte que acaba de silenciar.

5. **Pulse de nuevo el botón [PLAY/PAUSE] (Reproducción/ pausa) para detener la reproducción.**

Aunque no pulse el botón [PLAY/PAUSE] (reproducción/pausa), la canción se para automáticamente en cuanto la reproducción llega al final.

#### **NOTA**

Las partes pueden activarse o desactivarse durante la reproducción.

#### **NOTA**

Normalmente, el canal 1 está asignado a "R", el canal 2 está asignado a "L" y los canales 3 a 16 están asignados a "Extra". No obstante, esta configuración puede variar según el tipo particular de canción. Los canales asignados a "Extra" no se pueden activar o desactivar por separado.

#### **NOTA**

Algunas canciones de las categorías "50 Classics" son canciones de duetos. Consulte la [página 109](#page-106-1) para obtener más información sobre la asignación de partes en las canciones de duetos.

#### **NOTA**

Cuando selecciona otra canción MIDI, ambas partes se activan automáticamente.

### **Repetición de la reproducción de una canción**

Existen tres elementos de repetición, como se indica a continuación. Estos elementos son adecuados para ensayar varias veces las frases difíciles. Es una buena idea utilizar esta función y la función de cancelación de parte (explicada anteriormente) para ensayar frases difíciles, en el caso de las canciones MIDI.

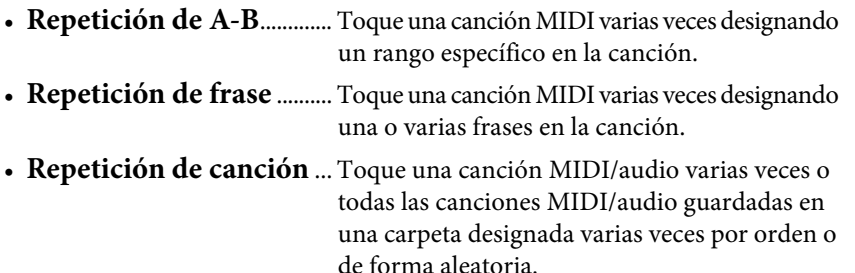

Estas explicaciones se aplican únicamente a la repetición de A-B y a la repetición de canción. Para ver las indicaciones para la repetición de frase, consulte la [página](#page-90-0) 93.

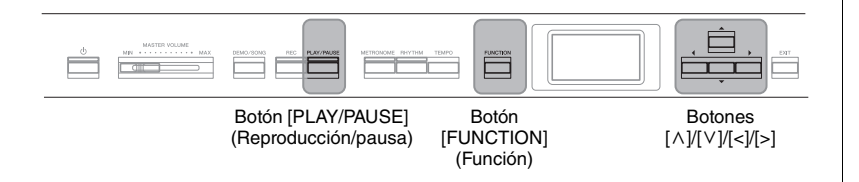

### 1. **Seleccione una canción para reproducir.**

Para obtener instrucciones, consulte la [página 45](#page-42-0).

### 2. **Acceda a la pantalla "Repeat" (Repetir)**

Pulse el botón [FUNCTION] varias veces para acceder a la pantalla de menú "Song". Seleccione "Repeat" y, a continuación, pulse el botón [>].

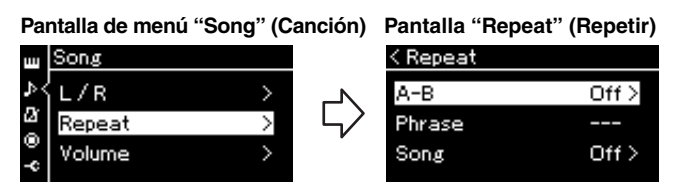

3. **En la pantalla "Repeat" (Repetir), seleccione el elemento**  que desee utilizando los botones  $[\wedge]/[\vee]$ . A continuación, **pulse el botón [>].**

Si desea definir la repetición de A-B, seleccione "A – B". Si desea definir la repetición de canción, seleccione "Song".

### 4. **Establecido en la pantalla de ajustes correspondiente.**

- **Repetición de A-B** ............Consulte la siguiente sección.
- **Repetición de canción** .....Consulte la [página 51](#page-48-0).

### **Ajuste de repetición de A-B**

#### **MIDI Audio**

Especifique el rango de repetición.

- 4-1. **Pulse el botón [PLAY/PAUSE] (Reproducción/pausa) para iniciar la reproducción de canciones.**
- 4-2. **Presione el botón [>] en el punto inicial (A) del rango que desea repetir.**

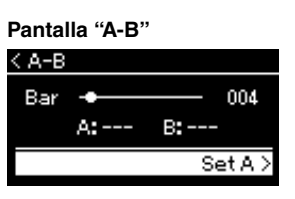

### 4-3. **Pulse el botón [>] de nuevo en el punto final (B).**

Tras una introducción automática (para guiarle en la frase), el rango del punto A al punto B se reproduce de forma repetida.

5. **Para desactivar la función de repetición, pulse el botón [>] mientras "Repeat off " esté resaltado o seleccione otra canción.**

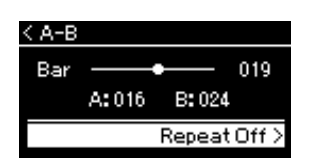

#### **Especificación del principio de una canción como punto A**

Especifique el punto A antes de iniciar la reproducción y, a continuación, inicie la reproducción y especifique el punto B.

#### **Especificación del final de una canción como punto B**

Si especifica solo el punto A, la reproducción se repetirá entre el punto A y el final de la canción (como punto B).

#### **NOTA**

También puede especificar el rango de repetición con el procedimiento siguiente.

- 1 Resalte el número de compás utilizando los botones  $[\wedge]$  y, a continuación, avance la canción hasta el punto A con los botones [<]/[>].
- 2 Resalte "Set A" (Establecer A) utilizando los botones  $[\vee]$ y, a continuación, pulse el botón [>]. Después de especificar

el punto A, se accede a la pantalla para especificar el punto B.

3 Especifique el punto B de la misma manera que el punto A.

### <span id="page-48-0"></span>**Ajuste de repetición de canción**

#### **MIDI Audio**

4-1. **Seleccione el tipo de repetición que desee utilizando los botones**  $[\wedge] / [\vee]$  en la pantalla de ajuste.

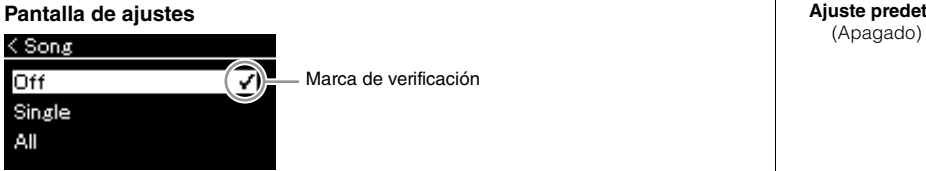

### **• Off (Apagado):**

Desactiva la repetición de reproducción.

**• Single:**

Reproduce continuamente el archivo seleccionado.

**• All:**

Reproduce continuamente todas las canciones de un rango designado y por orden.

**• Random:**

Reproduce continuamente todas las canciones de un rango designado y de modo aleatorio.

### 4-2. **Pulse el botón [PLAY/PAUSE] (Reproducción/pausa) para iniciar la repetición de la reproducción.**

Los iconos correspondientes a cada ajuste de repetición se muestran en la pantalla Song.

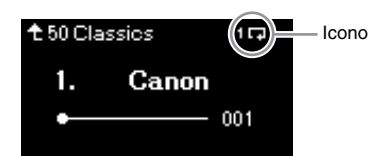

Cuando el ajuste de repetición esté activado **100** (Single), **00** (All), o (Random) aparece en el extremo superior derecho de la pantalla Song.

5. **Para desactivar la función de repetición, pulse de nuevo el botón [PLAY/PAUSE] (Reproducción/pausa) para detener la reproducción y, a continuación, seleccione**  "Off" en el paso 4-1.

**Ajuste predeterminado:** Off

### <span id="page-49-1"></span><span id="page-49-0"></span>**Ajuste de Volume Balance (balance de volumen)**

#### **MIDI Audio**

Si selecciona una canción MIDI, puede ajustar el balance de volumen entre la reproducción de la canción y el sonido que está tocando en el instrumento, o entre las partes derecha e izquierda de la canción seleccionada. Si selecciona una canción de audio, puede ajustar el volumen de la canción de audio.

- 1. **Antes de nada, seleccione la canción que desee. ([página 45\)](#page-42-0)**
- 2. **Pulse el botón [FUNCTION] (Función) varias veces para acceder a la pantalla de menú "Song" (Canción). Seleccione "Volume" (Volumen) y, a continuación, pulse el botón [>].**

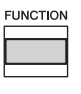

(Cuando se selecciona una canción MIDI) **Pantalla de menú "Song" (Canción)**  iong L/R м Repeat Volume

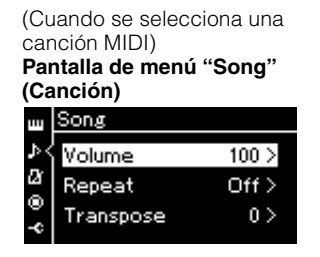

3. **Si selecciona una canción MIDI, seleccione "Song – Keyboard" o "Song L – R" utilizando los botones**  $\lceil \wedge \rceil / |\vee \rceil$  **y, a continuación, pulse el botón [>] para acceder a la pantalla de ajuste.** 

**Si selecciona una canción de audio, utilice los botones [<]/ [>] para establecer el volumen de la reproducción del audio. Después de establecer el valor, vaya al paso 5.**

**• Song – Keyboard**

Ajuste el balance del volumen entre la reproducción de la canción MIDI y el sonido de lo que está tocando con el teclado.

**• Song L – R**

Ajuste el balance de volumen entre las partes derecha e izquierda de la canción MIDI seleccionada.

(Cuando se selecciona una canción MIDI)

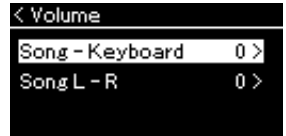

(Cuando se selecciona una canción MIDI)

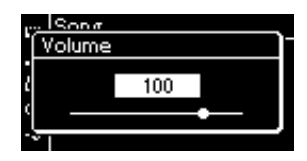

#### **NOTA**

Algunos datos musicales disponibles en el mercado (canción MIDI) se reproducen a niveles extremadamente altos. Cuando utilice estos datos, ajuste la configuración "Song – Keyboard" (Canción – teclado).

### 4. **Ajuste el balance de volumen con los botones [<]/[>].**

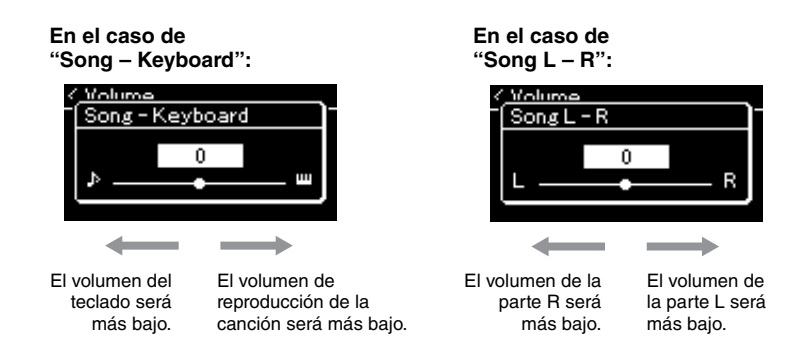

### 5. **Pulse dos veces el botón [EXIT] para salir de la pantalla de menú "Song" (Canción).**

Cada vez que seleccione otra canción MIDI, el ajuste de "Song L – R" se restaurará a su ajuste predeterminado. Para "Song – Keyboard" y el volumen de audio, al seleccionar otra canción no se restablecerá el valor.

### <span id="page-50-0"></span>**Funciones de reproducción útiles**

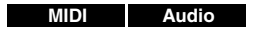

### **Iniciar o detener la reproducción mediante un pedal**

Es posible asignar la función de reproducción/pausa de la canción (equivalente al botón [PLAY/PAUSE](Reproducción/pausa)) al pedal central o al izquierdo en el menú "System" (Sistema). Para ello, pulse varias veces el botón [FUNCTION] (Función) para acceder a la pantalla de menú "System" (Sistema) y, a continuación, seleccione "Pedal" → "Play/Pause" (Reproducción/pausa).

Esto es conveniente para iniciar o detener la reproducción cuando está interpretando una pieza y no puede dejar de tocar el teclado.

### **Transposición del tempo de una canción**

Puede subir o bajar el tono de reproducción de la canción en intervalos de semitonos. Puede cambiar la configuración a través de la pantalla de menú "Song" (Canción): Pulse el botón [FUNCTION] (Función) varias veces para acceder a la pantalla de menú "Song" (Canción) → "Transpose" (Transponer) ([página](#page-90-1) 93).

#### **Song – Keyboard**

**Ajuste predeterminado:** 0 **Gama de ajustes:** Key+64 – 0 – Song+64

**Song L – R Ajuste predeterminado:** 0

**Gama de ajustes:** L+64 – 0 –  $R + 64$ 

#### **NOTA**

Los parámetros seleccionados de "Song – Keyboard" se mantendrán (copia de seguridad) incluso cuando esté apagado. Asegúrese de que el nivel de volumen no está al mínimo. De lo contrario, no se reproducirá el sonido del teclado ni las canciones. Puede cambiar la configuración para mantener o no el parámetro seleccionado. Para obtener más información, consulte "Ajustes de copia de seguridad" en la [página 105.](#page-102-0)

#### **NOTA**

La entrada de sonido de audio desde un dispositivo externo [\(página 54\)](#page-51-2) no se puede transponer.

# <span id="page-51-0"></span>**Grabación de la interpretación**

Este instrumento permite grabar las interpretaciones con los dos métodos siguientes.

### **• Grabación MIDI** MIDI

Con este método, sus interpretaciones se graban como un archivo MIDI SMF (formato 0) y se guardan en el instrumento o en una unidad flash USB. Si desea volver a grabar una sección específica o editar parámetros como la voz, utilice este método. También puede grabar su interpretación en cada pista una por una. Dado que una canción MIDI se puede convertir en una canción de audio después de grabar [\(página](#page-67-0) 70), tal vez desee utilizar la grabación MIDI (con sobregrabación y varias partes) para crear primero un arreglo complejo que de otro modo no podría interpretar en directo y, a continuación, convertirlo en una canción de audio. Este instrumento permite grabar aproximadamente 500 KB de datos por canción.

### <span id="page-51-2"></span>**• Grabación de audio Audio**

Con este método, sus interpretaciones se graban como un archivo de audio y se guardan en una unidad flash USB. La grabación se realiza sin especificar la parte grabada. Como se graba en formato WAV estéreo de resolución de calidad de CD (44,1 kHz/16 bits) de forma predeterminada, se puede transmitir y reproducir en reproductores de música portátiles mediante un ordenador. Este instrumento permite grabar hasta 80 minutos por grabación individual.

Como la entrada de sonido de audio\* del dispositivo externo también se graba, puede grabar su interpretación del teclado junto al sonido de la interpretación del dispositivo de audio, ordenador o dispositivo inteligente conectado, etc. Para la conexión con estos dispositivos, consulte [página](#page-69-0) 72.

\* Entrada de sonido de audio:

Los datos de audio que se envían a este instrumento desde dispositivos externos como un ordenador o un dispositivo inteligente, etc., al conectar el instrumento con los dispositivos a través de la toma [AUX IN], el terminal [USB TO HOST], la LAN inalámbrica o Bluetooth). Por ejemplo, si los datos de audio se reproducen en un teléfono inteligente conectado a este instrumento a través de Bluetooth, los datos de audio suenan desde el altavoz interno de este instrumento.

Para obtener información detallada entre las canciones MIDI y las canciones de audio, consulte la [página](#page-41-0) 44.

### <span id="page-51-1"></span>**Métodos de grabación**

En este capítulo se explican los cuatro métodos siguientes. Tenga en cuenta que el formato de datos creado varía según el método, MIDI o audio.

**• [Grabación MIDI rápida](#page-52-0) ..................................[.página 55](#page-52-0) MIDI** Este método permite iniciar la grabación de la forma más rápida. Se grabará la interpretación y se guardará en la categoría "User" de la memoria interna del instrumento.

**• [Grabación MIDI: Pistas Independientes](#page-54-0) ........[.página 57](#page-54-0) MIDI**

Permite grabar la parte derecha, la izquierda y otras partes por separado. Al poder grabar la parte izquierda mientras se reproduce la derecha, esto resulta útil para grabar las dos partes de un dueto. Puesto que puede grabar hasta 16 partes por separado, grabe la interpretación de cada parte instrumental de forma individual y cree composiciones totalmente orquestadas.

**• [Grabación MIDI en la unidad flash USB](#page-56-0) ........[.página 59](#page-56-0) MIDI** Este método resulta útil cuando se desea sobrescribir la canción MIDI que ya está grabada en la unidad flash USB o crear una nueva canción MIDI en dicha unidad.

**• [Grabación automática en la unidad flash USB](#page-58-0) ...[.página 61](#page-58-0) Audio**Este método le permite grabar su interpretación como datos de audio en la unidad flash USB que está conectada al terminal  $[\overline{\leftarrow}$ ] (USB TO DEVICE).

#### **NOTA**

Puede volver a grabar un rango específico de la canción MIDI o cambiar le tempo o la voz de la canción grabada. Para obtener más información, consulte "Otras técnicas de grabación" ([página 62](#page-59-0)).

### <span id="page-52-0"></span>**Grabación MIDI rápida**

#### **MIDI**

Este método es la manera más rápida de empezar a grabar.

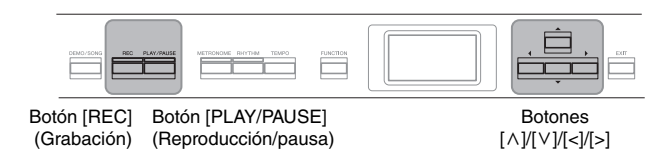

### <span id="page-52-1"></span>1. **Realice los ajustes necesarios, como la selección de voces y la signatura de compás.**

Antes de iniciar la operación de grabación, seleccione una voz [\(página 22\)](#page-19-0) para la interpretación al teclado, active o desactive el modo dual/división/ dúo, establezca el tempo y una signatura de compás y el metrónomo y el ritmo [\(página 41](#page-38-0)) y, a continuación, seleccione el tipo reverberación/ chorus/efecto que desee.

### 2. **Pulse el botón [REC] (Grabación) para entrar en el modo de grabación.**

De este modo se configurará automáticamente la nueva canción en blanco para la grabación.

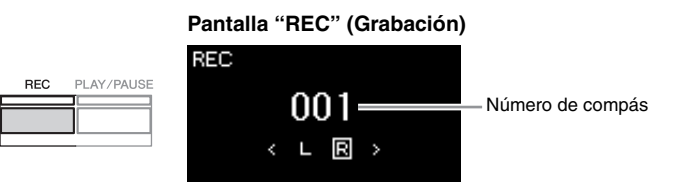

Además, el botón [PLAY/PAUSE] (Reproducción/pausa) parpadeará siguiendo el tempo actual.

Para salir del modo de grabación, vuelva a pulsar el botón [REC] (Grabación).

### 3. **Inicie la grabación.**

Toque el teclado para iniciar la grabación.

Si desea grabar una sección vacía al principio de la canción, pulse el botón [PLAY/PAUSE] (Reproducción/pausa) para iniciar la grabación.

**Pantalla "REC"(Grabación) (durante la grabación)**

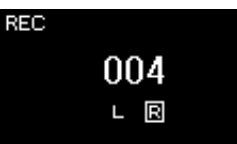

4. **Cuando termine su interpretación, vuelva a pulsar el botón [REC] (Grabación) para detener la grabación.**

Esta operación permite salir del modo de grabación y acceder a la pantalla para guardar los datos de la interpretación grabada.

#### **NOTA**

Si desea grabar las partes de la mano izquierda y de la mano derecha por separado, consulte "Grabación MIDI: pistas independientes" [\(página 57\)](#page-54-0), ya que en este método de grabación se considera que las dos partes se están grabando juntas.

#### **Uso del metrónomo y el ritmo**

Durante la grabación, puede utilizar el metrónomo/ritmo. El sonido del metrónomo no se puede grabar, pero el del ritmo sí. Asegúrese de activar el modo de grabación antes de iniciar la reproducción del ritmo, ya que si lo hace durante la reproducción del ritmo se para la reproducción.

#### **NOTA**

No se grabará el balance de volumen "Song – Keyboard" (Canción – Teclado) [\(página 52\)](#page-49-1).

#### **NOTA**

Con la grabación MIDI, la interpretación se grabará en la pista 1. Sin embargo, en el modo dual/división/dúo, las pistas asignadas para la grabación y las pistas que se utilizan realmente para grabar son diferentes. Para obtener información detallada, consulte "Asignación de pistas de grabación" en la [página 57.](#page-54-1)

#### **Modo:**

Se entiende por modo aquel estado en el cual es posible ejecutar una determinada función. Puede grabar canciones en el modo de grabación.

#### **NOTA**

Si mantiene pulsado el botón [REC] durante un segundo, accederá a la pantalla en la que se muestran las canciones del destino de grabación. En este caso, seleccione "New Song" y, a continuación, pulse el botón [>], consultando la tabla de la [página 60](#page-57-0).

#### **Para iniciar la grabación en cuanto se inicia el ritmo:**

Si se selecciona un ritmo [\(página 43\)](#page-40-0), pulse el botón [RHYTHM] para comenzar la reproducción del ritmo y la grabación MIDI al mismo tiempo.

### <span id="page-53-0"></span>5. **Seleccione "Save" (Guardar) o "Retry" (Reintentar) o "Cancel" (Cancelar) para la interpretación guardada en la pantalla "Confirm" (Confirmar).**

- Si desea guardar la interpretación grabada, seleccione "Save" (Guardar) y, a continuación, pulse el botón [>].
- Si no le satisface la interpretación y desea volver a grabarla, resalte "Retry" y, a continuación, pulse el botón [>]. Intente volver a realizar la grabación desde el paso 3.
- Si no desea guardar los datos grabados, resalte "Cancel" y, a continuación, pulse el botón [>].

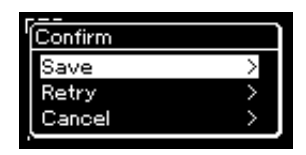

Tras completar esta operación, la pantalla mostrará "Save Completed" y, a continuación, volverá a la pantalla Song. Se asignará el nombre "USERSONGxxx" (xxx: número) a la canción grabada, que se guardará en la categoría "User".

6. **Para escuchar la interpretación grabada, pulse el botón [PLAY/PAUSE] (Reproducción/pausa).**

#### *AVISO*

La canción MIDI grabada se perderá si cambia a otra canción o si desconecta la alimentación sin antes guardarla.

#### **NOTA**

Después de guardar la interpretación grabada, si desea volver a grabar, consulte "Repetición de la grabación en partes de una canción MIDI" [\(página 62\)](#page-59-1).

#### **Cambio de nombre de la canción grabada**

Las canciones grabadas se guardan automáticamente con un nombre, pero puede cambiarles el nombre como desee [\(página 71\)](#page-68-0).

#### **Datos que se pueden grabar en canciones MIDI Datos para cada pista** • Datos de notas (su interpretación en el teclado) • Selección de voces • Operaciones de los pedales (de resonancia/una corda/sostenuto) • Profundidad de reverberación • Chorus Depth (profundidad de chorus) • Profundidad del efecto • Brillo del sonido — "Brightness" • Ajuste del efecto Resonance — "HarmonicContent" • Octava • Ajuste del volumen de cada voz — "Volume" • Efecto panorámico para cada voz • Desafinación • Sensibilidad a la pulsación **Datos comunes a todas las pistas** • Scale (escala) • Tempo • Signatura de compás • Tipo de reverberación • Chorus Type (tipo de chorus) • Effect Type (tipo de efecto)

#### **NOTA**

Los ajustes de los parámetros que no sean la voz y el tempo, como los datos de las notas, los datos de los pedales (de resonancia/una corda/ sostenuto), el ajuste de octavas y la signatura de compás, no se pueden cambiar tras la grabación.

### <span id="page-54-0"></span>**Grabación MIDI: Pistas Independientes**

#### **MIDI**

Con la grabación MIDI puede crear una canción MIDI que consta de 16 pistas grabando la interpretación en cada pista una a una. Al grabar una pieza de piano, por ejemplo, puede grabar la parte de la mano derecha en la pista 1 y, a continuación, grabar la parte de la mano izquierda en la pista 2, lo que le permite crear una pieza completa que podría ser difícil de interpretar en directo con ambas manos a la vez. Para grabar una interpretación con reproducción de ritmo, por ejemplo, grabe la reproducción de ritmo y, a continuación, grabe las melodías en la pista 1 mientras escucha la reproducción de ritmo que ya ha grabado. De este modo, puede crear una canción completa que de otro modo podría ser difícil, o incluso imposible, de interpretar en directo.

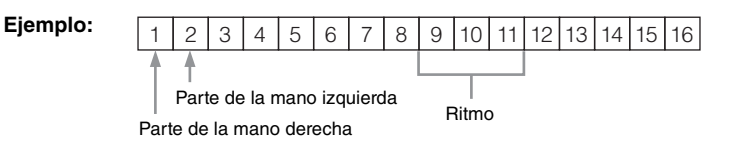

### **Cuando desee grabar una pista nueva de una canción MIDI ya grabada:**

Tras el paso 1 en la [página 55](#page-52-0), seleccione la canción MIDI de destino (pasos 1 – 4 en las páginas [45](#page-42-1) – [46\)](#page-43-0). Pulse y mantenga pulsado el botón [REC] (Grabación) durante un segundo para acceder a la pantalla en la que se muestran las canciones de destino de grabación. A continuación, seleccione el 4º elemento (la canción MIDI seleccionada), pulse el botón [>] y, finalmente, vaya al paso 2 en esta página.

### 1. **Para activar el modo de grabación con una nueva canción en blanco seleccionada, ejecute las mismas operaciones indicadas para el paso 1 y el paso 2 en la [página 55](#page-52-1).**

### 2. **Utilice los botones [<]/[>] para seleccionar una pista de grabación.**

No es posible añadir el ritmo a una canción grabada. Cuando quiera grabar un ritmo, asegúrese de guardar primero la reproducción del ritmo.

Si desea grabar la parte de la mano derecha, resalte "R" (pista 1). Si desea grabar la parte de la mano derecha, resalte "L" (pista 2). Como alternativa, si desea grabar su interpretación en las pistas 3 – 16, acceda a la pista deseada pulsando varias veces los botones [<]/[>]. Si la reproducción del ritmo se guardo primero antes de otras pistas, se guarda automáticamente en una de las pistas 9 – 11 (o las tres pistas). Si este es el caso, seleccione la pista desde la que desee grabar excepto estas pistas.

#### <span id="page-54-2"></span>**Estado de los datos de la pista**

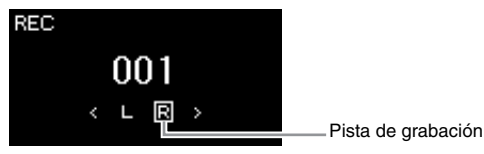

Contiene datos. IBL.

No contiene datos.

#### **NOTA**

Si desea grabar la interpretación en la unidad flash USB o añadir la grabación a la canción MIDI de la unidad flash USB, consulte "Grabación MIDI en la unidad flash USB" [\(página 59\)](#page-56-0).

#### **NOTA**

Como el acompañamiento de bajo del ritmo solo suena cuando se toca el teclado, para grabar el acompañamiento de bajo es necesario grabar también la interpretación al teclado..

#### <span id="page-54-1"></span>**Asignación de pistas de grabación**

- Al grabar el ritmo, no puede seleccionar libremente las pistas que desee. El ritmo se graba en las pistas 9 – 11.
- Con el modo dual/división/ dúo activado, solo la interpretación de la voz R1 se grabará en la pista que seleccione y la interpretación de la voz R2 se grabará en el número de pista que corresponde al 6 más la pista seleccionada y la interpretación de la voz L de división/dúo se grabará en el número de pista que corresponde al 3 más la pista seleccionada. La reproducción de ritmo se grabará en las pistas 9 – 11.

#### *AVISO*

Tenga en cuenta que al grabar la interpretación en una pista que contiene datos se sobrescribirán los datos grabados con anterioridad.

### 3. **Inicie la grabación.**

Toque el teclado para iniciar la grabación. Si quiere grabar la reproducción de ritmo primero, pulse le botón [RHYTHM] (Ritmo) para empezar la grabación. Si desea grabar una sección vacía al principio de la canción, pulse el botón [PLAY/PAUSE] (Reproducción/pausa) para iniciar la grabación.

### 4. **Cuando termine su interpretación, pulse el botón [REC] (Grabación) para detener la grabación.**

Esta operación permite salir del modo de grabación y acceder a la pantalla para guardar los datos de la interpretación grabada.

### 5. **Si desea guardar la interpretación grabada, pulse el botón [>] para ejecutar la operación cuando se resalte "Save".**

- Si desea guardar la interpretación grabada, seleccione "Save" (Guardar) y, a continuación, pulse el botón [>].
- Si no le satisface la interpretación y desea volver a grabarla, resalte el cursor hasta llegar a "Retry" y, a continuación, pulse el botón [>]. Intente volver a realizar la grabación desde el paso 3.
- Si no desea guardar los datos grabados, resalte "Cancel" y, a continuación, pulse el botón [>].

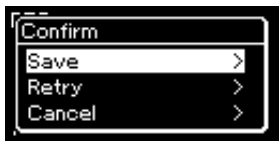

Tras completar esta operación, la pantalla mostrará "Save Completed" y, a continuación, volverá a la pantalla Song. Se asignará el nombre "USERSONGxxx" (xxx: número) a la canción grabada, que se guardará en la categoría "User".

### 6. **Para escuchar la interpretación grabada, pulse el botón [PLAY/PAUSE] (Reproducción/pausa).**

- 7. **Para grabar otra pista, vuelva a activar el modo de grabación de canciones.**
	- 7-1. **Mantenga pulsado el botón [REC] (Grabación) durante un segundo.**

Las canciones de destino de grabación se mostrarán en la pantalla.

7-2. **Utilice el botón [**d**] para seleccionar una canción MIDI existente (en la parte inferior de la lista) y, a continuación, pulse el botón [>].**

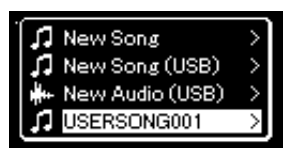

#### *AVISO*

La canción MIDI grabada se perderá si cambia a otra canción o si desconecta la alimentación sin antes guardarla.

#### **NOTA**

Después de guardar la interpretación grabada, si desea volver a grabar, consulte "Repetición de la grabación en partes de una canción MIDI" [\(página 62\)](#page-59-1).

#### **Cambio de nombre de la canción grabada**

Las canciones grabadas se guardan automáticamente con un nombre, pero puede cambiarles el nombre como desee [\(página 71\)](#page-68-0).

Puede comprobar si cada pista contiene o no los datos guardados por la indicación que aparece en la parte superior derecha de cada una. Para obtener más información sobre la indicación, consulte "Estado de los datos de la pista" en la [página 57.](#page-54-2)

8. **Grabe la interpretación en otra pista repitiendo los pasos 2 – 6 de esta sección.**

En el paso 2, seleccione una pista que no tenga datos grabados. En el paso 3, toque el teclado mientras escucha los datos que ya ha grabado.

### <span id="page-56-0"></span>**Grabación MIDI en la unidad flash USB**

#### **MIDI**

En estas instrucciones se describe cómo sobrescribir una canción MIDI que ya está grabada en la unidad flash USB o cómo crear una nueva canción MIDI en dicha unidad.

- 1. Conecte la unidad flash USB al terminal  $\left[\rightleftharpoons\right]$  USB [TO **DEVICE].**
- 2. **Seleccione una canción MIDI como destino de grabación y, a continuación, active el modo de grabación.**
	- 2-1. **Si desea grabar una pista adicional en la canción MIDI que ya está grabada, seleccione la canción MIDI que desee en la unidad flash USB. Si desea grabar partiendo desde cero, omita este paso.**
	- 2-2. **Mantenga pulsado el botón [REC] (Grabación) durante un segundo para acceder a la pantalla en la que se muestran las canciones del destino de grabación.**

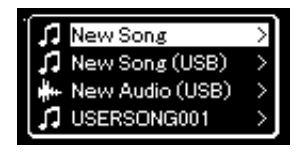

#### *AVISO*

Tenga en cuenta que al grabar la interpretación en una pista que contiene datos se sobrescribirán los datos grabados con anterioridad.

#### **NOTA**

Para conectar una unidad flash USB, lea la sección "Conexión de dispositivos USB" en la [página 74](#page-71-0).

#### **NOTA**

Antes de empezar a grabar, compruebe la capacidad de memoria de la unidad flash USB. Menú "System": "Utility"  $(Utilidad)$   $\rightarrow$  "USB Properties" (Propiedades del USB) [\(página 101](#page-98-1)).

<span id="page-57-0"></span>2-3. **En esa pantalla, seleccione "New Song (USB)" o la canción MIDI seleccionada en el paso 2-1 (4º elemento, tal como se muestra a continuación) utilizando los botones**  $[\wedge]/[\vee]$  **y, a continuación, pulse el botón [>] para acceder al modo de grabación.**

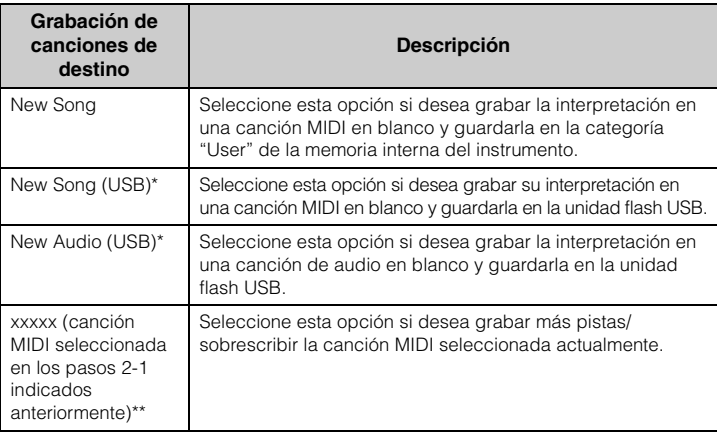

Solo puede seleccionarse si hay una unidad flash USB conectada al terminal [ $\leftarrow$ ] (USB TO DEVICE).

\*\* No se mostrará si no se selecciona una canción MIDI que ya esté grabada en el paso 2-1 anterior, ni si se selecciona una canción predefinida o una canción protegida en el paso 2-1.

- 3. **Ejecute la operación de grabación y, a continuación, guarde la interpretación grabada.**
	- **Si desea realizar una grabación adicional en la canción MIDI seleccionada actualmente o grabar en una pista especificada, en una canción MIDI en blanco:**

Ejecute los pasos 2 a 8 explicados en "Grabación MIDI: pistas independientes" en la [página 57](#page-54-0).

**• Si desea grabar rápidamente en una canción MIDI en blanco:**

Ejecute los pasos 3 a 6 explicados en "Grabación MIDI rápida" en la [página 55](#page-52-0).

#### *AVISO*

Tenga en cuenta que al grabar la interpretación en una pista que contiene datos se sobrescribirán los datos grabados con anterioridad.

#### **NOTA**

No es posible cambiar la signatura de compás y el tempo al sustituir la parte de una canción MIDI existente.

### <span id="page-58-0"></span>**Grabación automática en la unidad flash USB**

#### **Audio**

En estas instrucciones se describe cómo grabar la interpretación como datos de audio. Tenga en cuenta que el archivo de audio en el que se va a grabar la interpretación solo puede guardarse en una unidad flash USB. Por este motivo, debe preparar el dispositivo de unidad flash USB antes de iniciar la operación de grabación.

- 1. Conecte la unidad flash USB al terminal  $\left[\rightleftharpoons\right]$  USB [TO **DEVICE].**
- 2. **Mantenga pulsado el botón [REC] (Grabación) durante un segundo para acceder a la pantalla en la que se muestran las canciones del destino de grabación.**
- 3. **Utilice los botones [**u**]/[**d**] para seleccionar "New Audio (USB)" y, a continuación, pulse el botón [>].**
- 4. **Ejecute los pasos 3 a 6 explicados en "Grabación MIDI rápida" ([página 55\)](#page-52-0).**

A diferencia de lo que sucede con la grabación MIDI, el tiempo transcurrido se muestra en la pantalla mientras se realiza la grabación de audio.

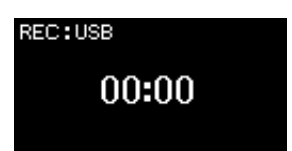

En el caso de la grabación de audio, la entrada de audio del dispositivo externo como un ordenador o dispositivo inteligente (a través de la toma [AUX IN], el terminal [USB TO HOST], la LAN inalámbrica o *Bluetooth*) también se graba. Para la conexión con estos dispositivos, consulte la [página 72.](#page-69-1)

#### **NOTA**

Para conectar una unidad flash USB, lea la sección "Conexión de dispositivos USB" en la [página 74](#page-71-0).

#### **NOTA**

Antes de empezar a grabar, compruebe la capacidad de memoria de la unidad flash USB. Menú "System": "Utility"<br>(Utilidad) → "USB Properties" (Propiedades del USB) [\(página 101](#page-98-1)).

#### **NOTA**

Con las grabaciones de audio, puede producirse un sonido distorsionado si el volumen de la voz está establecido en un valor superior al ajustes predeterminado. Asegúrese de establecer el valor del volumen en el valor predeterminado o en un valor inferior antes de grabar desde la pantalla de menú "Voice": "Voice Edit" (Edición de voz) → "Volume" (Volumen) [\(página 90\)](#page-87-0).

### <span id="page-59-0"></span>**Otras técnicas de grabación**

### <span id="page-59-1"></span>**Repetición de la grabación en partes de una canción MIDI**

#### **MIDI**

Puede repetir la grabación de un rango específico de la canción MIDI.

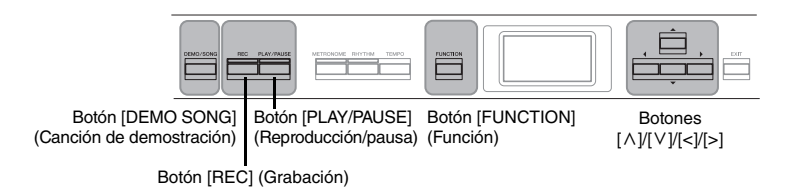

- 1. **Defina los parámetros que determinan cómo se inicia y cómo se para la grabación.**
	- 1-1. **Pulse el botón [FUNCTION] (Función) varias veces para acceder a la pantalla de menú "Recording".**

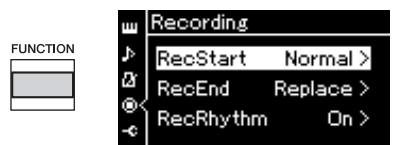

1-2. **Utilice los botones [**u**]/[**d**] para seleccionar "RecStart" y, a continuación, seleccione el valor que determina cómo se inicia la grabación utilizando el botón [>].**

#### **• Normal**

Los datos que ya estén grabados se sustituirán por los nuevos en cuanto se inicie la grabación.

**• KeyOn** 

Los datos que ya estén grabados se conservarán hasta que pulse una tecla y la grabación actual se inicia en cuanto pulsa una tecla.

1-3. **Utilice los botones [**u**]/[**d**] para seleccionar "RecEnd" y, a continuación, seleccione el valor que determina cómo se para la grabación utilizando el botón [>].**

#### **• Replace**

también se borrarán los datos que se encuentran después del punto en que detenga la grabación.

**• PunchOut** 

se conservarán los datos que se encuentran después del punto en que detenga la grabación.

### 2. **Pulse el botón [DEMO/SONG] (Demostración/canción) para acceder a la pantalla de la lista de canciones.**

### 3. **Seleccione la canción MIDI deseada.** Para obtener instrucciones, consulte la [página 45](#page-42-2).

### 4. **Especifique el punto de inicio que desea volver a grabar.** Utilice los botones [<]/[>] para mover la posición de la reproducción (número de medida) al punto que desee. De forma alternativa, pulse el botón [PLAY/PAUSE] (Reproducción/pausa) para iniciar la reproducción y, a continuación, vuelva a pulsar el botón [PLAY/PAUSE] (Reproducción/ pausa) un poco antes del punto deseado.

Si es necesario, seleccione los ajustes (voz y otros parámetros). Seleccione los ajustes que desee para cambiar los anteriores.

- 5. **Mantenga pulsado el botón [REC] (Grabación) durante un segundo para acceder a la pantalla en la que se muestran las canciones del destino de grabación y, a continuación, seleccione el 4º elemento (canción seleccionada en el paso 3). Finalmente, pulse el botón [>] para activar el modo de grabación.**
- 6. **Utilice los botones [<]/[>] para seleccionar una pista para la repetición de la grabación.**
- 7. **Toque el teclado o pulse el botón [PLAY/PAUSE] (Reproducción/pausa) para iniciar la grabación.**
- 8. **Pulse el botón [REC] (Grabación) para detener la grabación.**
- 9. **Guarde la interpretación grabada siguiendo las indicaciones del paso 5 en la [página 56.](#page-53-0)**
- 10.**Para escuchar la interpretación grabada, pulse el botón [PLAY/PAUSE] (Reproducción/pausa).**

**NOTA**

No es posible cambiar la signatura de compás al sustituir la parte de una canción existente.

### **Cambio del tempo o de la voz de una canción MIDI grabada anteriormente**

#### **MIDI**

Para las canciones MIDI, puede cambiar el tempo y la voz después de grabar para cambiar el aire de una canción o para ponerle un tempo más apropiado.

### **Para cambiar el tempo:**

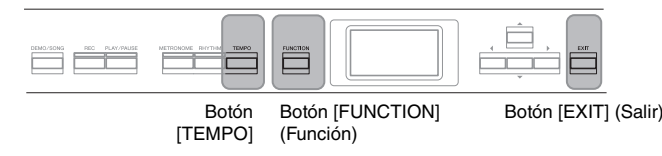

- 1. **Seleccione la canción MIDI que desea cambiar.** Para obtener instrucciones, consulte la [página 45](#page-42-2).
- 2. **Pulse el botón [TEMPO] para que aparezca la pantalla "Tempo", y a continuación, determine el tempo que desee.** Para obtener instrucciones, consulte la [página 41](#page-38-0).
- 3. **Pulse varias veces el botón [FUNCTION] (Función) para acceder a la pantalla de menú "Song" y, a continuación, seleccione el elemento resaltado en cada pantalla tal como se muestra a continuación.**

**Pantalla de menú "Song" (Canción)**

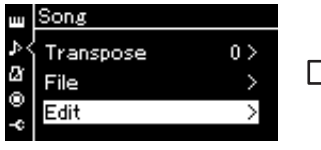

- 3-1. Utilice los botones  $[\wedge]/[\vee]$  3-3. Utilice los botones  $[\wedge]/[\vee]$ para seleccionar "Edit".
- 3-2. Pulse el botón [>] para acceder a la siguiente pantalla.

**Pantalla "Edit" (Edición)**

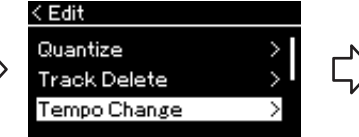

- para seleccionar "Tempo Change".
- 3-4. Pulse el botón [>] para acceder a la siguiente pantalla.

**Pantalla "Tempo Change" (Cambio de tempo)**

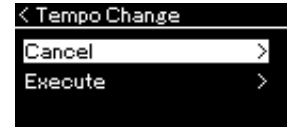

4. **Aplique el valor del tempo seleccionado a la los datos de la canción MIDI actual.**

Pulse el botón [V] para resaltar "Execute" y, a continuación, pulse el botón [>] para aplicar el nuevo valor del tempo a los datos de la canción MIDI actual.

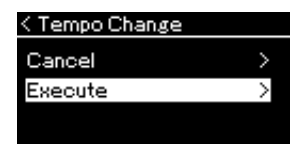

Cuando finaliza esta operación, se muestra "Completed" en la pantalla y la pantalla "Tempo Change" (Cambio de tempo) se restaura después de unos instantes.

5. **Pulse el botón [EXIT] para salir de la pantalla de menú "Song".**

### **Para cambiar la voz:**

- 1. **Seleccione la canción MIDI que desea cambiar.** Para obtener instrucciones, consulte la [página 45](#page-42-2).
- 2. **Seleccione la voz deseada.** Para obtener instrucciones, consulte la [página 22](#page-19-0).
- 3. **Pulse varias veces el botón [FUNCTION] para acceder a la pantalla de menú "Song" y, a continuación, seleccione el elemento resaltado en cada pantalla tal como se muestra a continuación.**

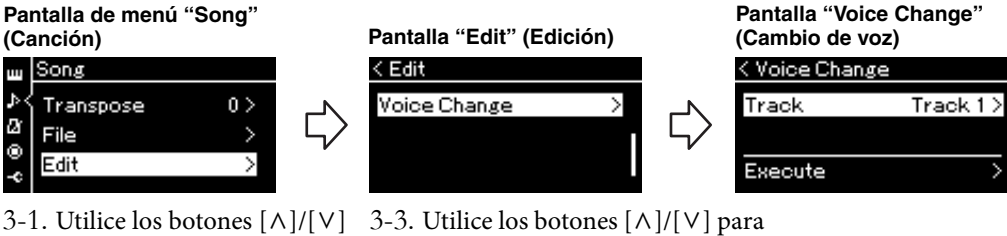

- para seleccionar "Edit".
- 3-2. Pulse el botón [>] para acceder a la siguiente pantalla.
- seleccionar "Voice Change". 3-4. Pulse el botón [>] para acceder a la siguiente pantalla.
- 4. **Pulse de nuevo el botón [>] para acceder a la pantalla de ajuste y, a continuación, seleccione la pista que desee utilizando los botones**  $\lceil \wedge \rceil / |\vee|$ .
- 5. **Aplique la voz seleccionada en el paso 2 para la pista seleccionada en el paso 4 a los datos de la canción MIDI actual.**

Pulse el botón [<] para volver a la pantalla "Voice Change" (Cambio de voz). Pulse el botón [V] para resaltar "Execute" y, a continuación, pulse el botón [>] para aplicar la nueva voz a los datos de la canción MIDI actual.

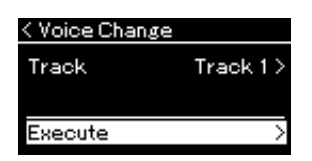

Cuando finaliza esta operación, se muestra "Completed" en la pantalla y la pantalla "Voice Change" (Cambio de voz) se restaura después de unos instantes.

6. **Pulse el botón [EXIT] para salir de la pantalla de menú "Song" (Canción).**

# <span id="page-63-0"></span>**Gestión de los archivos de canciones**

El menú "File" (Archivo) de la pantalla de menú "Song" (Canción) [\(página](#page-90-2) 93) le permite aplicar varias operaciones a archivos de canciones, ya sean canciones que ha grabado en este instrumento o canciones disponibles en el mercado.

Para conectar una unidad flash USB, lea la sección "Precauciones que se deben tomar cuando se utiliza el terminal [ $\leftarrow$ ] (USB TO DEVICE)" en la [página](#page-71-0) 74.

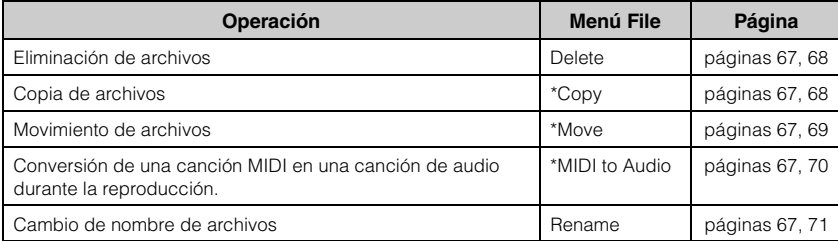

**Archivo**

Un archivo contiene un grupo de datos. En este instrumento, un archivo de canción incluye los datos de la canción y un nombre de canción.

Los ajustes marcados con "\*" están disponibles solo si se selecciona una canción MIDI.

## <span id="page-63-1"></span>**Tipos de canciones y limitaciones de las operaciones con archivos**

Los tipos de canción se indican como el nombre y el icono de la categoría en la pantalla Song. En el siguiente cuadro se muestra el tipo de canción y las restricciones de las operaciones con archivos.

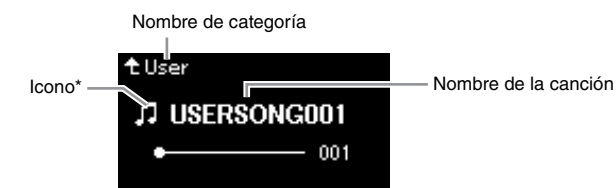

\* El icono solo aparece cuando selecciona una canción en la categoría "User" o "USB".

#### **Restricciones para canciones protegidas**

Los datos de canciones disponibles comercialmente pueden estar protegidos contra copia para evitar su copia ilegal o borrado accidental.

: Sí, ×: No

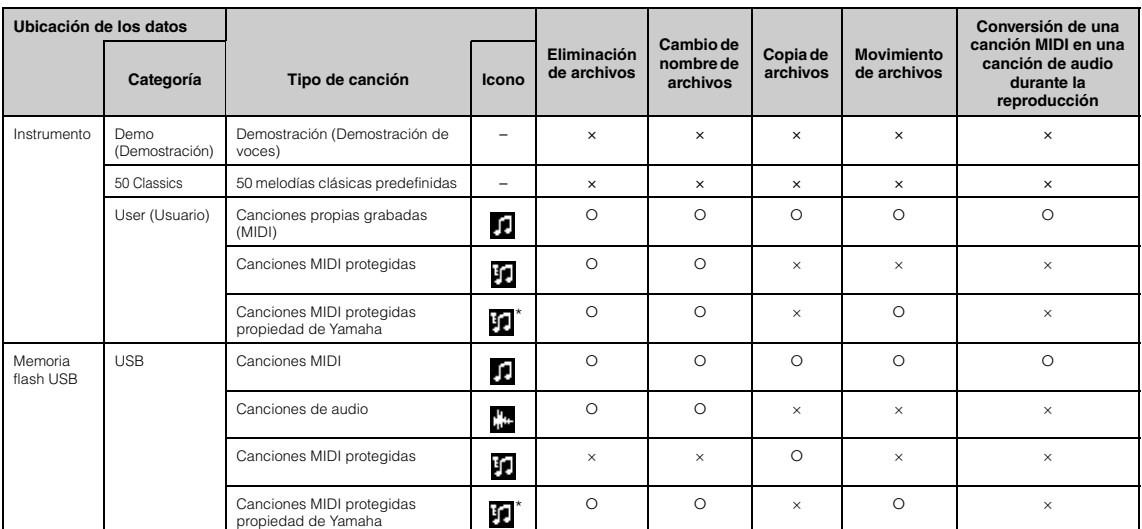

Existen dos tipos de canciones: las originales y las editadas. Las canciones originales y las editadas deben guardarse en la misma carpeta. De no hacerlo, no será posible reproducirlas.

## <span id="page-64-0"></span>**Operaciones básicas de los archivos de canción**

Para gestionar los archivos de canciones, siga las instrucciones a continuación.

- 1. **Conecte la unidad flash USB correspondiente que contiene**  los archivos que desea al terminal [ $\leftarrow$ ] (USB TO DEVICE) **cuando sea necesario.**
- 2. **Seleccione una canción que quiera gestionar.** Para obtener instrucciones sobre la selección de canciones, consulte la [página 45.](#page-42-2)
- 3. **Active el modo de archivo.**
	- 3-1. **Pulse el botón [FUNCTION] (Función) varias veces para acceder a la pantalla de menú "Song" (Canción). Utilice los botones**  $[\wedge]/[\vee]$  para seleccionar "File" (Archivo) y, a **continuación, pulse el botón [>].**

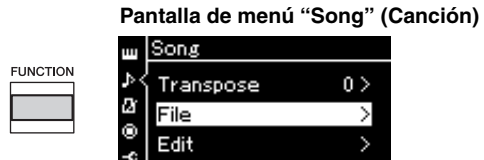

3-2. **Utilice los botones [**u**]/[**d**] para seleccionar la operación que desee entre las disponibles: "Delete" (Eliminar), "Copy" (Copiar), "Move" (Mover), "MIDI to Audio" (MIDI a audio) o "Rename" (Cambiar el nombre).**

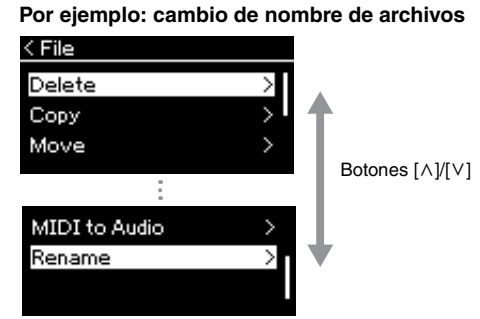

De aquí en adelante, si desea cerrar el modo File, presione el botón [EXIT] una o dos veces.

### 4. **Ejecute la operación seleccionada.**

Para ver instrucciones concretas, consulte la sección correspondiente.

- **Delete (Eliminar)**.............................. [página 68](#page-65-0)
- **Copy (Copiar)**.................................... [página 68](#page-65-1)
- **Move (Mover)**..................................... [página 69](#page-66-0)
- **MIDI to Audio (MIDI a audio)**..... [página 70](#page-67-1)
- **Rename (Cambiar el nombre)**....... [página 71](#page-68-1)

Durante la operación, es posible que aparezcan mensajes (de información, confirmación, etc.) en la pantalla. Para ver una explicación detallada, consulte "Lista de mensajes" en la [página 110.](#page-107-0)

5. **Pulse el botón [EXIT] (Salir) para cerrar el modo File (Archivo).**

#### *AVISO*

No desconecte la unidad flash USB durante la gestión de archivos ni cuando la unidad esté montada. De hacerlo, podrían borrarse todos los datos de la unidad flash USB y del instrumento.

### <span id="page-65-0"></span>**Eliminación de archivos: Delete**

Para ver información detallada acerca de los tipos de canciones que se pueden borrar, consulte la [página](#page-63-1) 66.

Consulte la [página](#page-64-0) 67 para obtener información sobre operaciones básicas. A continuación se indica un procedimiento detallado del paso 4 de dicha página.

### 4-1. **Con "Delete" resaltado, pulse el botón [>] para acceder a la pantalla de ajustes.**

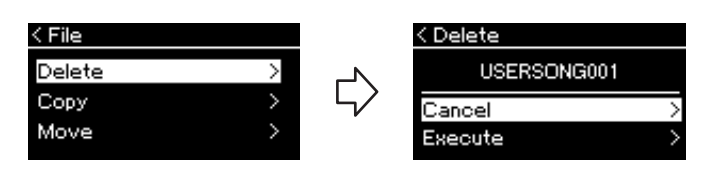

### 4-2. **Resalte "Execute" pulsando el botón [**d**] y, a continuación, pulse el botón [>].**

Después de borrar una canción, la pantalla vuelve a la pantalla en la que se muestra la lista de canciones.

## <span id="page-65-1"></span>**Copia de archivos: Copy**

Para ver información detallada acerca de los tipos de canciones que se pueden copiar, consulte la [página](#page-63-1) 66.

### **Margen de la operación de copia/movimiento**

Con respecto a las canciones MIDI de la categoría "User" del instrumento, puede copiarlas/moverlas únicamente a la carpeta USER FILES de una unidad flash USB. Al seleccionar una canción MIDI en "User" para copiar/mover, la carpeta USER FILES se especifica automáticamente como destino.

Con respecto a las canciones MIDI de una unidad flash USB, puede copiarlas/ moverlas a la categoría "User" del instrumento.

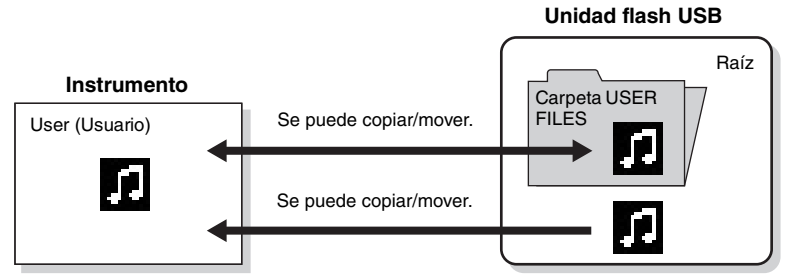

Consulte la [página](#page-64-0) 67 para obtener información sobre operaciones básicas. A continuación se indica un procedimiento detallado del paso 4 de dicha página.

#### *AVISO*

No apague el equipo ni desconecte la unidad flash USB mientras se muestre en pantalla el mensaje "Executing".

#### **Carpeta USER FILES**

Si el dispositivo de unidad flash USB conectada al instrumento no contiene ninguna carpeta llamada USER FILES, se creará una automáticamente al formatearlo o al grabar una canción en ese dispositivo. En ese momento, la canción grabada se guardará en esa carpeta.

#### **NOTA**

Tenga en cuenta que las características de copia son para uso personal exclusivamente.

#### **NOTA**

No se pueden copiar carpetas.

#### **Raíz:**

El nivel superior de una estructura jerárquica. Indica un área que no pertenece a ninguna carpeta.

### 4-1. **Con "Copy" resaltado, pulse el botón [>] para acceder a la pantalla de ajustes.**

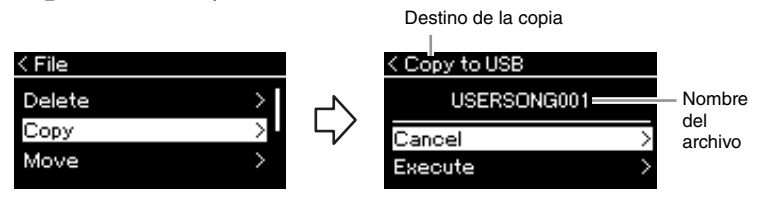

### 4-2. **Resalte "Execute" pulsando el botón [**d**] y, a continuación, pulse el botón [>].**

La canción seleccionada se copiará en el destino con el mismo nombre que el archivo de origen de la copia.

### <span id="page-66-0"></span>**Movimiento de archivos: Move**

Para ver información detallada acerca de los tipos de canciones que se pueden mover, consulte la [página](#page-63-1) 66.

Consulte la [página](#page-64-0) 67 para obtener información sobre operaciones básicas.

A continuación se indica un procedimiento detallado del paso 4 de dicha página.

### 4-1. **Con "Move" resaltado, pulse el botón [>] para acceder a la pantalla de ajustes.**

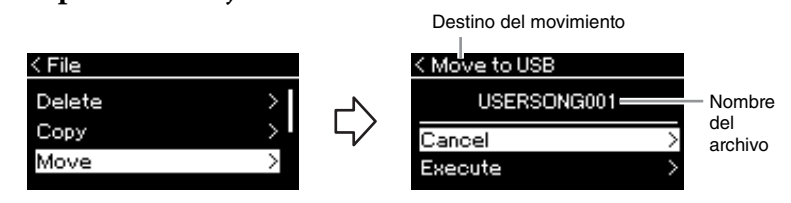

### 4-2. **Resalte "Execute" pulsando el botón [**d**] y, a continuación, pulse el botón [>].**

La canción seleccionada se moverá a su destino y volverá a mostrarse la lista de canciones en la pantalla.

#### **Destino de la copia:**

Se mostrará "USB" cuando el destino de la copia sea la unidad flash USB o "User" cuando el destino de la copia sea el instrumento. Los archivos copiados en la unidad flash USB se almacenan en la carpeta USER FILES.

#### **NOTA**

Se muestra un mensaje si ya existe una canción con el mismo nombre en el destino de la copia. Seleccione "Overwrite" si desea sobrescribir la canción seleccionada o "Cancel" para cancelar utilizando los botones [^]/[V]. A continuación, pulse el botón [>].

#### *AVISO*

Las operaciones de sobrescritura borran todos los datos existentes del archivo de destino de la copia y los sobrescriben con datos del archivo de origen de la copia.

#### *AVISO*

No apague el equipo ni desconecte la unidad flash USB mientras se muestre en pantalla el mensaje "Executing".

#### **Destino del movimiento**

Se mostrará "USB" cuando el destino del cambio sea la unidad flash USB o "User" cuando el destino del cambio sea el instrumento. El archivo que se ha pasado a la unidad flash USB se almacena en la carpeta USER FILES.

#### **NOTA**

Se muestra un mensaje si ya existe una canción con el mismo nombre en el destino del movimiento. Seleccione "Overwrite" si desea sobrescribir la canción seleccionada o "Cancel" para cancelar utilizando los botones [ ^ ]/[ V ]. A continuación, pulse el botón [>].

#### *AVISO*

Las operaciones de sobrescritura borran todos los datos existentes del archivo de destino del traslado y los sobrescriben con datos del archivo de origen del traslado.

#### *AVISO*

No apague el equipo ni desconecte la unidad flash USB mientras se muestre en pantalla el mensaje "Executing".

### <span id="page-67-1"></span><span id="page-67-0"></span>**Conversión de una canción MIDI en una canción de audio mientras se reproduce - MIDI to Audio**

Es posible convertir una canción MIDI almacenada en la memoria de usuario del instrumento o en la unidad flash USB en una canción de audio. Dado que una canción de audio solo se puede guardar en una unidad flash USB, solo debería iniciar la conversión después de conectar la unidad flash al instrumento. Para obtener información acerca de los tipos de canción que se pueden convertir, consulte la [página](#page-63-1) 66.

Consulte la [página](#page-64-0) 67 para obtener información sobre operaciones básicas. A continuación se indica un procedimiento detallado del paso 4 de dicha página.

### 4-1. **Con "MIDI to Audio" resaltado, pulse el botón [>] para acceder a la pantalla de ajustes.**

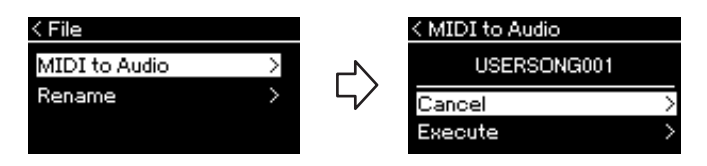

### 4-2. **Resalte "Execute" pulsando el botón [**d**] y, a continuación, pulse el botón [>].**

Esta operación inicia la reproducción y la conversión de MIDI a audio. Básicamente, la operación es igual a la de grabación de canciones en audio, que le permite grabar la interpretación del teclado y otras como las de [AUX IN]. Después de convertir la canción, se mostrará el mensaje "Convert completed" y se volverá a mostrar la lista de canciones en la pantalla.

La canción de audio convertida a partir de una canción MIDI se guarda con el mismo nombre que el de la canción MIDI. El icono que se muestra a la izquierda del nombre de la canción en la pantalla del instrumento cambia y la extensión del archivo de la canción del ordenador pasa a ser ".wav".

#### **NOTA**

- Tras la conversión, la canción MIDI permanece en la ubicación original de los datos.
- Si inicia la conversión antes de conectar la unidad flash USB al instrumento, aparecerá un mensaje de error en la pantalla.

#### *AVISO*

No apague la alimentación ni desconecte la unidad flash USB durante la conversión. De lo contrario, se perderán los datos.

#### **NOTA**

Se muestra un mensaje si ya existe una canción con el mismo nombre en el destino de la copia. Seleccione "Overwrite" si desea sobrescribir la canción seleccionada utilizando los botones  $[\wedge]/[\vee]$ , y a continuación, pulse el botón [>].

#### **NOTA**

Para cancelar esta operación, pulse el botón [EXIT] durante la conversión. Cuando se cancele la operación, no se guardará la canción de audio que haya convertido.

### <span id="page-68-1"></span><span id="page-68-0"></span>**Cambio de nombre de los archivos: Rename**

Para ver información detallada acerca de los tipos de canciones a los que se puede cambiar de nombre, consulte la [página](#page-63-1) 66.

Consulte la [página](#page-64-0) 67 para obtener información sobre operaciones básicas. A continuación se indica un procedimiento detallado del paso 4 de dicha página.

### 4-1. **Con "Rename" resaltado, pulse el botón [>] para acceder a la pantalla de ajustes.**

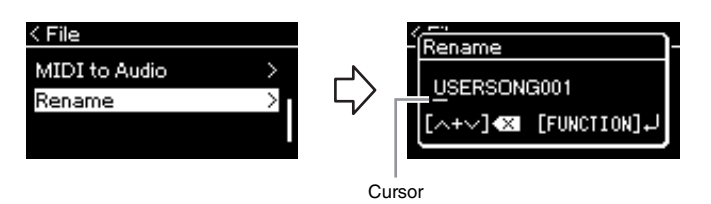

### 4-2. **Asigne un nombre a la canción.**

Utilice los botones [<]/[>] para resaltar (subrayado). Utilice los botones  $[\wedge]/[\vee]$  para cambiar el carácter situado en la posición actual del cursor. Al pulsar los dos botones al mismo tiempo se borrará el carácter situado en la posición actual del cursor. El nombre de la canción puede contener 46 caracteres, como máximo. Los caracteres que superen el tamaño de la pantalla y que no sean visibles podrán verse moviendo el resalte con los botones [<]/[>].

### 4-3. **Pulse el botón [FUNCTION] (Función).**

Después de cambiar el nombre de una canción, vuelve a mostrarse la lista de canciones en la pantalla, en la que se puede seleccionar la canción con el nuevo nombre.

#### **NOTA**

Para obtener información acerca de los tipos de caracteres disponibles para los nombres de canciones, consulte "Language" en la [página 102](#page-99-0).

#### *AVISO*

No apague el equipo ni desconecte la unidad flash USB mientras se muestre en pantalla el mensaje "Executing".

# <span id="page-69-0"></span>**Conexiones**

### <span id="page-69-1"></span>**Conectores** *ATENCIÓN*

Para obtener información acerca de la posición de estos conectores, consulte "Terminales y controles del panel" en la [página](#page-9-0) 12.

### **Panel frontal**

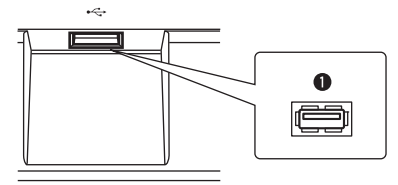

### **Panel posterior**

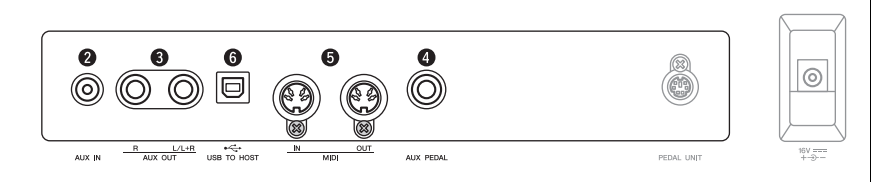

### 1 Terminal **[ ] (USB TO DEVICE)**

Este terminal permite la conexión a la unidad flash USB o a un dispositivo inteligente, como iPhone/iPad, utilizando un adaptador LAN inalámbrico USB. Para obtener información, consulte "Conexión de dispositivos USB" en la [página](#page-71-1) 74 y "Conexión a un ordenador o dispositivo inteligente" en la [página](#page-72-0) 75.

### 2 **Toma [AUX IN]**

Podrá conectar la toma de los auriculares de un reproductor de audio portátil a la toma [AUX IN] del instrumento, con lo que podrá escuchar el reproductor de audio a través de los altavoces integrados del instrumento.

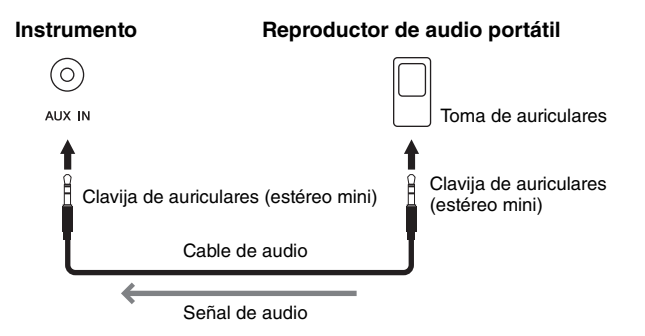

**Antes de conectar el instrumento a otros componentes electrónicos, apague todos los componentes. Además, antes de encender o apagar cualquier componente, asegúrese de ajustar todos los niveles de volumen al mínimo (0). De lo contrario, los componentes podrían dañarse, se podría producir una descarga eléctrica e incluso una pérdida permanente de la audición.**

#### **NOTA**

Para obtener más información sobre el terminal [PEDAL UNIT] (Unidad de pedal) y la toma [DC IN], consulte "Terminales y controles del panel" en la [página 13](#page-10-0).

#### **NOTA**

Hay dos tipos de terminales USB en el instrumento:  $\left[\stackrel{\bullet}{\longleftrightarrow}\right]$  (USB TO DEVICE) y [USB TO HOST]. Asegúrese de no confundir los dos terminales y las conexiones de cable correspondientes. Compruebe que enchufa la conexión adecuada en la dirección correcta.

#### *AVISO*

Cuando la toma [AUX IN] de este instrumento está conectada a un dispositivo externo, encienda en primer lugar el dispositivo externo y después el instrumento para evitar posibles daños. Al apagar, invierta este orden.

#### **NOTA**

El ajuste [MASTER VOLUME] (Volumen principal) del instrumento afecta a la señal de entrada procedente de la toma [AUX IN].

#### **NOTA**

Utilice cables de audio y enchufes adaptadores sin resistencia (cero).

### 3 **Tomas AUX OUT [R] [L/L+R]**

Estas tomas le permiten conectar el sonido de este instrumento a sistemas de altavoces autoamplificados, para poder tocar en lugares más grandes con volúmenes más altos.

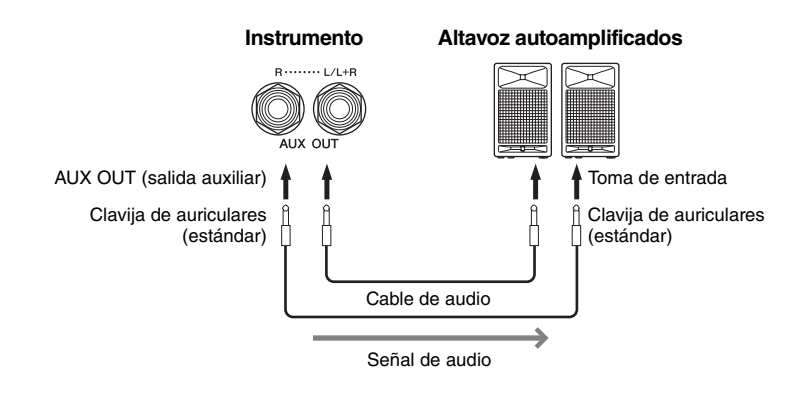

El ajuste [MASTER VOLUME] (Volumen principal) de este instrumento afecta al sonido emitido desde las tomas AUX OUT. Cuando las tomas AUX OUT de este instrumento están conectadas a un altavoz externo y desee apagar el sonido del altavoz del instrumento, desactive el parámetro "speaker" (Altavoz) en el menú "System" (Sistema): "Utility" (Utilidad)  $\rightarrow$  "Speaker" (Altavoz) ([página](#page-98-2) 101).

### 4 **Toma [AUX PEDAL]**

Puede conectar a esta toma un interruptor de pedal FC4A incluido o un pedal FC3A o un interruptor de pedal FC5 que debe adquirir por separado. Para obtener más información sobre las funciones asignadas a los pedales, consulte la "Lista de funciones de los pedales" ([página](#page-89-0) 92). Para seleccionar la función que se va a controlar, utilice "Aux Assign" [\(página](#page-96-1) 99) en la pantalla de menú "System".

### 5 **Terminales MIDI [IN], [OUT]**

Estos terminales se utilizan para conectar dispositivos MIDI externos, como un sintetizador o un secuenciador. Para obtener detalles, consulte "Conexión de dispositivos MIDI externos" en la [página](#page-77-0) 80.

### 6 **Terminal [USB TO HOST]**

Este terminal permite la conexión a un ordenador o a un dispositivo inteligente, como iPhone/iPad. Para obtener detalles, consulte "Conexión a un ordenador o dispositivo inteligente" en la [página](#page-72-0) 75.

#### **NOTA**

Para conectar dispositivos monoaurales, utilice únicamente la toma [L/L+R].

#### *AVISO*

- Para evitar posibles daños, encienda primero el instrumento y, a continuación, el dispositivo externo. Cuando apague el dispositivo, primero apague el dispositivo externo y después el instrumento. Como este instrumento se puede apagar automáticamente gracias a la función de apagado automático ([página 15](#page-12-0)), apague el dispositivo externo o desactive el apagado automático si no piensa utilizar el instrumento.
- No dirija la salida desde las tomas AUX OUT a la toma [AUX IN]. Si realiza esta conexión, la entrada de señal de la toma [AUX IN] sale de las tomas AUX OUT. Estas conexiones podrían producir un bucle de realimentación que haría imposible ejecutar una interpretación normal e incluso podría causar daños al equipo.

#### **NOTA**

Utilice cables de audio y enchufes adaptadores sin resistencia (cero).

#### **NOTA**

Cuando esté monitorizando la salida mediante las tomas AUX OUT de los auriculares conectados al instrumento, le recomendamos que ponga en "Off" las funciones de muestreo binaural y de optimizador estereofónico. Para más detalles, consulte la [página 17](#page-14-0).

#### **NOTA**

- Conecte o desconecte el pedal cuando la alimentación del instrumento esté apagada.
- No pise el interruptor de pedal/pedal mientras enciende el instrumento. Si lo hiciera, cambiaría la polaridad reconocida del interruptor de pedal y, por tanto, funcionaría a la inversa.

## <span id="page-71-1"></span><span id="page-71-0"></span>Conexión de dispositivos USB (Terminal [ $\iff$ ] (USB TO DEVICE))

Puede conectar una unidad flash USB o un adaptador USB de red LAN inalámbrica (vendidos por separado) al terminal [ **] (**USB TO DEVICE). Puede guardar los datos que haya creado en el instrumento en la unidad flash USB (páginas [66](#page-63-0), [105\)](#page-102-1) o puede conectar el instrumento a un dispositivo inteligente, por ejemplo un iPad, a través de una LAN inalámbrica ([página](#page-72-0) 75).

### **Precauciones al utilizar el terminal USB TO DEVICE**

Este instrumento dispone de un terminal USB TO DEVICE integrado. Cuando conecte un dispositivo USB al terminal, asegúrese de que maneja el dispositivo con cuidado. Adopte las precauciones que se indican a continuación.

#### **NOTA**

Para obtener más información acerca del manejo de los dispositivos USB, consulte el manual de instrucciones del dispositivo.

#### **Dispositivos USB compatibles**

- Unidad flash USB
- Concentrador USB
- Adaptador de LAN inalámbrica USB (UD-WL01) (se vende por separado; podría no estar disponible en algunas zonas)

No se pueden utilizar otros dispositivos USB, como un ratón o un teclado de un ordenador.

El instrumento no admite necesariamente todos los dispositivos de almacenamiento USB disponibles en el mercado. Yamaha no garantiza que funcionen correctamente los dispositivos USB que compre. Antes de comprar un dispositivo USB para utilizarlo con este instrumento, visite la siguiente página web:

#### [https://download.yamaha.com/](http://download.yamaha.com/)

Tras seleccionar su país y hacer clic en "Documentos y datos" en la página "Soporte", seleccione el idioma y la categoría de producto deseado y, a continuación, introduzca el nombre de modelo en la casilla de búsqueda.

Aunque en este instrumento se pueden usar dispositivos USB 2.0 a 3.0, la cantidad de tiempo para guardar o cargar desde el dispositivo USB puede variar en función del tipo de datos o del estado del instrumento. Los dispositivos USB 1.1 no se pueden utilizar en este instrumento.

#### *AVISO*

La especificación del terminal USB TO DEVICE es de 5 V / 500 mA como máximo. No conecte dispositivos USB con especificaciones superiores a esta ya que puede dañarse el instrumento.

#### **Conexión a un dispositivo USB**

Cuando conecte un dispositivo USB al terminal USB TO DEVICE, asegúrese de que el conector del dispositivo es del tipo adecuado y de que está orientado correctamente.

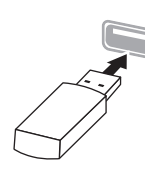

#### *AVISO*

• Evite conectar o desconectar el dispositivo USB durante las operaciones de reproducción/grabación y gestión de archivos (tales como guardado, copiado, borrado o formateo) o cuando acceda al dispositivo USB. De no hacerlo así, podría producirse un "bloqueo" en el funcionamiento del instrumento o daños en los datos y el dispositivo USB.

• Cuando conecte y después desconecte el dispositivo USB (y viceversa), asegúrese de esperar unos segundos entre las dos operaciones.

#### **NOTA**

Si tiene pensado conectar dos o tres dispositivos a un terminal al mismo tiempo, debe utilizar un concentrador USB accionado por bus. Solo se puede utilizar un concentrador USB. Si aparece un mensaje de error mientras utiliza el concentrador USB, desconéctelo del instrumento, encienda el instrumento y vuelva a conectar el concentrador USB.

#### *AVISO*

No use un cable de extensión al conectar un dispositivo USB.

### **Uso de memorias flash USB**

Si conecta el instrumento a una unidad flash USB, podrá guardar los datos que cree en el dispositivo conectado y leerlos desde ella.

#### **Cantidad de memorias flash USB que se pueden utilizar**

Solamente se puede conectar un dispositivo de almacenamiento USB al terminal USB TO DEVICE. (Si es necesario, utilice un concentrador USB. Sólo se puede utilizar simultáneamente un máximo de un dispositivo de almacenamiento USB con instrumentos musicales, aunque se utilice un concentrador USB).

#### **Formateo de una unidad flash USB**

Solo debe formatear la unidad flash USB con este instrumento ([página 101\)](#page-98-3). Es posible que una unidad flash USB formateada en otro dispositivo no funcione correctamente.

#### *AVISO*

La operación de formateo sobrescribirá todos los datos preexistentes. Compruebe que la unidad flash USB que se dispone a formatear no contenga datos importantes. Proceda con cuidado, especialmente cuando conecte varias unidades flash USB.

#### **Protección de los datos (contra escritura)**

Para evitar que se borre información importante accidentalmente, aplique la protección contra escritura incluida en cada unidad flash USB. Si va a guardar datos en la unidad flash USB, asegúrese de desactivar la protección contra escritura.

#### **Desconexión del instrumento**

Cuando apague el instrumento, asegúrese de que este NO está accediendo a la memoria flash USB para reproducir/grabar o para gestionar archivos (como al guardar, copiar, borrar y formatear). De no hacerlo así, se podrían dañar la unidad flash USB y los datos.
# <span id="page-72-0"></span>**Conexión a un terminal de ordenador/dispositivo**   $\{$  inteligente ([USB TO HOST], terminal  $\{\llap{\sim}\}$ ] (USB **TO DEVICE), terminales MIDI)**

Al conectar este instrumento a un ordenador o a un dispositivo inteligente, como un iPhone, iPad, etc., puede disfrutar de prácticas funciones y disfrutar más. Para obtener información detallada sobre lo que puede hacer utilizando las conexiones, consulte la [página](#page-78-0) 81.

## **Ejemplo de conexión**

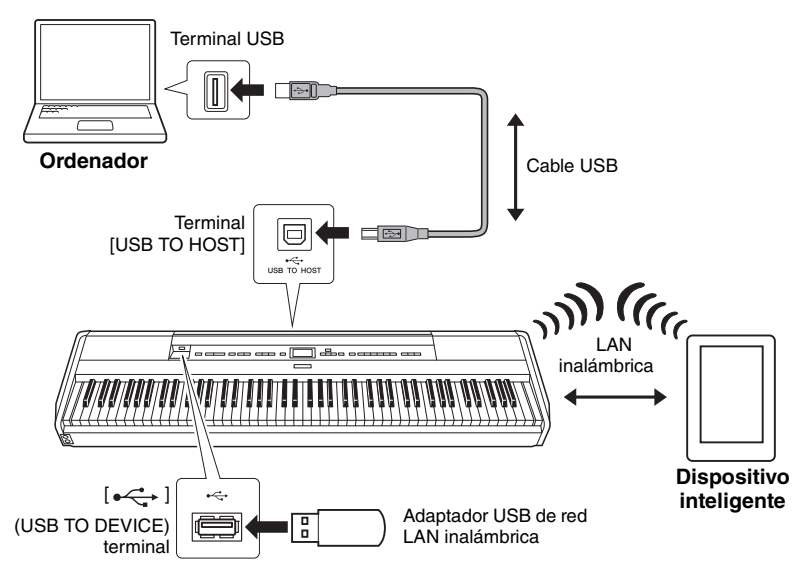

Para obtener más información, consulte "Computer-related Operations" (Operaciones relacionadas con el ordenador) y "Smart Device Connection Manual" (Manual de conexión de Smart Device) en el sitio web ([página](#page-6-0) 9). Si utiliza la aplicación "Smart Pianist" ([página](#page-81-0) 84) con el instrumento, el asistente de conexión de la aplicación le ayudará a conectar el instrumento a su dispositivo inteligente de la forma correcta.

#### *AVISO*

- Utilice un cable USB de tipo AB de menos de 3 metros. No se pueden utilizar cables USB 3.0.
- Si está utilizando una aplicación DAW (estación de trabajo de audio digital) con este instrumento, establezca la función Audio Loop Back ([página 85](#page-82-0)) en OFF. De lo contrario, se puede producir un sonido fuerte, según la configuración del ordenador o el software de la aplicación.
- No coloque el ordenador o el dispositivo inteligente en una posición inestable. De lo contrario, el dispositivo podría caerse y dañarse.

#### **NOTA**

- Al utilizar un cable USB para conectar el instrumento al ordenador o dispositivo inteligente, establezca la conexión directamente sin pasar por un concentrador USB.
- Antes de utilizar el terminal  $[\overline{\bullet} \overline{\longleftrightarrow} ]$  (USB TO DEVICE), lea la sección "Conexión de dispositivos USB" en la [página 74.](#page-71-0)
- Consulte información más detallada acerca de la instalación del software del secuenciador en el manual de instrucciones del software correspondiente.
- Al transmitir o recibir señales de audio mediante un ordenador que utilice Windows, el controlador Yamaha Steinberg USB debe estar instalado en el ordenador. Para obtener información, consulte "Computer-related Operations" (Operaciones relacionadas con el ordenador) en el sitio web.
- Cuando utilice el instrumento junto con una aplicación en su dispositivo inteligente, le recomendamos que establezca su dispositivo para que no emita ondas de radio (por ejemplo, estableciendo "Airplane Mode" en "ON").
- El instrumento iniciará la transmisión poco después de que se conecte el ordenador o dispositivo inteligente.

# **Conexión a través de LAN inalámbrica (con el UD-WL01)**

\* El adaptador de LAN inalámbrica USB (UD-WL01) (se vende por separado) podría no estar disponible según la región.

Al conectar un dispositivo inteligente utilizando un adaptador LAN inalámbrico USB, inicie la conexión inalámbrica como indican las instrucciones del "Smart Device Connection Manual" (Manual de conexión de Smart Device) del sitio web. Después, asegúrese de que establece el instrumento correctamente siguiendo estas instrucciones: "Visualización de las redes LAN inalámbricas y conexión con una red", "Configuración automática con WPS", "Configuración manual" o "Conexión con Accesspoint Mode". Consulte las [páginas](#page-73-0) 76 – [79](#page-76-1) del Manual del propietario para conocer las operaciones requeridas de este instrumento.

# <span id="page-73-0"></span> **Visualización de las redes LAN inalámbricas y conexión a una red**

Asegúrese de conectar el adaptador de LAN inalámbrica USB (vendido por separado) en el terminal [ ] (USB TO DEVICE). De lo contrario, no se mostrarán las siguientes pantallas de configuración.

1. **Pulse varias veces el botón [FUNCTION] (Función) para acceder a la pantalla de menú "System" (Sistema) y, a continuación, seleccione el elemento resaltado en cada pantalla tal como se muestra a continuación.**

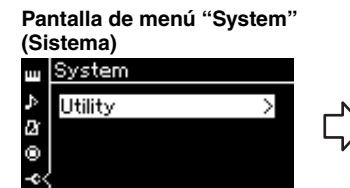

- 1-1. Utilice los botones  $[\wedge]/[\vee]$  1-3. Utilice los botones  $[\wedge]/[\vee]$  1-5. Utilice los botones  $[\wedge]/[\vee]$ para seleccionar "Utility" (Utilidad).
- 1-2. Pulse el botón [>] para acceder a la siguiente pantalla.

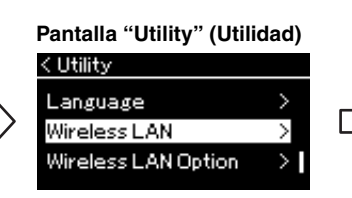

- para seleccionar "Wireless LAN" (LAN inalámbrica). 1-4. Pulse el botón [>] para
	- acceder a la siguiente pantalla.

## **Pantalla "Wireless LAN" (LAN inalámbrica)**

**NOTA**

Si los menús que se muestran en la pantalla LAN inalámbrica son diferentes de los que se muestran aquí, el instrumento está en Accesspoint Mode. Establezca el parámetro Wireless LAN Mode (Modo LAN inalámbrica) a "Infrastructure Mode" (Modo infraestructura) siguiendo el paso 1 de la [página 79.](#page-76-0)

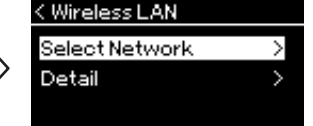

para seleccionar "Select Network" (Seleccionar red).

## **NOTA**

Si no se recibe señal del punto de acceso, este no se muestra. Tampoco es posible mostrar los puntos de acceso cerrados.

# 2. **Pulse el botón [>] para acceder a la lista de redes.**

Para las redes con el icono de un candado ;, tiene que introducir la contraseña correcta.

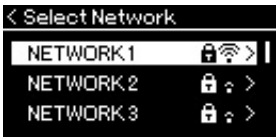

## 3. **Conecte el instrumento a la red.**

- 3-1. **Seleccione la red que desee y, a continuación, pulse el botón [>].** El nombre completo de la red seleccionada se mostrará en la pantalla para que confirme si esta es la red que desea utilizar.
- 3-2. **Pulse el botón [>].**
- **Para una red sin el icono de un candado:** Se inicia la conexión.

**• Para una red con el icono de un candado:** Tiene que introducir la contraseña correcta. Para ver información detallada acerca de cómo introducir caracteres, consulte "Cambio de nombre de los archivos" en la [página 71.](#page-68-0) Después de introducir la contraseña, pulse el botón [FUNCTION] (Función) para finalizar los ajustes. Esta operación inicia la conexión automáticamente. Si la conexión se realiza correctamente, se muestra "Completed" (Completado) en la pantalla y se regresa a la pantalla "Select Network" (Seleccionar red).

# 4. **Conecte el dispositivo inteligente al punto de acceso.**

Para obtener instrucciones sobre la configuración del dispositivo inteligente, consulte "Smart Device Connection Manual" (Manual de conexión del Smart Device) en el sitio web ([página 9\)](#page-6-0).

## **Configuración automática con WPS**

Asegúrese de conectar el adaptador de LAN inalámbrica USB (vendido por separado) en el terminal  $\left[\rightleftharpoons\right]$  (USB TO DEVICE). De lo contrario, no se mostrarán las pantallas de configuración.

Si su punto de acceso admite WPS, puede conectar fácilmente el instrumento al punto de acceso mediante WPS sin tener que realizar ajustes como la introducción de contraseña. Pulse el botón WPS del adaptador de LAN inalámbrica USB más de 3 segundos y, a continuación, pulse el botón WPS del punto de acceso antes de que transcurran dos minutos.

Si la conexión se realiza correctamente, se muestra "Completed" (Completado) en la pantalla y se muestra la pantalla "Voice" (Voz).

Por último, conecte el dispositivo inteligente al punto de acceso. Para obtener instrucciones sobre la configuración del dispositivo inteligente, consulte "Smart Device Connection Manual" (Manual de conexión del Smart Device) en el sitio web [\(página](#page-6-0) 9).

#### **NOTA**

WPS no está disponible si el instrumento está en alguno de los siguientes modos o estados:

- Cuando se está reproduciendo una canción o una canción de demostración o si está en pausa temporalmente, o si el instrumento está en el modo de grabación de canciones.
- Cuando el modo LAN inalámbrico está establecido en "Accesspoint Mode" en el menú "System".

# **Configuración manual**

Asegúrese de conectar el adaptador de LAN inalámbrica USB (vendido por separado) en el terminal [ $\leftarrow$ ] (USB TO DEVICE). De lo contrario, no se mostrarán las pantallas de configuración.

1. **Para acceder a la lista de redes, realice los pasos 1 - 2 indicados en "Visualización de las redes LAN inalámbricas y conexión a una red" ([página 76\)](#page-73-0).**

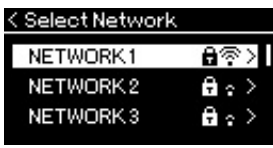

- 2. **Seleccione "Other" (Otro) en la parte inferior de la lista de redes y, a continuación, pulse el botón [>].**
- 3. **Establezca los valores de SSID, Security y Password de la misma forma que los del punto de acceso.**

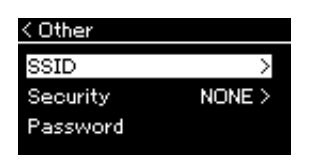

3-1. **Seleccione "SSID" y, a continuación, pulse el botón [>] para acceder a la pantalla en la que se va a introducir el SSID. Finalmente, introduzca el SSID.**

Para ver información detallada acerca de cómo introducir caracteres, consulte "Cambio de nombre de los archivos" en la [página 71.](#page-68-0) Después de introducir el SSID, pulse el botón [FUNCTION] (Función) para finalizar los ajustes. Con esta operación se vuelve a la pantalla "Other" (Otro).

- 3-2. **Seleccione "Security" (Seguridad) y, a continuación, pulse el botón [>] para acceder a la lista de opciones de seguridad. Seleccione la seguridad y, a continuación, vuelva a la pantalla "Other" (Otro) pulsando el botón [<].**
- 3-3. **Seleccione "Password" (Contraseña) y, a continuación, establezca la contraseña del mismo modo en que estableció el SSID.**
- 4. **Seleccione "Connect" (Conectar) en la parte inferior de la pantalla mostrada en el paso 3 y, a continuación, pulse el botón [>] para iniciar la conexión.**

Si la conexión se realiza correctamente, se muestra "Completed" (Completado) en la pantalla y se regresa a la pantalla "Select Network" (Seleccionar red).

# 5. **Conecte el dispositivo inteligente al punto de acceso.**

Para obtener instrucciones sobre la configuración del dispositivo inteligente, consulte "Smart Device Connection Manual" (Manual de conexión del Smart Device) en el sitio web ([página 9\)](#page-6-0).

### **NOTA**

No es posible establecer una contraseña si el ajuste de seguridad es "None".

**NOTA**

No es posible utilizarlo para conectarse a Internet ni a otro dispositivo LAN inalámbrico.

## <span id="page-76-1"></span>**Conexión con Accesspoint Mode**

Asegúrese de conectar el adaptador de LAN inalámbrica USB (vendido por separado) en el terminal  $[\triangleleft]$  (USB TO DEVICE). De lo contrario, no se mostrarán las pantallas de configuración.

## <span id="page-76-0"></span>1. **Cambie el instrumento a "Accesspoint Mode".**

Pulse varias veces el botón [FUNCTION] (Función) para acceder a la pantalla de menú "System" (Sistema) y, a continuación, seleccione el elemento resaltado en cada pantalla tal como se muestra a continuación.

**Pantalla de menú "System"** 

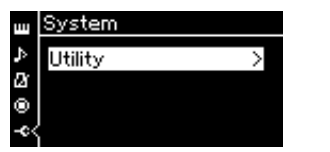

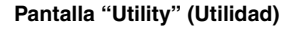

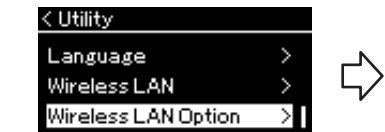

- 1-1. Utilice los botones  $[\wedge]/[\vee]$  para 1-3. Utilice los botones  $[\wedge]/[\vee]$  para seleccionar seleccionar "Utility" (Utilidad).
- 1-2. Pulse el botón [>] para acceder a la siguiente pantalla.

**Pantalla "Wireless LAN Option" (Opción LAN inalámbrica)**

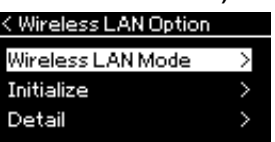

1-4. Pulse el botón [>] para acceder a la siguiente pantalla. **Pantalla "Wireless LAN Mode" (Modo LAN inalámbrica)**

"Wireless LAN Option" (Opción LAN inalámbrica).

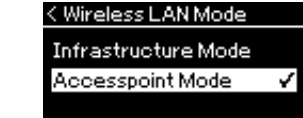

- 1-5. Utilice los botones  $[\wedge]/[\vee]$  para 1-7. Utilice los botones  $[\wedge]/[\vee]$  para seleccionar "Wireless LAN Mode" (Modo LAN inalámbrica).
- 1-6. Pulse el botón [>] para acceder a la siguiente pantalla.
- seleccionar "Accesspoint Mode" (Modo punto de acceso).

Si el cambio de modo se realiza correctamente, se muestra "Completed" (Completado) en la pantalla y se regresa a la pantalla "Wireless LAN Mode" (Modo LAN inalámbrica).

# 2. **Establezca el SSID, la seguridad, la contraseña y el canal.**

2-1. **En la pantalla de menú "System" (Sistema), seleccione el elemento resaltado en cada pantalla, tal como se ilustra a continuación.**

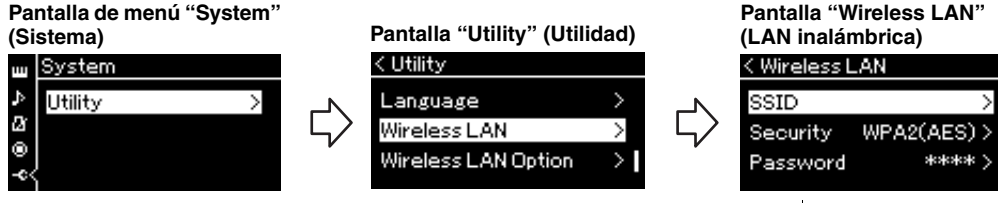

## 2-2. **Establezca el SSID, la seguridad, la contraseña y el canal.**

Seleccione e introduzca cada valor/ajuste del mismo modo en que lo hizo en el paso 3 de "Configuración manual". Para ver el intervalo de ajustes de cada elemento, consulte la tabla de la [página 104.](#page-101-0)

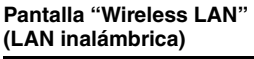

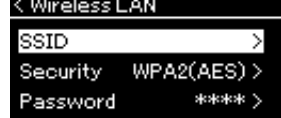

# 3. **Guarde los ajustes.**

Seleccione "Save" (Guardar) en la parte inferior de la pantalla Wireless LAN (LAN inalámbrica) y, a continuación, pulse el botón [>] para empezar a guardar.

Si la operación se realiza correctamente, se muestra "Completed" (Completado) en la pantalla y se regresa a la pantalla "Utility" (Utilidad).

4. **Conecte el dispositivo inteligente al instrumento (como punto de acceso).**

Para obtener instrucciones sobre la configuración del dispositivo inteligente, consulte "Smart Device Connection Manual" (Manual de conexión del Smart Device) en el sitio web ([página 9\)](#page-6-0).

# <span id="page-77-0"></span>**Conexión de dispositivos MIDI externos (terminales [MIDI])**

Las sofisticadas funciones MIDI le ofrecen potentes herramientas para mejorar su interpretación musical y ampliar sus posibilidades de creación. Utilice los terminales MIDI y cables MIDI estándar para conectar dispositivos MIDI externos (teclado, secuenciador, etc.).

- MIDI [IN] ..........Recibe mensajes MIDI desde otro dispositivo MIDI.
- **MIDI** [OUT] ..... Transmite los mensajes MIDI generados en este instrumento a otro dispositivo MIDI.

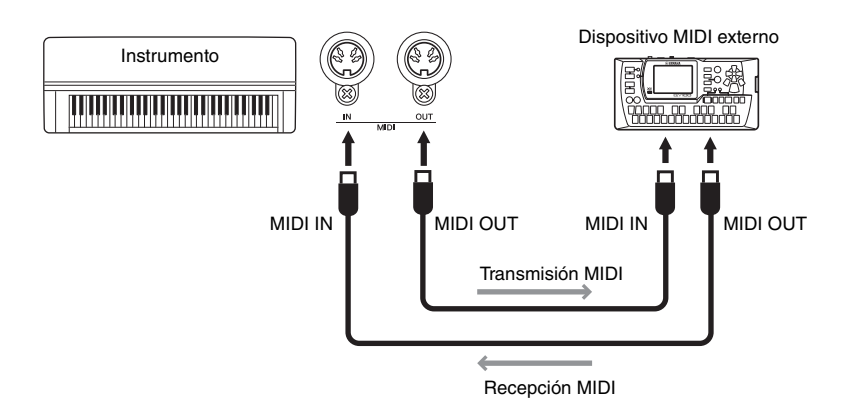

*ATENCIÓN*

**Antes de conectar el instrumento a otros dispositivos MIDI, apague todos los componentes.**

### **NOTA**

Puesto que los datos MIDI que se pueden transmitir o recibir varían en función del tipo de dispositivo MIDI, consulte la tabla MIDI Data Format para averiguar qué datos y comandos MIDI pueden transmitir o recibir sus dispositivos. La tabla MIDI Data Format se incluye en el manual "MIDI Reference" (Referencia MIDI), que se puede descargar en el sitio web de Yamaha [\(página 9\)](#page-6-1).

# <span id="page-78-2"></span><span id="page-78-0"></span>**Uso de un Ordenador o dispositivo inteligente con el instrumento**

La conexión de este instrumento a un ordenador o dispositivo inteligente, le da la siguiente posibilidad.

## **Al conectarlo a un ordenador o dispositivo inteligente podrá:**

- Escuchar los datos de audio en el dispositivo inteligente a través de este instrumento (función (*Bluetooth* Audio, [página 81](#page-78-1))
- Uso de una aplicación de dispositivo inteligente ([página 84\)](#page-81-1)
- Transmisión/recepción de datos de audio (función USB Audio Interface, [página 85](#page-82-1))
- Transmisión y recepción de datos MIDI [\(página 80](#page-77-0))
- Transferencia de canciones MIDI (extensión: .mid, formato SMF 0 o 1) o archivos de copia de seguridad ([página 105\)](#page-102-0)

# <span id="page-78-3"></span><span id="page-78-1"></span>**Escuchar datos de audio desde un dispositivo inteligente a través de este instrumento (función (***Bluetooth* **Audio)**

## **Disponibilidad de** *Bluetooth*

Este equipo está equipado con la funcionalidad *Bluetooth*; no obstante, puede que esta funcionalidad no garantice la compatibilidad con *Bluetooth*, según el país en el que adquiriera el producto. Si el logo de *Bluetooth* aparece en el panel frontal, quiere decir que el producto está equipado con *Bluetooth*.

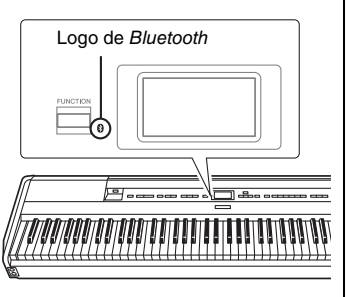

Antes de utilizar la función *Bluetooth*, asegúrese de leer "Sobre *Bluetooth*" en la [página](#page-5-0) 8.

Puede transferir el sonido de los datos de audio guardados en un dispositivo equipado con *Bluetooth*, como un dispositivo inteligente o un reproductor de audio digital, a este instrumento y escucharlo a través de los auriculares integrados del instrumento. También puede grabar los datos de entrada de audio como Canción de audio [\(página](#page-58-0) 61).

Pueden establecer si la entrada de sonido del audio en el instrumento con esta función se transmite a un ordenador o dispositivo inteligente, junto con la interpretación que se esté reproduciendo en el instrumento. Para obtener información, consulte "Audio Loop Back On/Off " en la [página](#page-82-0) 85.

## **NOTA**

Para obtener detalles sobre transmitir y recibir datos MIDI o transferir canciones MIDI o archivos de copia de seguridad a un ordenador. consulte "Computer-related Operations" (Operaciones relacionadas con el ordenador) en el sitio web.

## **NOTA**

En este manual, "Dispositivo equipado con Bluetooth" hace referencia a un dispositivo que puede transmitir datos de audio guardados al instrumento utilizando la función de Bluetooth a través de comunicación inalámbrica. Para un correcto funcionamiento, el dispositivo debe ser compatible con A2DP (perfil de distribución de audio avanzado). La función Audio Bluetooth se explica aquí utilizando un dispositivo inteligente como ejemplo de estos dispositivos equipados con Bluetooth.

# <span id="page-79-0"></span>**Sincronización de dispositivos inteligentes**

Si quiere conectar su dispositivo inteligente al instrumento vía *Bluetooth*, primero ha de sincronizar el dispositivo inteligente con el instrumento. Cuando haya sincronizado el dispositivo inteligente con este instrumento, no es necesario que lo vuelva a hacer.

## 1. **Mantenga pulsado el botón [FUNCTION] (Función) durante 3 segundos.**

La ventana emergente que aparecerá le indicará que el instrumento está en espera de la sincronización.

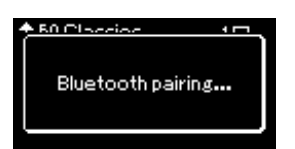

Para cancelar la sincronización, pulse el botón [EXIT] (Salir).

## 2. **Active el** *Bluetooth* **en el dispositivo inteligente y seleccione "P-515" de la lista de conexión.**

Para más información, consulte el manual de instrucciones del dispositivo inteligente.

Una vez finalizada la sincronización, se cerrará la ventana emergente, y aparecerá el icono del *Bluetooth* en la pantalla Voice (Voz) y en la pantalla Song (Canción).

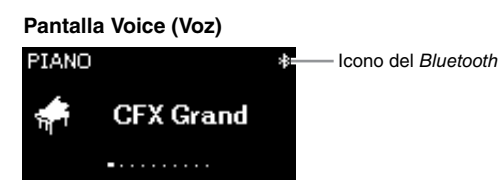

## 3. **Reproduzca los datos de audio en el dispositivo inteligente para confirmar que los altavoces integrados del instrumento pueden emitir el sonido.**

La próxima vez que encienda el instrumento, se conectará automáticamente al instrumento el último dispositivo inteligente conectado, si el *Bluetooth* del dispositivo inteligente y el instrumento están activados. Si no se conecta automáticamente, seleccione el nombre del modelo del instrumento en la lista de conexión del dispositivo inteligente.

#### **Sincronización**

"Sincronización" significa registrar los dispositivos inteligentes con Bluetooth en este instrumento, y establecer el reconocimiento mutuo para una comunicación inalámbrica entre ambos.

#### *AVISO*

Si fuerza la salida del instrumento después de la sincronización, se perderán los datos de sincronización. Después de reiniciar el instrumento, vuelva a ejecutar los pasos 1 y 2 para sincronizar.

### **NOTA**

Solo se puede conectar un dispositivo inteligente a este instrumento a la vez (aunque se pueden sincronizar con este instrumento hasta 8 dispositivos inteligentes). Una vez finalizada la sincronización con el 9º dispositivo, se eliminará la sincronización del dispositivo con fecha de conexión más antigua.

### **NOTA**

Cuando la función de Bluetooth de este instrumento se establezca en "Off", la función en espera para sincronizar con el instrumento no se activará al apretar el botón [FUNCTION] durante 3 segundos. En este caso, cambie el Bluetooth a "On" [\(página 83\)](#page-80-0), y a continuación inicie la sincronización.

### **NOTA**

Asegúrese de completar la configuración del dispositivo electrónico en 5 minutos.

### **NOTA**

Si tiene que introducir una clave de paso, introduzca los números "0000".

#### **NOTA**

Puede ajustar el volumen de la entrada de sonido vía Bluetooth con el control deslizante [MASTER VOLUME]. Para ajustar el balance de volumen entre la interpretación al teclado y el sonido de entrada vía Bluetooth, ajuste el volumen del dispositivo inteligente.

#### **NOTA**

Puede establecer los parámetros desde la pantalla de menú "System": Pulse el botón [FUNCTION] varias veces para acceder a la pantalla de menú "System" "Bluetooth"  $\rightarrow$  "Pairing," y a continuación pulse el botón [>].

# <span id="page-80-1"></span><span id="page-80-0"></span>**Activar o desactivar el** *Bluetooth*

El *Bluetooth* se activará por defecto justo después de encender el instrumento, aunque lo tenga desactivado.

1. **Pulse varias veces el botón [FUNCTION] (Función) para acceder a la pantalla de menú "System" (Sistema) y, a continuación, seleccione el elemento resaltado en cada pantalla tal como se muestra a continuación.** 

**Pantalla de menú "System" (Sistema)**

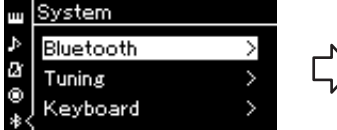

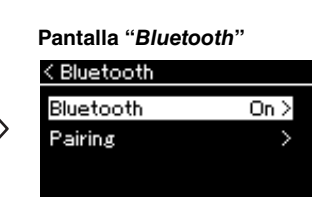

- 1-1. Confirme que ha seleccionado "*Bluetooth*".
- 1-2. Pulse el botón [>] para acceder a la siguiente pantalla.
- 1-3. Confirme que ha seleccionado "*Bluetooth*".

# 2. **Pulse el botón [>] para activarlo o desactivarlo.**

Para salir de la pantalla de menú "System" (Sistema), pulse el botón [EXIT] (Salir).

## <span id="page-81-1"></span>**Uso de una aplicación de dispositivo inteligente**

Mediante el uso de una aplicación de dispositivo inteligente compatible, podrá disfrutar de más funciones de este instrumento.

Para obtener más información sobre las aplicaciones y dispositivos inteligentes compatibles, visite la página web de las aplicaciones correspondientes en la página siguiente:

https://www.yamaha.com/kbdapps/

### <span id="page-81-0"></span>**Aplicación de dispositivo móvil "Smart Pianist"**

La aplicación de dispositivo móvil "Smart Pianist" (disponible como descarga gratuita) le permite seleccionar la configuración de voces y metrónomo de forma intuitiva y mostrar la notación, según los datos seleccionados. Para obtener más información, vaya a la página "Smart Pianist" del sitio web anterior.

Para obtener instrucciones sobre conectar el instrumento a un dispositivo inteligente, el asistente de conexión de "Smart Pianist" le guiará según el estado y el entorno operativos. Para iniciar el asistente de conexión, toque  $\mathbb{E}$   $\mathbb{R}$ " (Menu) situado en la parte superior de la pantalla de "Smart Pianist" para abrir el menú. Después, toque "Instrument" → "Start Connection Wizard".

Para obtener información sobre conectarlo manualmente sin utilizar el asistente de conexión de la aplicación "Smart Pianist", consulte el "Smart Device Connection Manual" (Manual de conexión del Smart Device) en el sitio web ([página](#page-6-0) 9).

#### *AVISO*

Al activar la aplicación mientras el instrumento está conectado al dispositivo inteligente, sobrescribe la configuración del instrumento con la del "Smart Pianist". Guarde sus datos importantes sobre la configuración como archivo de copia de seguridad en una unidad flash USB o en el ordenador ([página 105\)](#page-102-0).

#### **NOTA**

Cuando utilice la aplicación "Smart Pianist", no puede utilizar ningún botón del instrumento excepto el botón [EXIT]. Controle el instrumento utilizando "Smart Pianist". Al pulsar el botón [EXIT] del instrumento, este se desconecta de la aplicación "Smart Pianist" y le permite controlarlo utilizando sus botones.

# <span id="page-82-1"></span>**Transmisión/recepción de datos de audio (función USB Audio Interface)**

Al conectar un ordenador o un dispositivo inteligente al terminal USB [TO HOST] mediante un cable USB, se pueden transmitir y recibir datos de audio digitales. La función USB Audio Interface ofrece las siguientes ventajas:

## **• Reproducción de datos de audio con alta calidad de sonido**

Esto le proporciona un sonido directo y claro en el que la calidad del sonido tiene menos ruido y degradación que el proveniente de la toma [AUX IN].

**• Grabar la interpretación con el instrumento como datos de audio mediante un software de grabación o de producción musical**

Los datos de audio grabados se pueden reproducir en el ordenador o el dispositivo inteligente.

# <span id="page-82-2"></span><span id="page-82-0"></span>**Audio Loop Back (bucle de audio) activado/desactivado**

Esto le permite establecer si la entrada de audio desde el ordenador o el dispositivo inteligente conectado se envía a un ordenador o dispositivo inteligente junto con lo que se está reproduciendo en el instrumento. Para transmitir el sonido de entrada del audio, establezca la función Audio Loop Back en "ON".

Por ejemplo, si desea grabar el sonido de entrada del audio además del sonido reproducido en el instrumento utilizando el ordenador o el dispositivo inteligente, establézcala en "ON". Si desea grabar solo el sonido reproducido en el instrumento utilizando el ordenador o el dispositivo inteligente, establézcala en "OFF".

Para configurarla, pulse el botón [FUNCTION] (Función) varias veces para acceder a la pantalla de menú "System": "Utility" → "Audio Loop Back" ([página](#page-99-0) 102).

# <span id="page-82-3"></span>**Audio EQ On/Off**

Esto le permite establecer si los ajustes óptimos del ecualizador son para la entrada de sonido de audio desde el ordenador o dispositivo inteligente conectado, o no.

Esta función también afecta el sonido de entrada de audio que se emite a un ordenador, etc. junto con la interpretación reproducida en el instrumento.

La entrada de sonido de audio desde el ordenador conectado, etc. será sonido óptimo utilizando esta función.

Le recomendamos que establezca en off esta función al emitir a un ordenador, etc.

Para configurarla, pulse el botón [FUNCTION] (Función) varias veces para acceder a la pantalla de menú "System": "Utility" → "Audio EQ" [\(página](#page-99-1) 102).

### **NOTA**

- La función Audio Loop Back también afecta al sonido de entrada de audio cuando se utiliza la función Bluetooth Audio ([página 81](#page-78-1)) o una conexión LAN inalámbrica ([página 75](#page-72-0)).
- El volumen de la entrada de audio se puede ajustar desde un ordenador o dispositivo inteligente.
- El sonido reproducido de una canción de audio [\(página 44\)](#page-41-0) también se transfiere a un ordenador o dispositivo inteligente cuando la función está establecida en "ON" mientras que el sonido no se transfiere cuando está establecida en "OFF".
- Mediante la función de grabación de audio ([página 61](#page-58-0)), el sonido de entrada de audio desde el ordenador o dispositivo inteligente conectado se graba cuando se establece en "ON", y no se graba cuando se establece en "OFF".

# **Interpretación en directo**

Su instrumento incluye una serie de funciones prácticas que se pueden utilizar a la hora de tocar en un escenario para actuar en directo. Para ofrecer una descripción práctica de las conexiones y los ajustes requeridos en este tipo de situación.

# **Instalación en el escenario y flujo de señal**

El sonido de su instrumento se enviará a una mesa de mezclas. A continuación, el sonido mezclado se amplifica y se envía a los altavoces de la zona del público para que este pueda oírlo. Los monitores se pueden colocar en el suelo delante de los músicos para que puedan oír su propio sonido y el de los otros instrumentos más claramente.

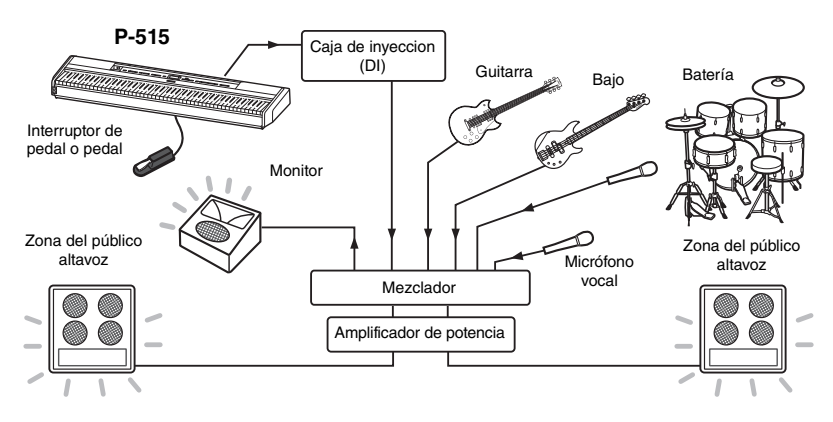

## **Conecte su interruptor de pedal/pedal o unidad de pedal.**

Para obtener más información sobre el uso del interruptor de pedal/pedal o unidad de pedal, consulte la [páginas](#page-15-0) 18 y [19.](#page-16-0) Para la función que se puede asignar a cada pedal, consulte la [página](#page-89-0) 92.

## **Conecte la salida del instrumento a la mesa de mezclas.**

Para poder oír el instrumento, es necesario que esté conectado a las entradas del mezclador. Normalmente, esta conexión se realiza a través de la caja de inyección (DI) que se coloca en el escenario. Conecte las tomas AUX OUT [R] y [L/L+R] en el panel posterior del instrumento con las entradas de la caja de inyección DI a través de cables estándar de audio mono disponibles en el mercado.

- **1 Establezca el control deslizante [MASTER VOLUME] (Volumen principal) en la posición MIN.**
- **2 Consulte al técnico de sonido si puede conectar el instrumento al mezclador.**
- **3 Conecte el instrumento como se indica en la ilustración siguiente.**

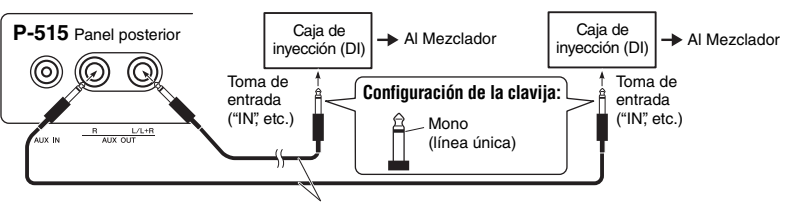

Estándar de audio mono disponible en el mercado

**Ahora el instrumento debería estar totalmente conectado. El siguiente paso consistirá en balancear los sonidos que vaya a tocar.**

## *AVISO*

#### **Lea lo siguiente antes de la instalación.**

- Asegúrese de que el instrumento está apagado antes de realizar conexiones.
- Asegúrese de consultar al técnico de sonido cuando conecte o desconecte cables o active o desactive. De no hacerlo así, se podría dañar el sistema PA.

## **NOTA**

- Al reproducir el sonido de piano de este instrumento con un altavoz autoamplificado, y cuando esté monitorizando la salida de audio de este instrumento en auriculares conectados, se recomienda que establezca en "OFF" las funciones "Binaural Sampling" (Muestreo binaural) o "Stereophonic Optimizer" (Optimizador estereofónico) [\(página 17\)](#page-14-0).
- Si solo está disponible uno de los canales de la caja de inyección (DI) para utilizar con su instrumento, conéctelo en la toma AUX OUT [L/L+R] a través de un cable estándar de audio mono. En esta configuración, las señales de la izquierda y de la derecha se mezclarán y saldrán del instrumento en mono.
- Si no se utilizan cajas de inyección (DI), conecte las tomas AUX OUT [R] y [L/L+R] a las tomas de entrada del mezclador o a un submezclador en el escenario.

## **Configuración del sonido**

Una vez que se hayan conectado todos los instrumentos y micrófonos, el técnico de sonido pedirá a los músicos que toquen sus instrumentos de uno en uno. Debería prepararse de la siguiente manera.

## **Encienda el instrumento.**

Establezca el control deslizante [MASTER VOLUME] (Volumen principal) en la posición MIN. Consulte al técnico de sonido si puede encender el instrumento y, a continuación, encienda el instrumento y pulse el interruptor  $[\mathcal{O}]$  (En espera/encendido).

## **Compruebe los ajustes.**

Una vez encendido, asegúrese de que el instrumento está configurado de la manera descrita a continuación.

- Está afinado con los demás instrumentos (Afinación principal, [página 35](#page-32-0)).
- La función de apagado automático está desactivada ([página 15](#page-12-0)).
- El interruptor de pedal o pedal funciona correctamente como una función asignada [\(página 99\)](#page-96-0).
- La reverberación está apagada [\(página 28](#page-25-0)).
- Apague el sonido del altavoz de su instrumento [\(página 101](#page-98-0)) cuando sea necesario.

## ■ Determine los niveles óptimos.

Cuando el operador de PA le pida que produzca un sonido, toque el piano digital tal como lo haría durante la interpretación y determine los mejores ajustes de sonido para:

- El volumen cuando toca como acompañamiento.
- El volumen cuando toca más alto, como durante un solo de teclado.
- El volumen para cada voz que se va a utilizar.

En términos generales, el control deslizante [MASTER VOLUME] (Volumen principal) debe estar establecido entre 5 y 7 para los acompañamientos y en 8 o 9 cuando necesite tocar más alto. Si está establecido en un volumen demasiado elevado, puede que el sonido se distorsione; si el volumen es demasiado bajo, se oirán los ruidos de fondo.

Encienda la función Sound Boost (Amplificación del sonido) si es difícil hacer que el instrumento se oiga con los demás instrumentos: Elija entre tres tipos de amplificación del sonido [\(página](#page-34-0) 37).

La función Master EQ (Ecualizador principal) puede ayudar a optimizar el sonido para las interpretaciones en directo.

## **Balancee el sonido global de la banda.**

Tras haber configurado los niveles de los diversos instrumentos, el técnico de sonido pedirá a los músicos que toquen juntos para balancear el sonido global de la banda. En ese momento, debería prestar atención al monitor más cercano y asegurarse de que puede oír todo lo que necesita para tocar bien. Si, por ejemplo, no puede oír bien su propio sonido, al cantante o el sonido de otro instrumento, pida al técnico de sonido que suba el nivel correspondiente en la mezcla de ese monitor.

### **De esta manera se completa el proceso de configuración. Ahora debería estar preparado para tocar en directo.**

## **Bloquee el panel frontal para evitar errores.**

La función Panel Lock (Bloqueo del panel) del instrumento permite desactivar temporalmente los botones del panel frontal para evitar activarlos accidentalmente durante una interpretación. Al tocar en directo, desactive la función Auto Power Off (Apagado automático) ([página 15\)](#page-12-0). Para obtener más información sobre esta función, consulte la [página 40.](#page-37-0)

Al pulsar el botón [FUNCTION] (Función) se obtiene acceso a diversos ajustes importantes para las voces, la reproducción de canciones, el metrónomo, la grabación de canciones y para todo el sistema del instrumento.

# **Operaciones básicas**

- 1. **Realice los ajustes de la voz o seleccione una canción cuando sea necesario.**
	- Si desea editar parámetros relacionados con las voces (accediendo al menú "Voice" (Voz)), seleccione una voz. Si desea editar parámetros relacionados con las voces R1/R2/L, como el balance de volumen, active el modo dual/división/dúo y, a continuación, seleccione las voces que desee.
	- Si desea definir parámetros de reproducción de canciones, como la repetición, seleccione una canción.
	- Si desea editar los datos grabados de canciones MIDI (accediendo a Edición en el menú en "Song" (Canción)), seleccione la canción MIDI grabada.

# 2. **Pulse el botón [FUNCTION] (Función) varias veces para seleccionar el menú que desee.**

Al pulsar varias veces el botón [FUNCTION] (Función) se accederá a las siguientes pantallas de menú en este orden, según el menú vertical situado a la izquierda de la pantalla.

- **DO Menú "Voice" (Voz) ([página 89](#page-86-0))**
- $\mathbf{p}$ **Menú "Song" (Canción) ([página 93](#page-90-0))**

M **Menú "Metronome/Rhythm" (Metrónomo/ritmo) ([página 96](#page-93-0))**

- юI **Menú "Recording" (Grabación) [\(página 97\)](#page-94-0)**
- **/ Menú "System" (Sistema) ([página 98](#page-95-0))**

## $\Im$ . Utilice los botones  $[\wedge] / [\vee] / [\wedge] / [\ge]$  para **seleccionar el parámetro que desee.**

Cuando necesite consultar la lista de parámetros de cada página mostrada en el paso 2, utilice los botones  $[\wedge]/[\vee]$ para navegar verticalmente por la pantalla, y los botones [<]/[>] para navegar por ella horizontalmente.

## 4. **En la pantalla a la que haya accedido en el paso 3, seleccione un valor o ejecute la operación.**

En la mayoría de las pantallas es posible seleccionar un valor utilizando los botones  $[\wedge]/[\vee]$ . Sin embargo, algunas pantallas, como Edit (Edición) (en menú "Song" (Canción)) y Copia de seguridad (en menú "System" (Sistema)), permiten ejecutar una operación. Si se muestra una ventana emergente, establezca el valor con los botones [<]/[>] y, a continuación, salga de la pantalla utilizando el botón [EXIT] (Salir). Además, cuando el parámetro seleccionado ofrezca solo dos opciones (activar y desactivar, por ejemplo),

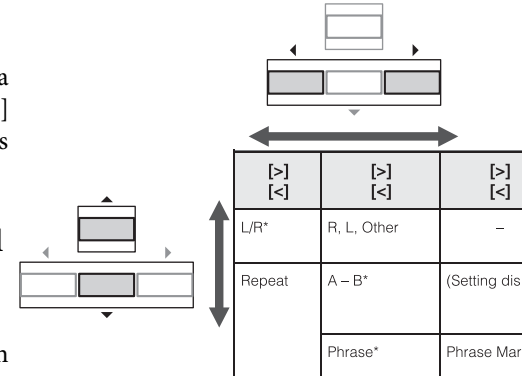

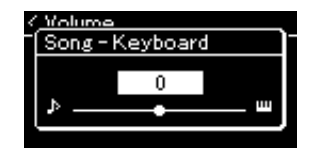

al pulsar el botón [>] el valor irá cambiando de una opción a otra.

## 5. **Para salir de las páginas de la pantalla de menú, pulse el botón [EXIT] (Salir).**

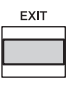

# <span id="page-86-0"></span>**Voice Menu (Menú de voz)**

Este menú le permite editar o definir diversos parámetros a la hora de tocar, como la selección de voces. Activando el modo dual/división/dúo, es posible realizar los ajustes para cada voz o para cada combinación de voz. Mientras toca el teclado y oye el sonido, cambie un valor del parámetro para obtener el sonido que desee. Tenga en cuenta que es necesario activar el modo dual/división/dúo antes de acceder a la pantalla de menú "Voice".

#### **NOTA**

Los parámetros con \* solo se muestran cuando el modo dual/división/dúo está activado.

### **Para acceder al parámetro deseado:**

Active el modo dual, de división, o dúo cuando sea necesario, seleccione las voces correspondientes, pulse varias veces el botón [FUNCTION] para seleccionar el menú "Voice" y, a continuación, utilice los botones [^]/[v]/[<]/[>] para seleccionar el parámetro que desee.

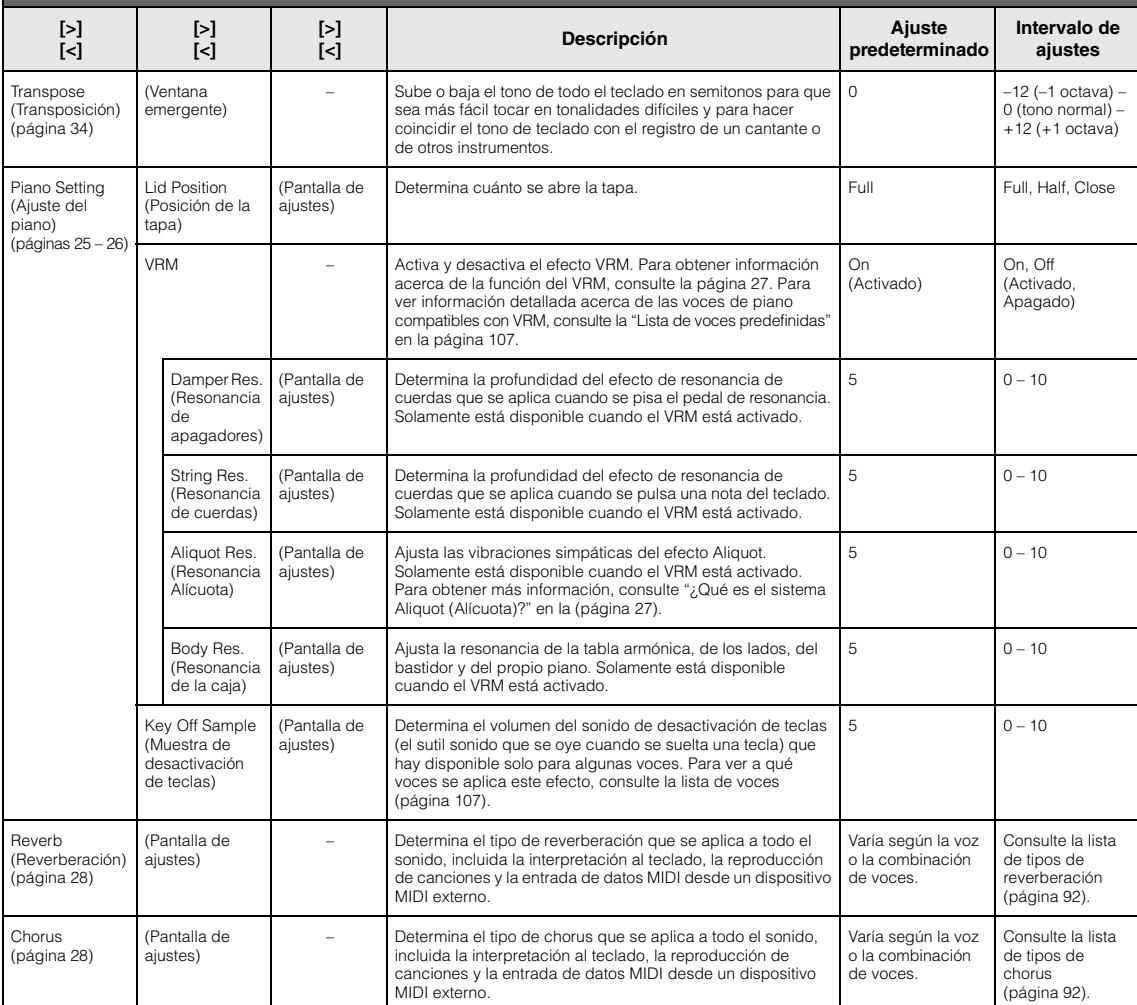

Active el modo dual, de división, o dúo cuando sea necesario, seleccione las voces correspondientes, pulse varias veces el botón [FUNCTION] para seleccionar el menú "Voice" y, a continuación, utilice los botones [^]/[√]/[<]/[>] para seleccionar el parámetro que desee.

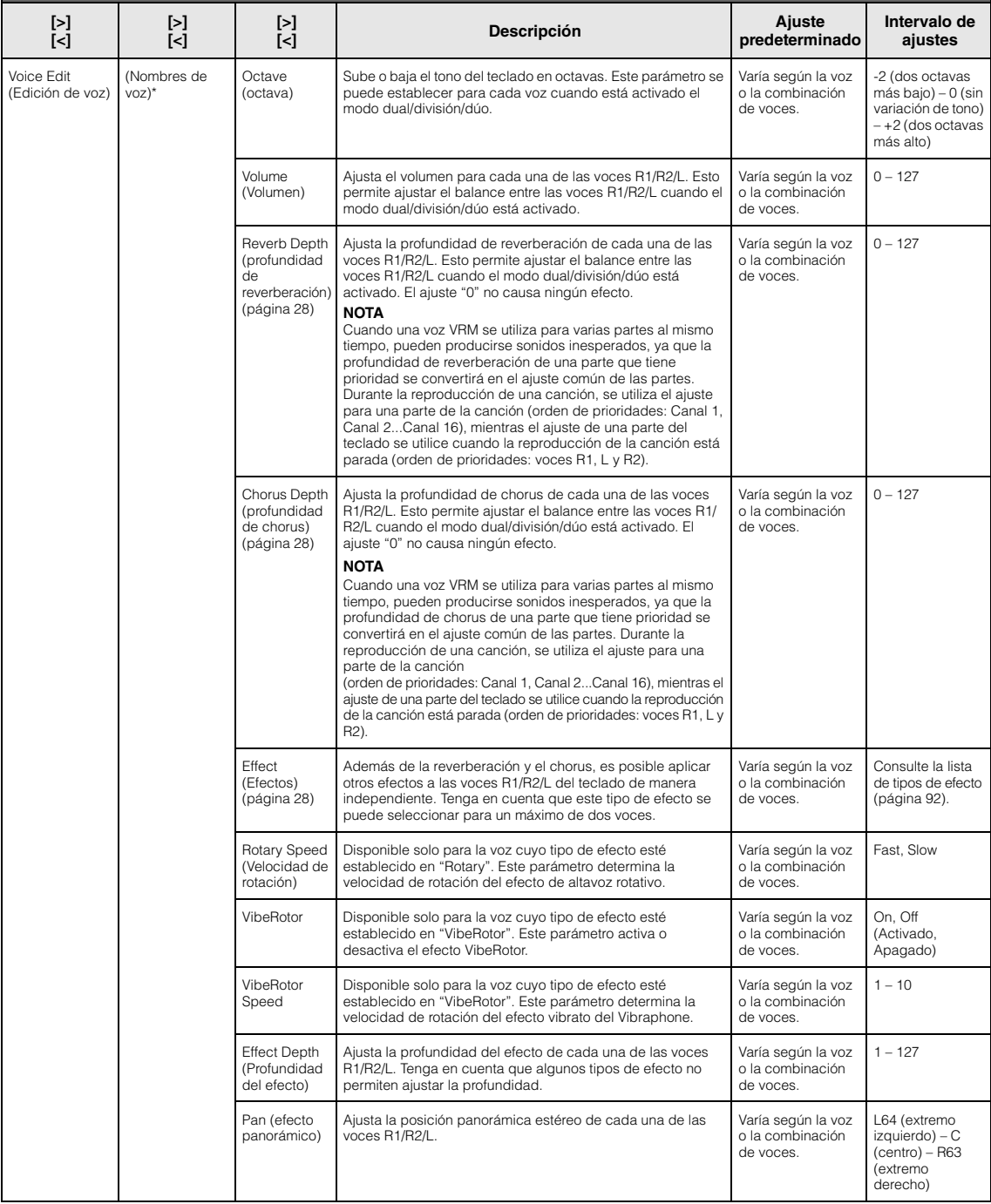

Active el modo dual, de división, o dúo cuando sea necesario, seleccione las voces correspondientes, pulse varias veces el botón [FUNCTION] para seleccionar el menú "Voice" y, a continuación, utilice los botones [∧]/[∨]/[<]/[>] para seleccionar el parámetro que desee.

<span id="page-88-0"></span>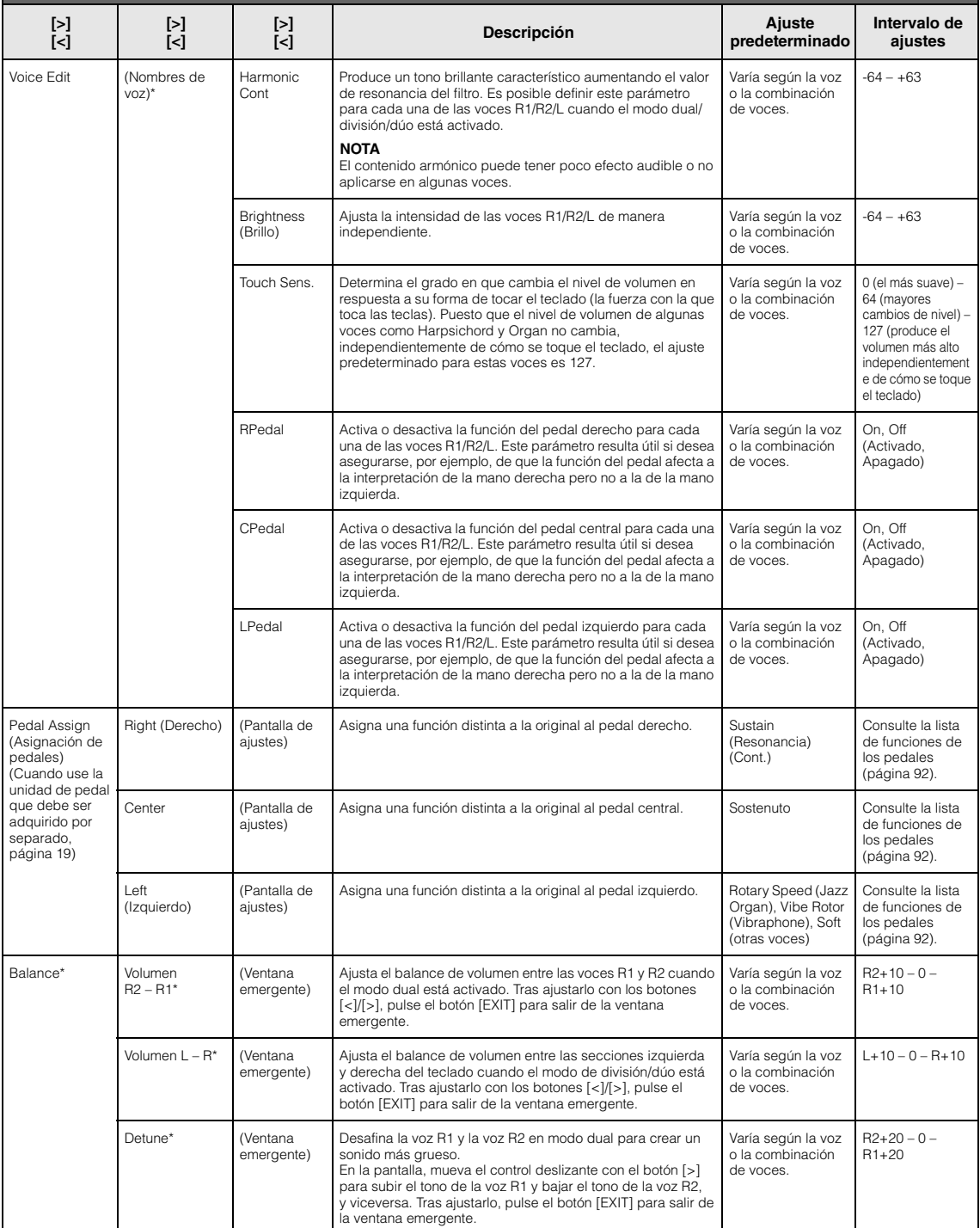

## <span id="page-89-1"></span>**Lista de tipos de reverberación**

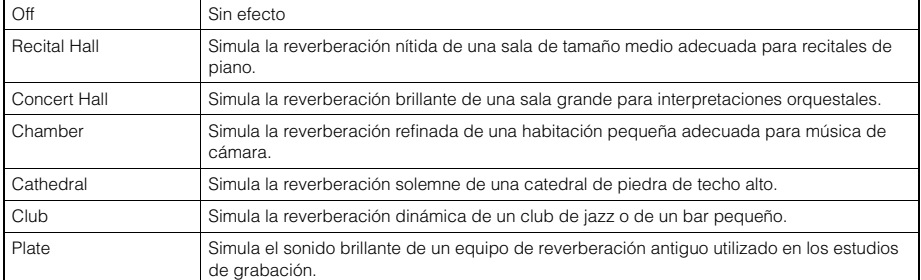

## <span id="page-89-2"></span>**Lista de tipos de chorus**

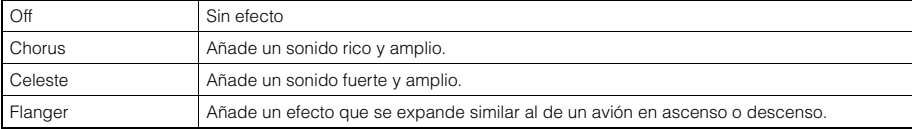

## <span id="page-89-3"></span>**Lista de tipos de efecto**

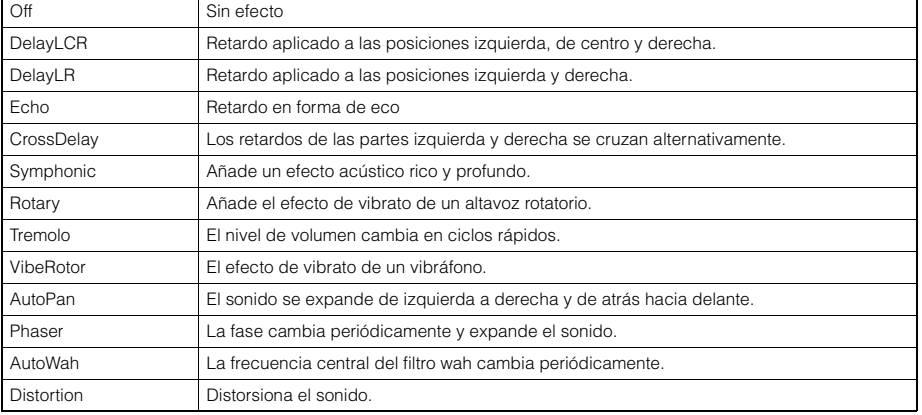

## <span id="page-89-4"></span><span id="page-89-0"></span>**Lista de funciones de los pedales**

\* Estas funciones se pueden usar en el interruptor de pedal incluido o en el interruptor de pedal/pedal que debe ser adquirido por separado conectado al terminal [AUX PEDAL] o la unidad de pedal que se vende por separado conectada al terminal [PEDAL UNIT].

<span id="page-89-5"></span>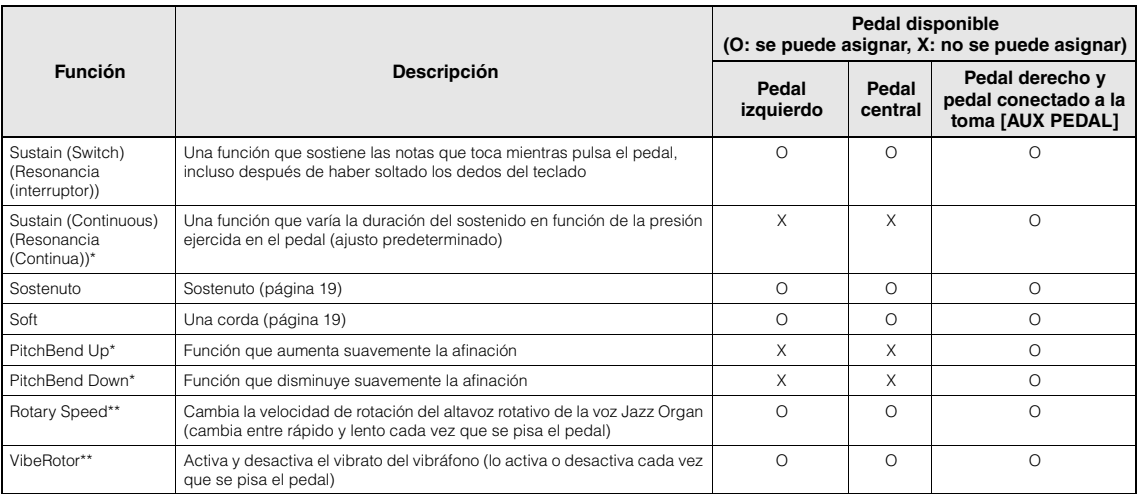

<span id="page-89-7"></span><span id="page-89-6"></span>Si desea asignar una función marcada con \* al pedal conectado a la toma [AUX PEDAL], debe utilizar un interruptor de pedal que debe adquirirse por separado ([página 73\)](#page-70-0). Para otras funciones, debe utilizar el interruptor de pedal incluido ([página 73](#page-70-0)).<br>Las funciones marcadas con \*\* se asignan al pedal izquierdo automáticamente al seleccionar la voz Jazz Organ o la voz

# <span id="page-90-0"></span>**Song Menu (Menú de canciones)**

Este menú le permite definir diversos parámetros de la reproducción de canciones y editar los datos de las canciones con un solo toque.

#### **NOTA**

- Los parámetros marcados con \* solo están disponibles si se selecciona una canción MIDI. Estos parámetros no se muestran si se selecciona una canción de audio.
- Los parámetros marcados con \*\* solo están disponibles si se selecciona una canción de audio.
- Cuando utilice el menú "Edit" (Edición), seleccione una canción MIDI que no sea la canción predefinida.
- Execute es una función que edita o cambia los datos de la canción actual. Tenga en cuenta que si pulsa el botón [>] se cambiarán los datos de la canción.
- El contenido del menú "Song" varía según el tipo de canción seleccionada actualmente (MIDI/audio).

#### **Para acceder al parámetro deseado:**

Seleccione una canción cuando sea necesario, pulse varias veces el botón [FUNCTION] para seleccionar el menú "Song" y, a continuación, utilice los botones  $[\wedge]/[\vee]/[\prec]/[\succ]$  para seleccionar el parámetro que desee.

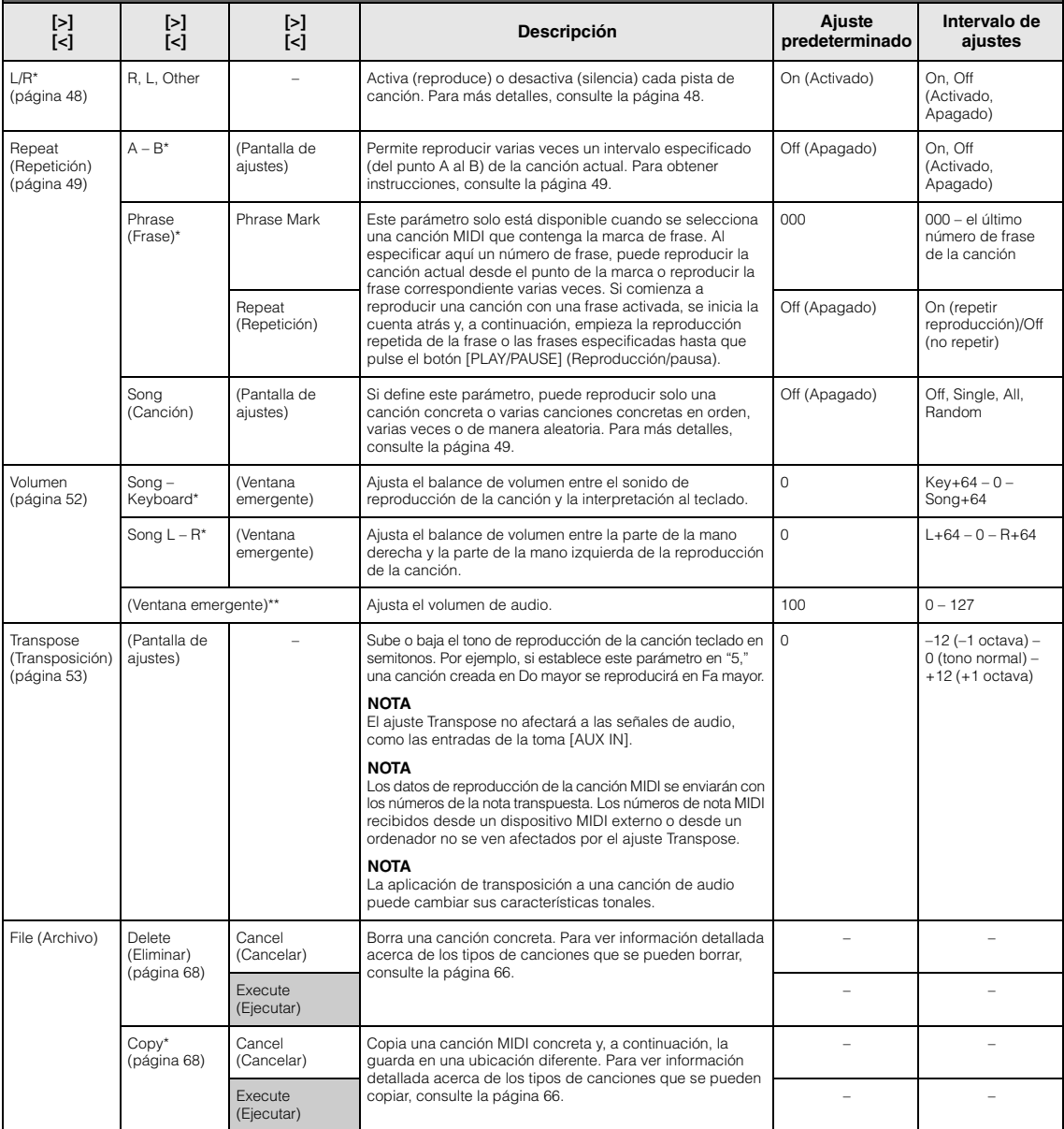

Seleccione una canción cuando sea necesario, pulse varias veces el botón [FUNCTION] para seleccionar el menú "Song" y, a continuación, utilice los botones  $\lceil \wedge \mathcal{V} \rceil \vee \lceil \vee \rceil > \rceil$  para seleccionar el parámetro que desee.

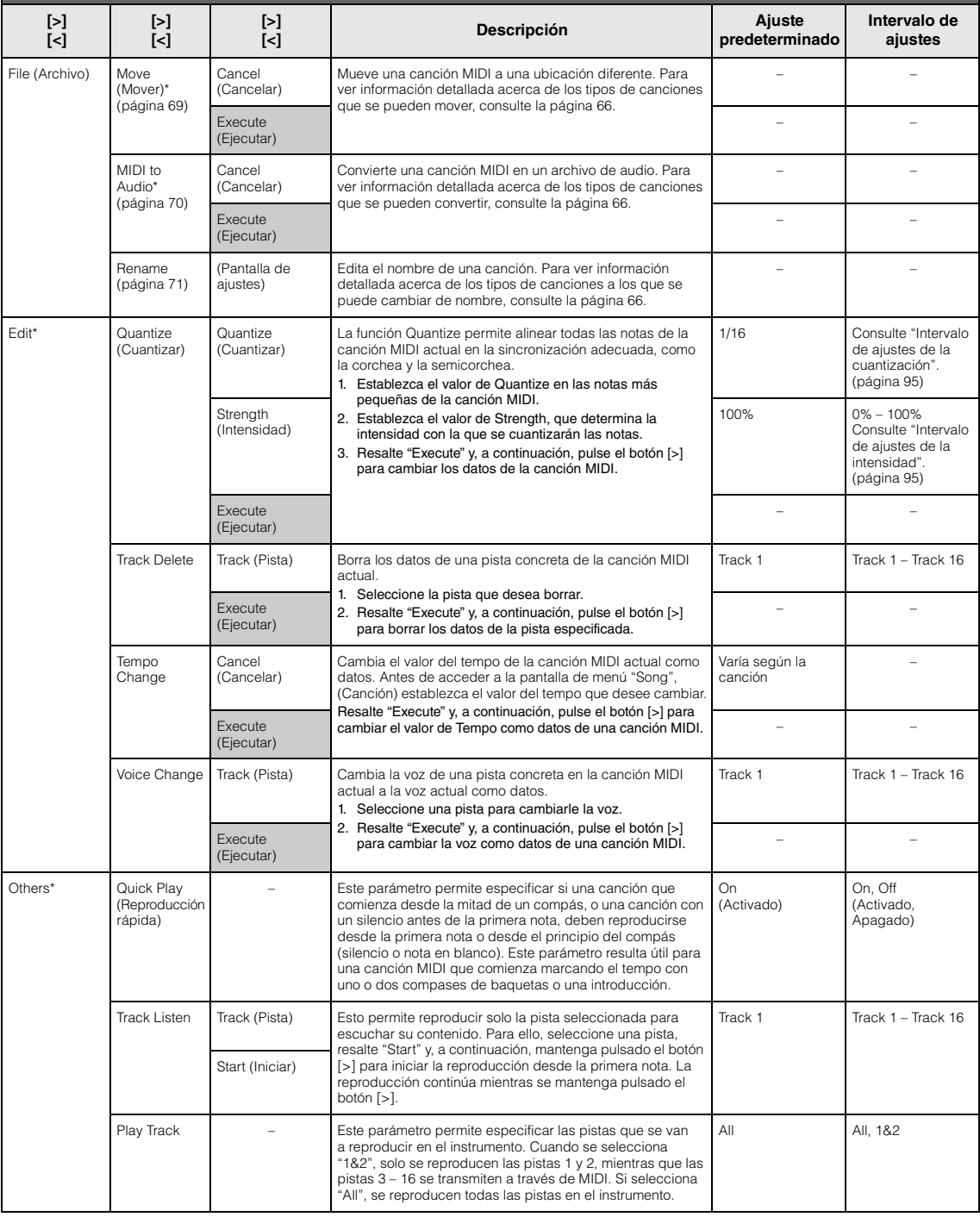

#### **NOTA**

El tempo de la reproducción de la canción se puede establecer en la pantalla que aparece al pulsar el botón [TEMPO]. Para obtener instrucciones, consulte la [página](#page-44-0) 47.

## **Información adicional sobre la cuantización**

## <span id="page-92-0"></span>**Intervalo de ajustes de la cuantización**

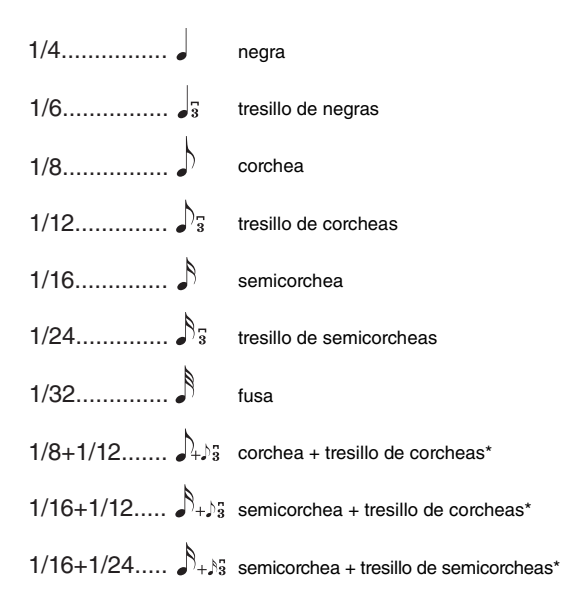

Los tres ajustes de cuantización marcados con asteriscos (\*) son especialmente prácticos ya que permiten cuantificar dos valores de nota distintos al mismo tiempo. Por ejemplo, si en la misma parte hay corcheas y tresillos de corcheas y cuantiza en corcheas, todas las notas de la parte se cuantizan en corcheas y se elimina por completo cualquier sensación de tresillo. Sin embargo, si se utiliza el ajuste corchea + tresillo de corcheas, las corcheas y las notas del tresillo se cuantizarán correctamente.

## <span id="page-92-1"></span>**Intervalo de ajustes de la intensidad**

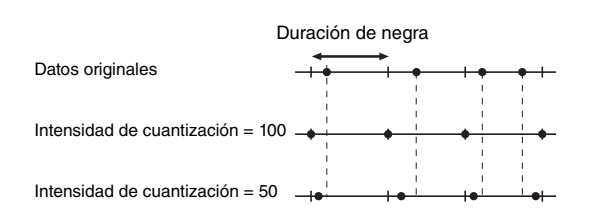

# <span id="page-93-0"></span>**Metronome/Rhythm Menu (Menú Metrónomo/Ritmo)**

Este menú permite establecer el volumen y el formato del indicador del tempo del metrónomo [\(página](#page-38-0) 41) o del ritmo [\(página](#page-40-0) 43). Además, puede establecer el sonido de campana del metrónomo de forma que se reproduzca en el primer tiempo y ajustar los parámetros relativos a la variación de la reproducción del ritmo.

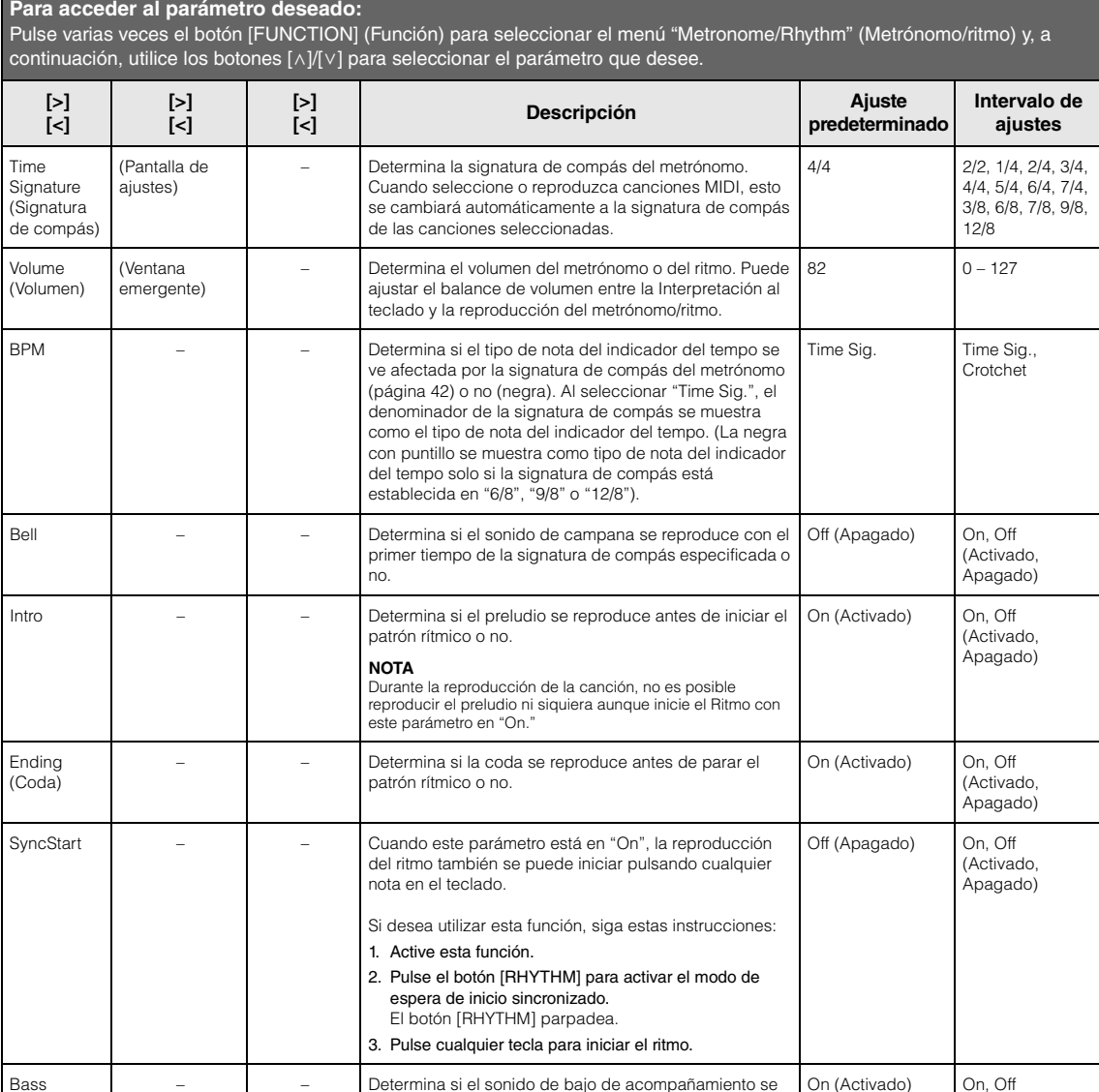

## **Ajuste del tempo**

El tempo del metrónomo/ritmo se puede establecer en la pantalla que aparece al pulsar el botón [TEMPO]. Para más información sobre la configuración del tempo para el metrónomo o el ritmo, consulte la [página](#page-38-1) 41.

(Activado, Apagado)

añade al patrón de ritmo.

(Bajo)

# <span id="page-94-0"></span>**Recording Menu (Menú de grabación)**

Este menú permite realizar ajustes detallados relativos a la grabación MIDI ([página](#page-51-0) 54).

#### **NOTA**

Estos ajustes no afectarán a la grabación de audio.

### **Para acceder al parámetro deseado:**

Pulse varias veces el botón [FUNCTION] (Función) para seleccionar el menú "Recording" (Grabación) y, a continuación, utilice los botones  $\lceil \wedge \rceil / \lceil \vee \rceil$  para seleccionar el parámetro que desee.

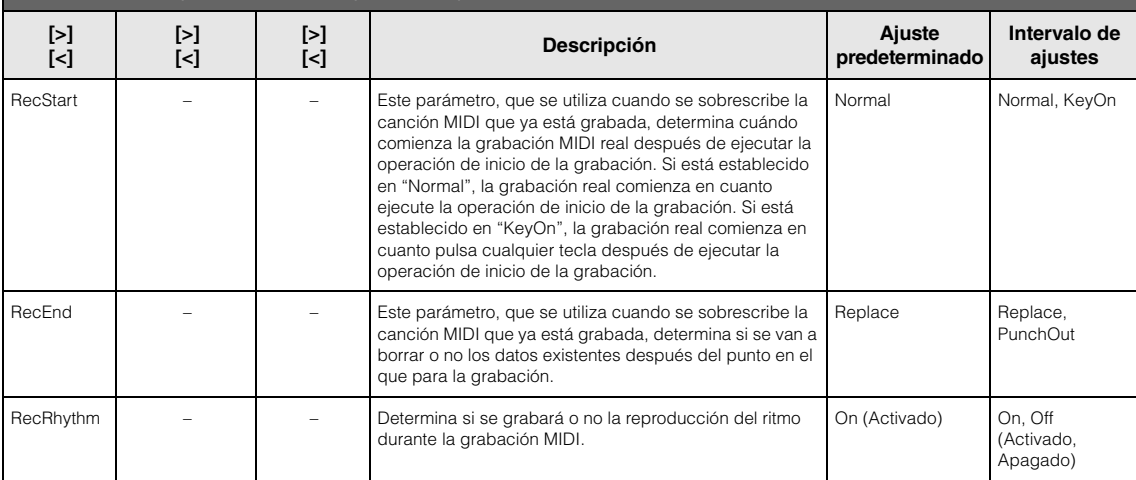

# <span id="page-95-0"></span>**System Menu (Menú del sistema)**

Este menú permite realizar los ajustes generales que se aplican a todo el instrumento. La compatibilidad con *Bluetooth* se indica con los siguientes iconos. (Para más detalles sobre la compatibilidad con *Bluetooth* , consulte la [página](#page-5-0) 8).

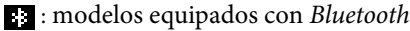

: modelos no equipados con *Bluetooth*

#### **NOTA**

Los parámetros marcados con \* solo están disponibles si el instrumento está equipado con Bluetooth.

#### **Para acceder al parámetro deseado:** Pulse varias veces el botón [FUNCTION] (Función) para seleccionar el menú "System" (Sistema) y, a continuación, utilice los botones [^]/[ $\lor$ ]/[<]/[>] para seleccionar el parámetro que desee. **[>] [<] [>] [<] [>] [<] Descripción Ajuste predeterminado Intervalo de ajustes** Bluetooth\* [\(páginas 81](#page-78-2) – [83](#page-80-1)) Bluetooth (Pantalla de ajustes) Activa o desactiva el Bluetooth [\(página 83](#page-80-1)). **On (Activado)** On, Off (Activado, Apagado) Pairing (Sincronización) (Pantalla de ajustes) Para emparejar (sincronizar) el dispositivo Bluetooth [\(página 81](#page-78-3)). – – Tuning (Afinación) Master Tune (Afinación maestra) [\(página 35](#page-32-0)) (Ventana emergente) Afina con precisión el tono de todo el instrumento Esta función resulta útil cuando se toca con otros instrumentos o con un CD de música.  $A3 = 440,0$  Hz  $A3 = 414,8$  Hz – 466,8 Hz (en pasos de 0,2 Hz) Scale Tune (Afinación de escala) (Pantalla de ajustes) Prácticamente todos los pianos acústicos modernos están afinados con el sistema temperado, que divide una octava en doce intervalos iguales. Del mismo modo, este piano emplea el sistema temperado, pero puede cambiarse tocando un botón para tocar en afinaciones históricas utilizadas entre los siglos XVI y XIX. Equal Temperament Consulte la "Lista de afinaciones de escala" siguiente. Base Note (Nota base) (Pantalla de ajustes) Determina la nota base para la escala seleccionada anteriormente. Cuando se cambia esta nota, el tono del teclado se transpone aunque se mantiene la relación de tono original entre las notas. Este ajuste es necesario si Scale Tune está establecido en un parámetro distinto a "Equal Temperament". **NOTA** Cuando Scale Tune está establecido en "Equal Temperament", se muestra "---" en la pantalla y no es posible editar este parámetro. C (Do) C, C , D, E , E, F,  $F$ #, G, A $\flat$ , A, B $\flat$ , B

## **Lista de afinaciones de escala (lista de temperamentos)**

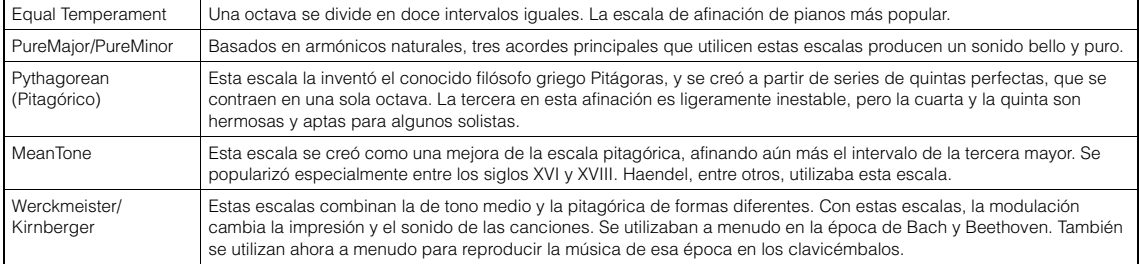

Pulse varias veces el botón [FUNCTION] (Función) para seleccionar el menú "System" (Sistema) y, a continuación, utilice los botones  $[\wedge]/[\vee]/[\wedge]$  para seleccionar el parámetro que desee.

<span id="page-96-0"></span>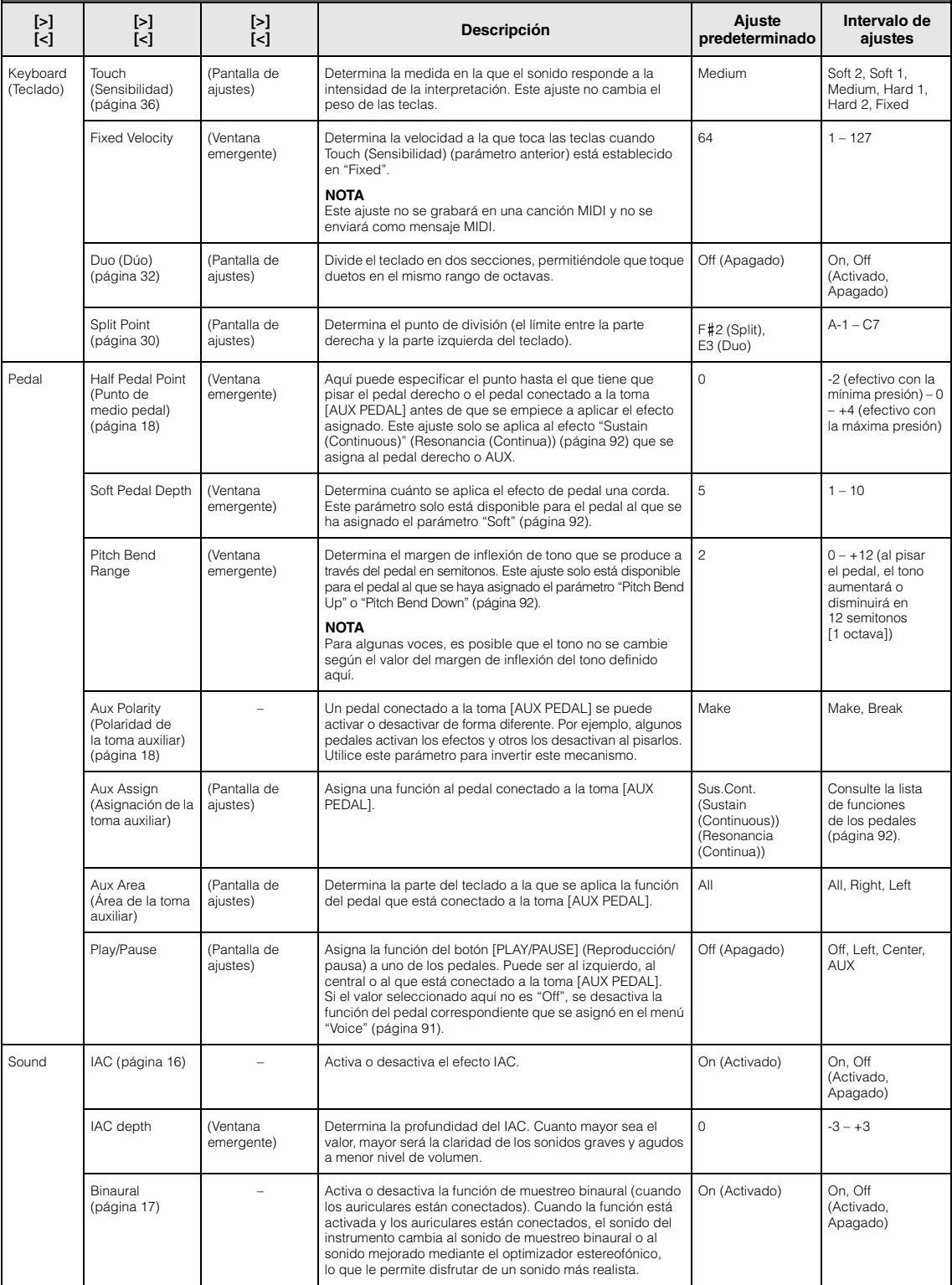

Pulse varias veces el botón [FUNCTION] (Función) para seleccionar el menú "System" (Sistema) y, a continuación, utilice los botones  $[\wedge] / [\vee] / [\prec] / [\succ]$  para seleccionar el parámetro que desee.

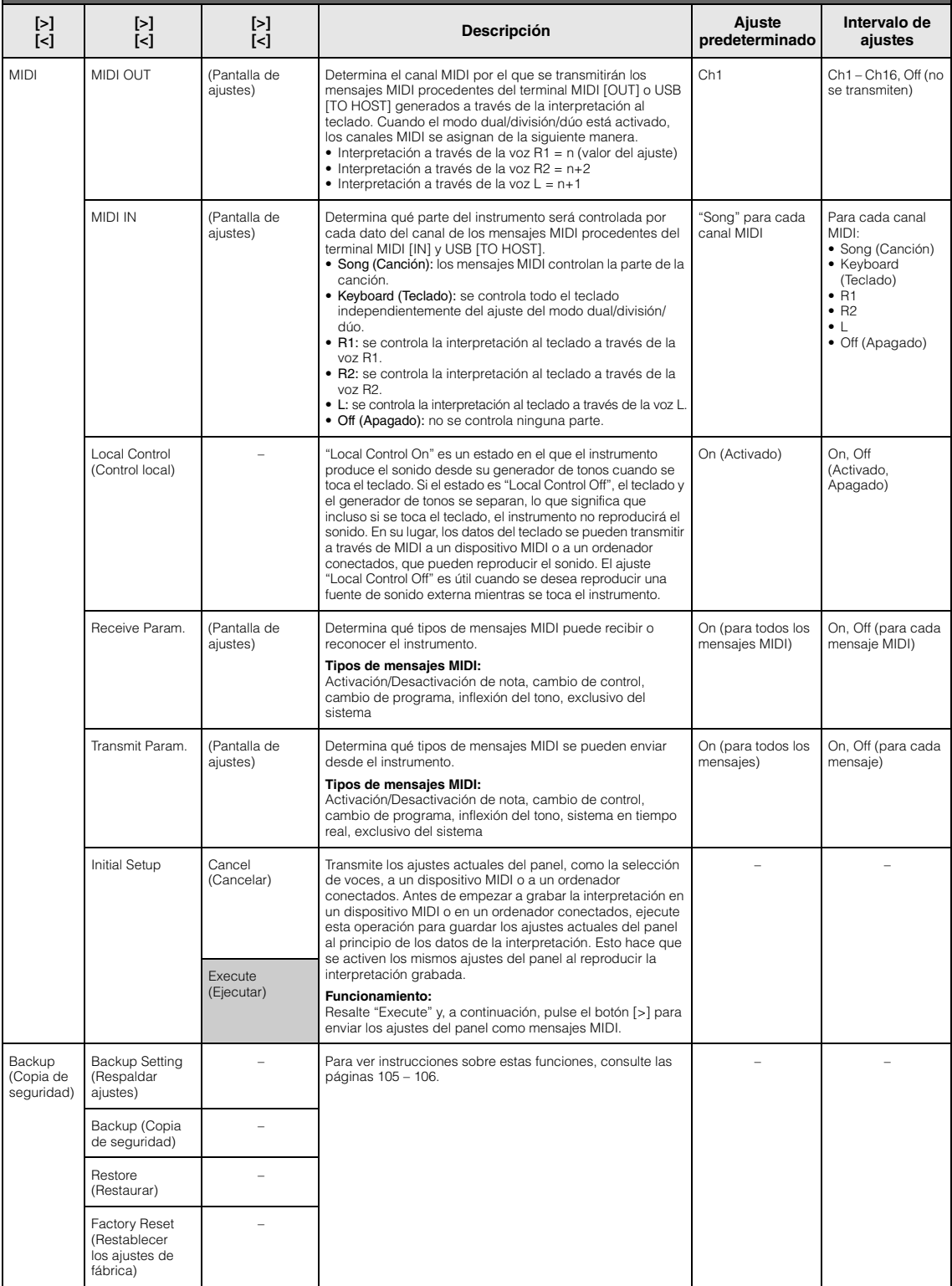

Pulse varias veces el botón [FUNCTION] (Función) para seleccionar el menú "System" (Sistema) y, a continuación, utilice los botones [^]/[ $\lor$ ]/[<]/[>] para seleccionar el parámetro que desee.

<span id="page-98-1"></span><span id="page-98-0"></span>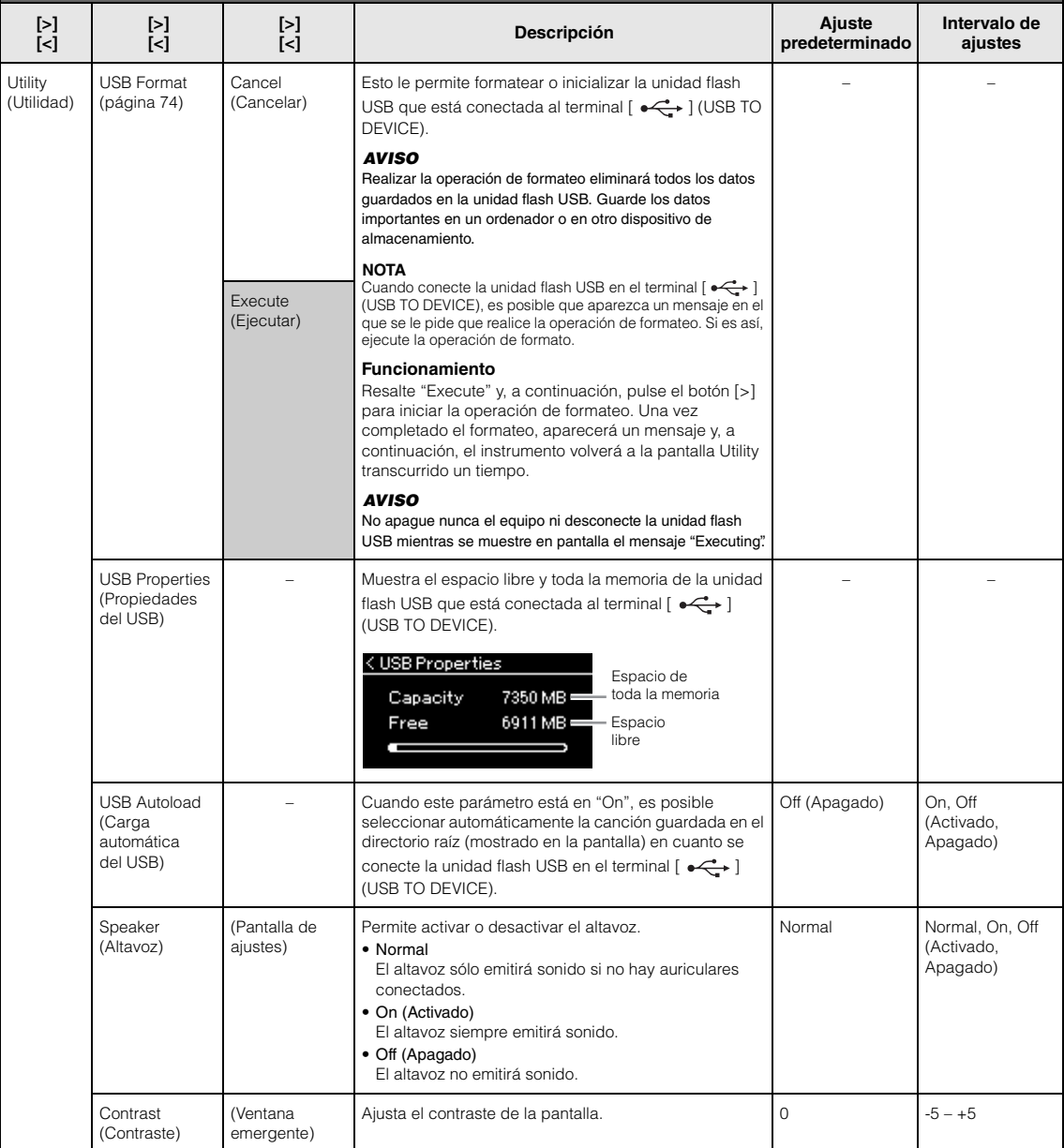

Pulse varias veces el botón [FUNCTION] (Función) para seleccionar el menú "System" (Sistema) y, a continuación, utilice los botones [^]/[ $\lor$ ]/[<]/[>] para seleccionar el parámetro que desee.

<span id="page-99-1"></span><span id="page-99-0"></span>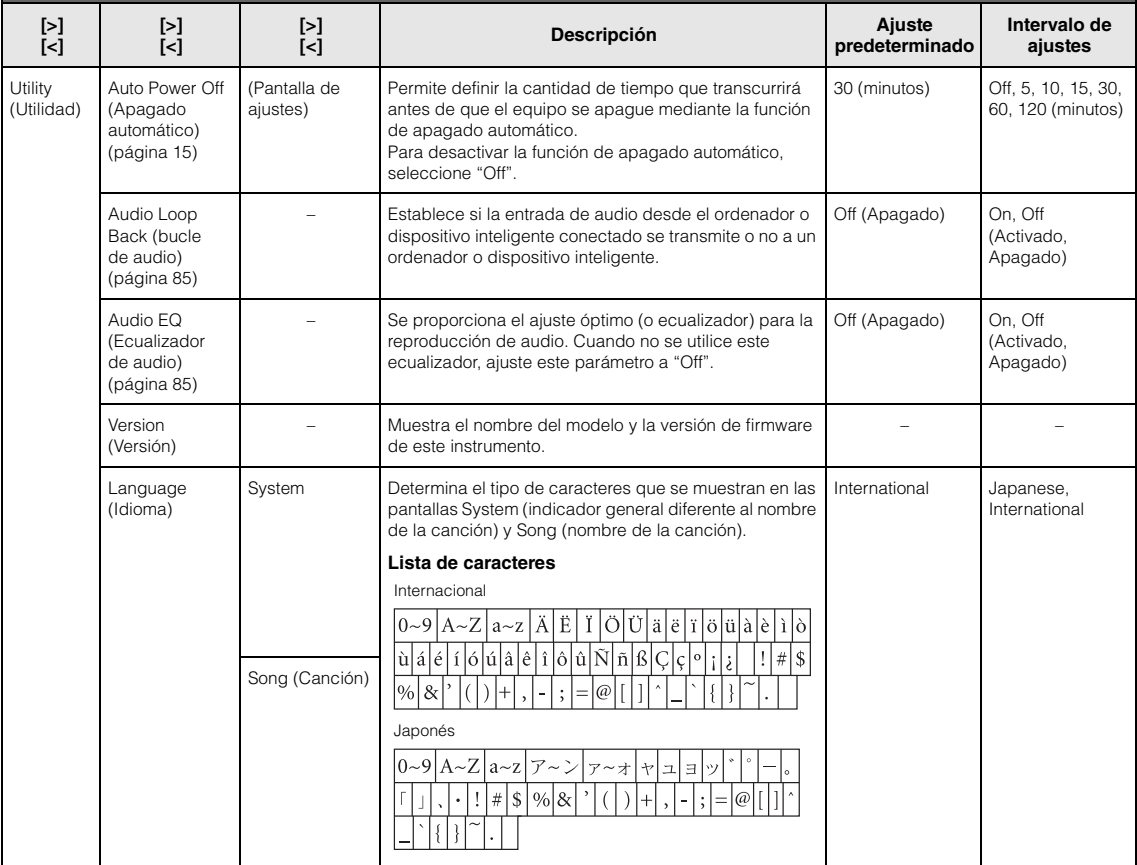

## Se mostrará el siguiente menú solo cuando conecte el adaptador de LAN inalámbrica USB al terminal [ $\leftarrow$ ] (USB TO DEVICE) de este instrumento.

En Wireless LAN Mode, los parámetros de los menús marcados con \* varían entre los dos modos: "Infrastructure" y "Accesspoint". El ajuste predeterminado para Wireless LAN Mode es "Infrastructure".

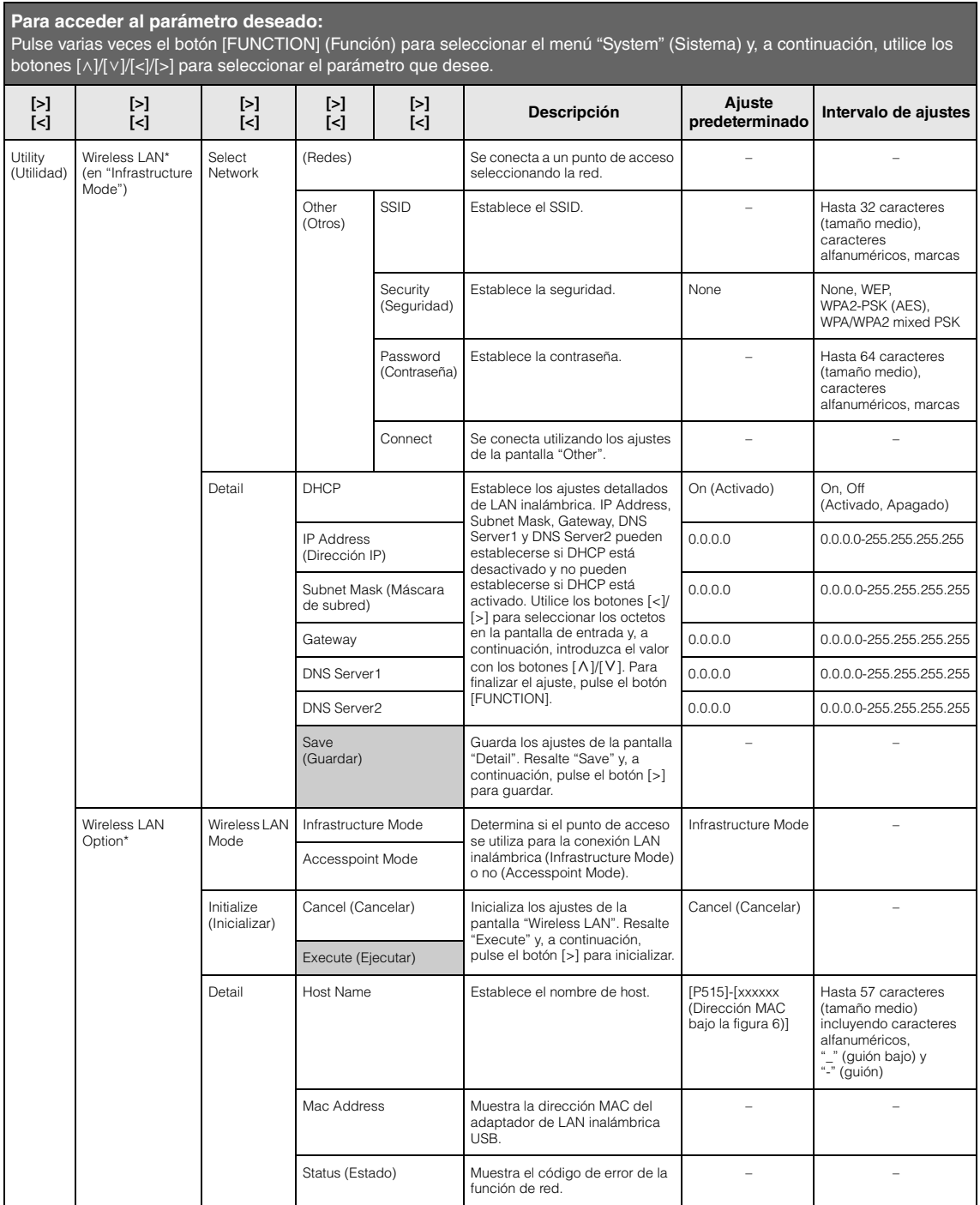

Pulse varias veces el botón [FUNCTION] (Función) para seleccionar el menú "System" (Sistema) y, a continuación, utilice los botones  $[\wedge] / [\vee] / [\wedge]$  para seleccionar el parámetro que desee.

<span id="page-101-0"></span>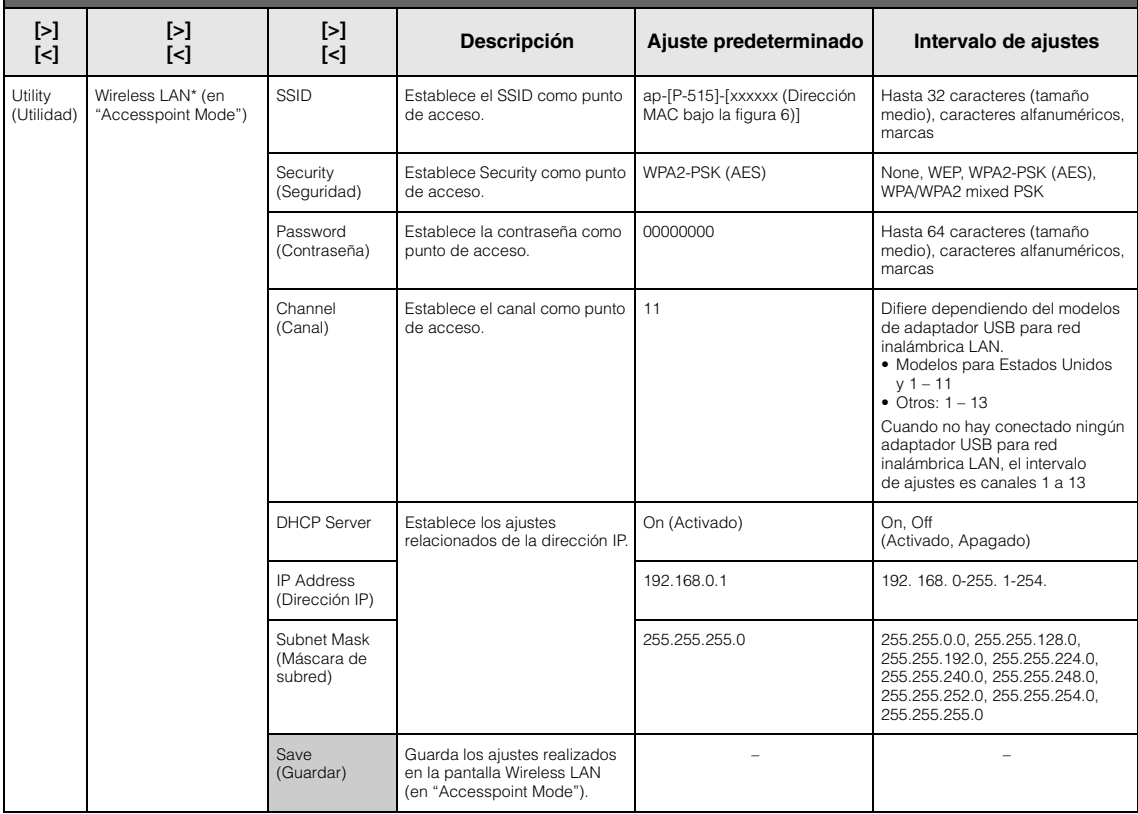

## <span id="page-102-3"></span><span id="page-102-1"></span>■ Backup Setting (Ajustes de copia de **seguridad)**

(Se conserva la selección de parámetros aunque el equipo esté desconectado)

Este parámetro permite definir si algunos de los ajustes de Backup Setting (a continuación) se conservan o no al desconectar el equipo. Backup Setting consta de dos grupos que se pueden establecer de manera individual: "Voice" (que incluye ajustes relacionados con las voces, como la selección de voces) y "Other" (que incluye diversos ajustes como la repetición y la afinación de canciones).

## **Los datos y los ajustes se conservan incluso cuando se apaga el equipo**

- Canción MIDI del usuario (guardada en la memoria de usuario del instrumento)
- *Bluetooth*\* (Menú "System")
- Utility (Menú "System")
- Backup Setting (explicado aquí)

\* Para más información sobre si el instrumento está equipado o no con *Bluetooth*, consulte la [página 8](#page-5-0).

- 1. **Pulse el botón [FUNCTION] (Función) varias veces para seleccionar menú "System" (Sistema).**
- 2. Utilice los botones  $[\wedge] / [\vee]$  para seleccionar **"Backup" (Copia de seguridad) y el botón [>] para acceder a la siguiente pantalla. A continuación, pulse el botón [**u**] para seleccionar "Backup Setting" (Ajustes de copia de seguridad).**
- 3. **Utilice el botón [>] y el botón [**u**] para seleccionar "Voice" (Voz). A continuación, utilice el botón [>] para seleccionar "On" u "Off". El parámetro "Voice" (Voz) cuenta con los siguientes ajustes:** 
	- Selección de voces para R1, R2 y L.
	- Todos los parámetros distintos de Transpose en el menú "Voice".
- 4. **Pulse el botón [**d**] para seleccionar "Other" (Otro) y, a continuación, utilice el botón [>] para seleccionar "On" u "Off ".**

#### **El parámetro "Other" (Otro) cuenta con los siguientes ajustes:**

- En menú "Song" (Canción): Song Repeat, Song-Keyboard, Audio Volume, Quick Play, Play Track
- En el menú "Metronome/Rhythm": Volume, BPM, Bell On/Off, Bass, Intro, Ending
- En el menú "System" (Sistema): Tuning, Keyboard (excepto "Duo"), Pedal, Sound, MIDI
- Sound Boost, Master EQ
- 5. **Pulse el botón [EXIT] para salir de la pantalla de menú "System" (Sistema).**

# <span id="page-102-2"></span><span id="page-102-0"></span>**Backup (Copia de seguridad)**

(Guardar el archivo de copia de seguridad de los datos internos)

Esto le permite guardar datos de la memoria interna en la unidad flash USB conectada como un archivo de copia de seguridad (con el nombre "p-515.bup"). Este archivo de copia de seguridad puede cargarse en el instrumento a través de la función Restore [\(página 106](#page-103-1)) para usarlo más adelante.

#### *AVISO*

- Esta operación puede tardar uno o dos minutos en completarse. No apague nunca el equipo durante esta operación (mientras se muestre "Executing"). Si lo hace, los datos podrían resultar dañados.
- Si en la unidad flash USB ya existe un archivo de copia de seguridad con el mismo nombre (p-515.bup), esta operación sobrescribirá o sustituirá este archivo por el nuevo.
- 1. **Conecte la unidad flash USB al terminal**   $\left[ \bullet \right]$  (USB TO DEVICE).
- 2. **Pulse el botón [FUNCTION] (Función) varias veces para seleccionar menú "System".**
- 3. Utilice los botones  $[\wedge] / [\vee]$  para seleccionar **"Backup" (Copia de seguridad) y el botón [>] para acceder a la siguiente pantalla. A continuación, utilice los botones**  $\lceil \wedge \rceil / \lceil \vee \rceil$  **para seleccionar "Backup" (Copia de seguridad).**
- 4. **Utilice el botón [>] para acceder a la siguiente pantalla y, a continuación, pulse los botones [**d**] para seleccionar "Execute" (Ejecutar).**
- 5. **Pulse el botón [>] para ejecutar la operación de copia de seguridad.**
- 6. **Pulse el botón [EXIT] para salir de la pantalla de menú "System" (Sistema).**

### **NOTA**

Cuando desee restaurar los ajustes del archivo de copia de seguridad, ejecute la función Restore ([página](#page-103-1) 106).

#### **NOTA**

No es posible realizar copias de seguridad de canciones protegidas.

## <span id="page-103-1"></span>**Restore (Restaurar)**

(Reinicio del instrumento con el archivo de copia de seguridad cargado)

Este ajuste permite cargar el archivo de copia de seguridad (p-515.bup) guardado mediante la función Backup [\(página 105](#page-102-2)) en el instrumento encendido.

#### *AVISO*

- Esta operación puede tardar uno o dos minutos en completarse. No apague nunca el equipo durante esta operación (mientras se muestre "Executing"). Si lo hace, los datos podrían resultar dañados.
- Si hay canciones protegidas o canciones grabadas en la unidad de usuario, asegúrese de mover las canciones a la memoria flash USB siguiendo las instrucciones indicadas en la [página 69](#page-66-0) antes de ejecutar esta operación. De lo contrario, las canciones se borrarán al realizar dicha operación.
- 1. **Conecte la unidad flash USB que contiene el archivo de copia de seguridad al terminal**   $\left[ \bullet \right)$  (USB TO DEVICE).
- 2. **Pulse el botón [FUNCTION] (Función) varias veces para seleccionar menú "System" (Sistema).**
- 3. Utilice los botones  $[\wedge] / [\vee]$  para seleccionar **"Backup" (Copia de seguridad) y el botón [>] para acceder a la siguiente pantalla. A continuación, utilice los botones**  $\lceil \wedge \rceil / |\vee|$  **para seleccionar "Restore" (Restaurar).**
- 4. **Utilice el botón [>] para acceder a la siguiente pantalla y, a continuación, pulse los botones [**d**] para seleccionar "Execute" (Ejecutar).**
- 5. **Pulse el botón [>] para ejecutar la operación de restauración.**

Aparece un mensaje que indica que se ha completado la operación y, transcurridos unos momentos, se reinicia el instrumento.

## <span id="page-103-2"></span><span id="page-103-0"></span> **Factory Reset (Restablecer los ajustes de fábrica)**

(Reinicio del instrumento con los ajustes iniciales de fábrica)

Este ajuste permite restablecer los ajustes predeterminados de fábrica del instrumento, es decir, el ajuste inicial preprogramado cuando se envía desde la fábrica y al que se accede la primera vez que se enciende el instrumento.

### **Tenga en cuenta los siguientes puntos.**

- Esta operación restablece Backup Setting [\(página 105](#page-102-1)) al ajuste predeterminado.
- Esta operación no borrará las canciones guardadas en la carpeta User.
- Esta operación no borrará la información de sincronización del *Bluetooth*\* ([página 82\)](#page-79-0).
- \* Para más información sobre si el instrumento está equipado o no con Bluetooth, consulte la [página 8](#page-5-0).

#### *AVISO*

No apague nunca el equipo durante esta operación (mientras se muestre "Factory reset executing"). Si lo hace, los datos podrían resultar dañados.

- 1. **Pulse el botón [FUNCTION] (Función) varias veces para seleccionar menú "System" (Sistema).**
- 2. Utilice los botones  $[\wedge] / [\vee]$  para seleccionar **"Backup" (Copia de seguridad) y el botón [>] para acceder a la siguiente pantalla. A continuación, utilice los botones**  $\lceil \wedge \rceil / |\vee|$  **para seleccionar "Factory Reset" (Restablecer los ajustes de fábrica).**
- 3. **Utilice el botón [>] para acceder a la siguiente pantalla y, a continuación, pulse los botones** [ $\lor$ ] **para seleccionar "Execute" (Ejecutar).**
- 4. **Pulse el botón [>] para ejecutar la operación de restauración.**

Aparece un mensaje que indica que se ha completado la operación y, transcurridos unos momentos, se reinicia el instrumento.

## **Método alternativo para recuperar los ajustes predeterminados**

Mantenga pulsada la tecla blanca del extremo derecho (C7) y presione el interruptor  $[\mathbf{\Phi}]$  (en espera/ encendido) para encender el instrumento. Esta operación no borrará las canciones de la carpeta User.

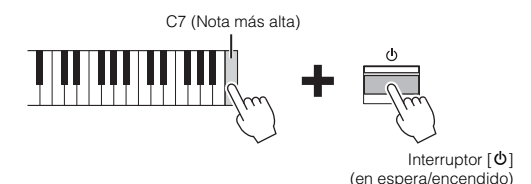

# <span id="page-104-0"></span>**Lista de voces preajustadas**

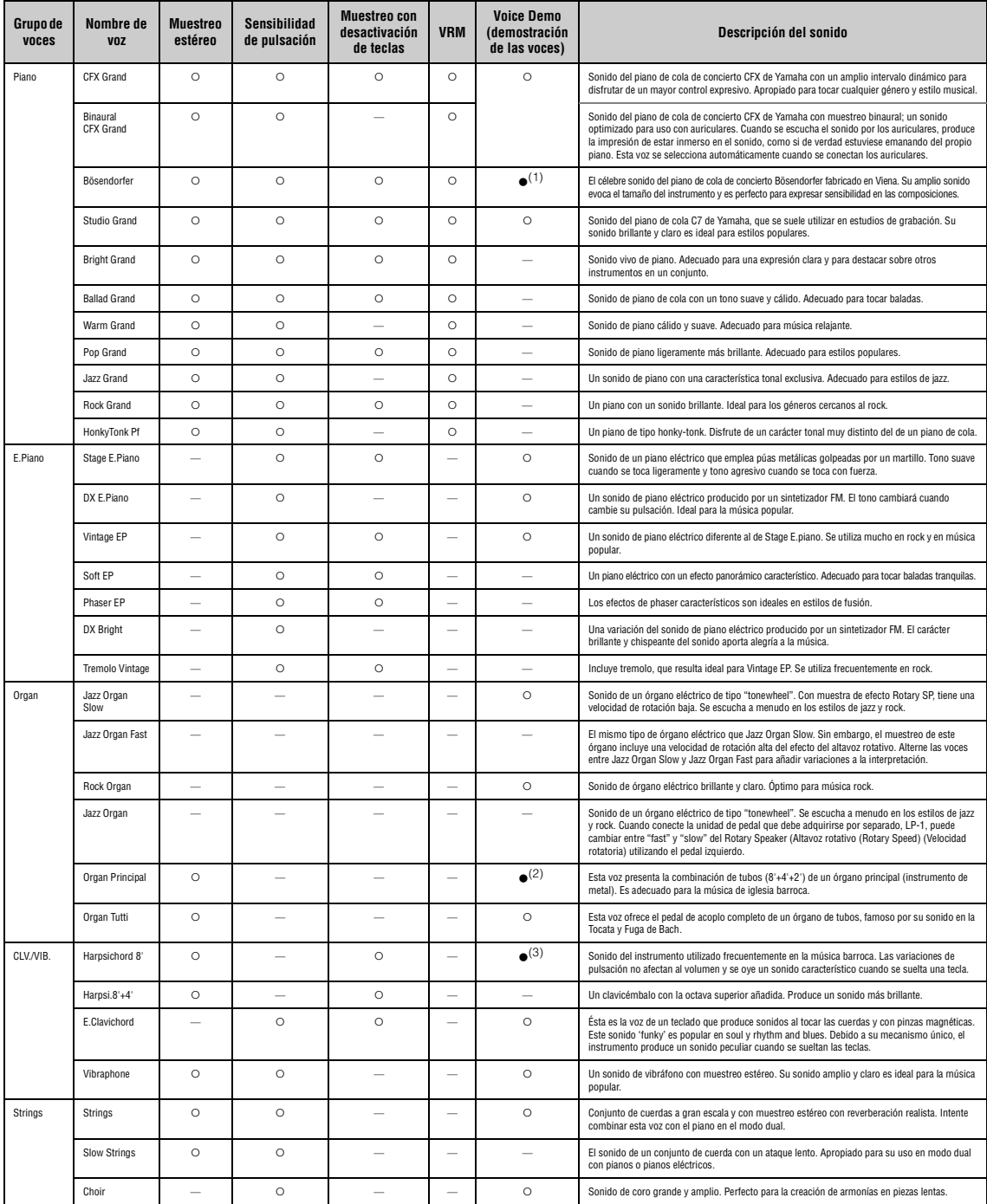

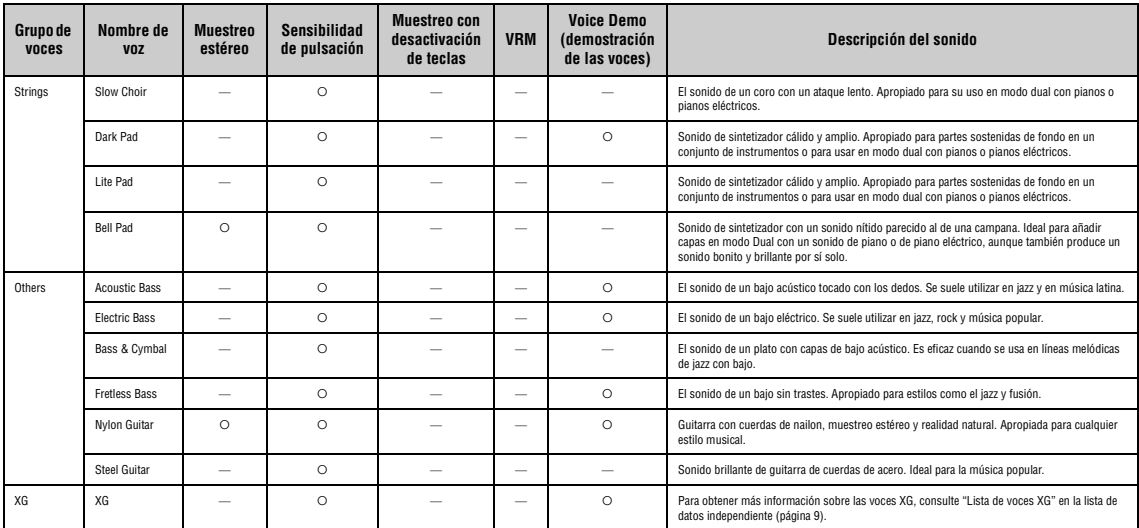

#### **VRM**

Sonido simulado de resonancia de cuerdas con modelado físico al pisar el pedal amortiguador o al pulsar teclas.

#### **Muestreo con desactivación de teclas**

Muestras del sonido extremadamente delicado que se produce al soltar las teclas.

#### **Lista de demostración de las voces**

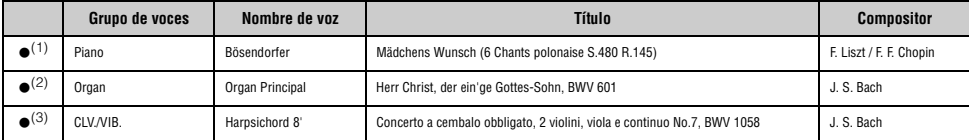

Las demostraciones de las voces con (●) indicadas son breves extractos de las composiciones originales. Todas las demás canciones de demostración son originales de Yamaha<br>(© Yamaha Corporation).

# **Lista de canciones**

# **Lista de ritmos**

# **50 Classics**

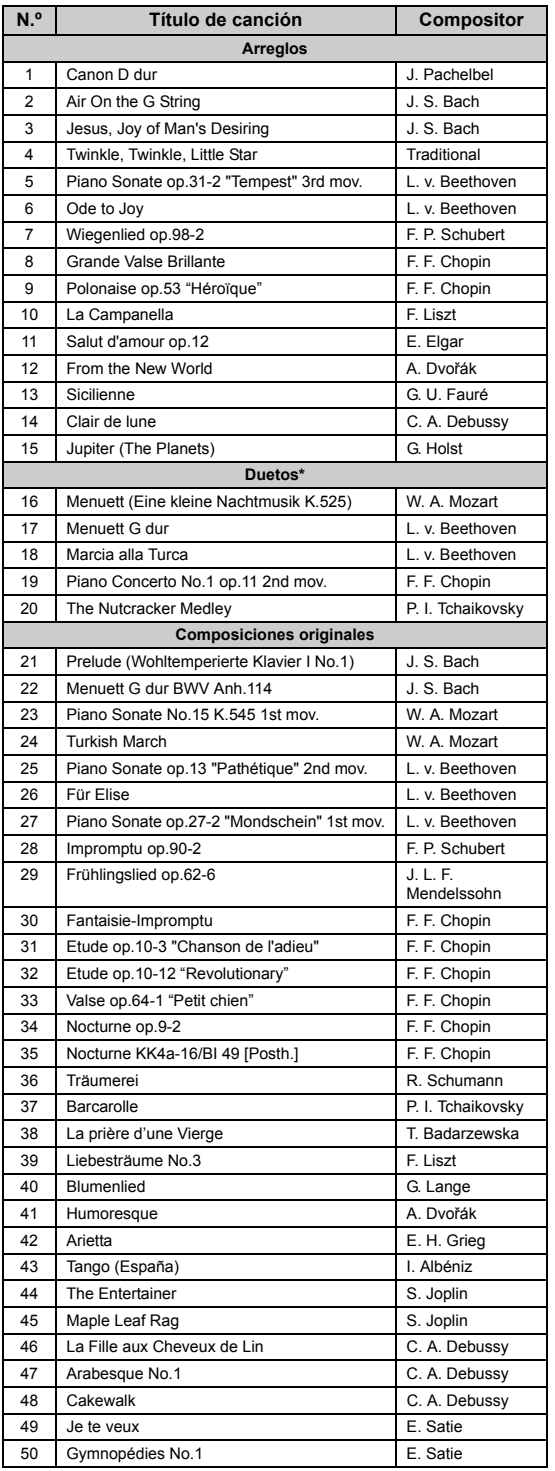

\* En referencia a los "Duetos", la parte para la mano derecha es para la mano derecha del primer intérprete, la parte para la mano izquierda es para la mano izquierda del primer intérprete, y la parte extra es para ambas manos del segundo intérprete.

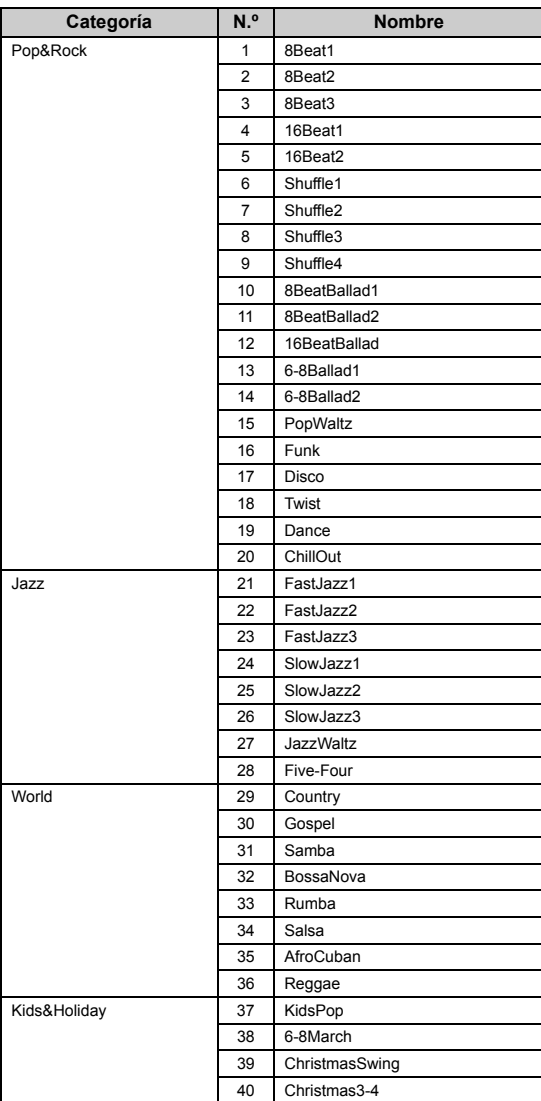

# **Lista de mensajes**

Algunas pantallas de mensajes permanecen abiertas. Estos casos, pulse el botón [EXIT] (salir) para cerrar la pantalla del mensaje.

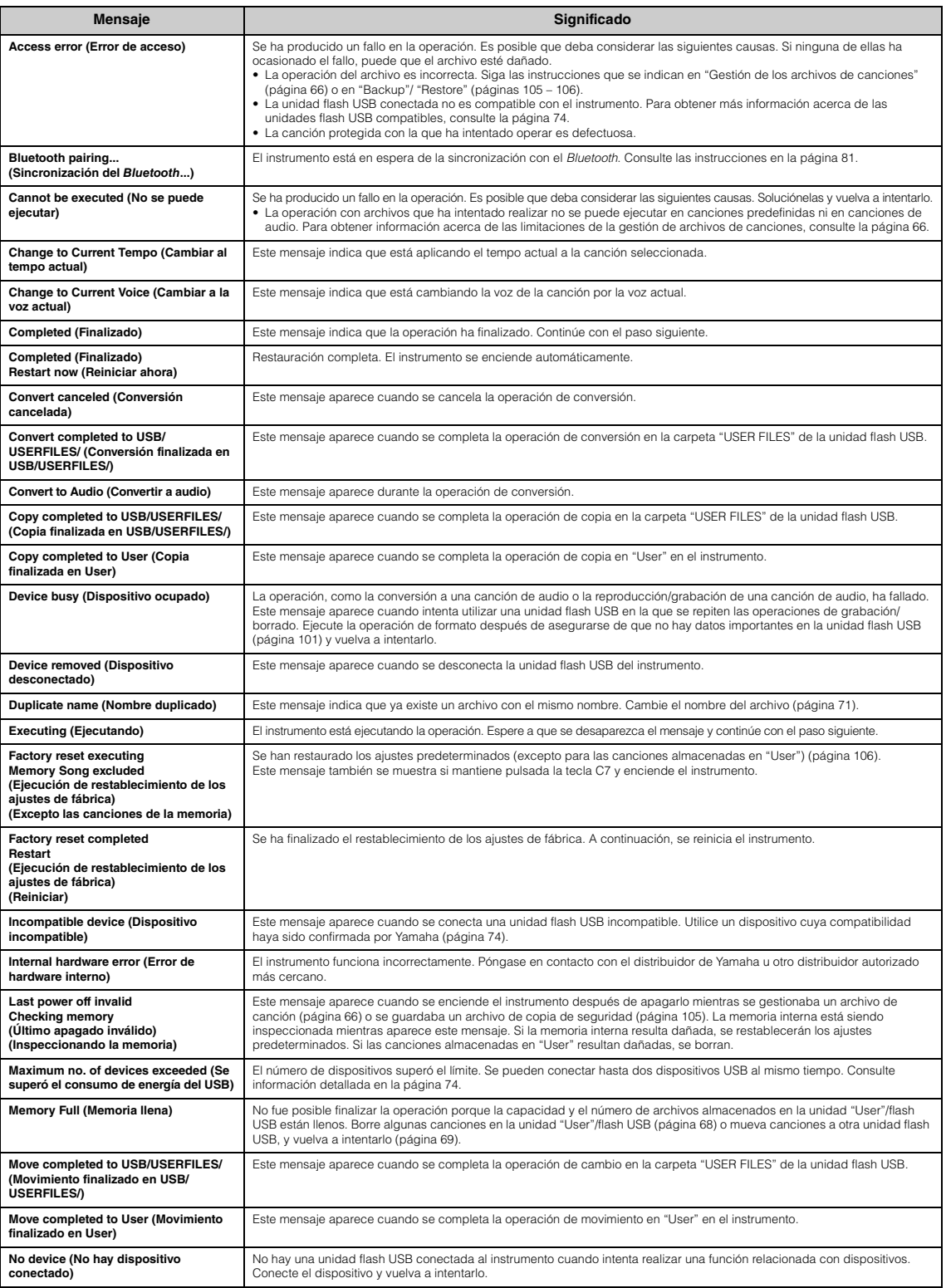
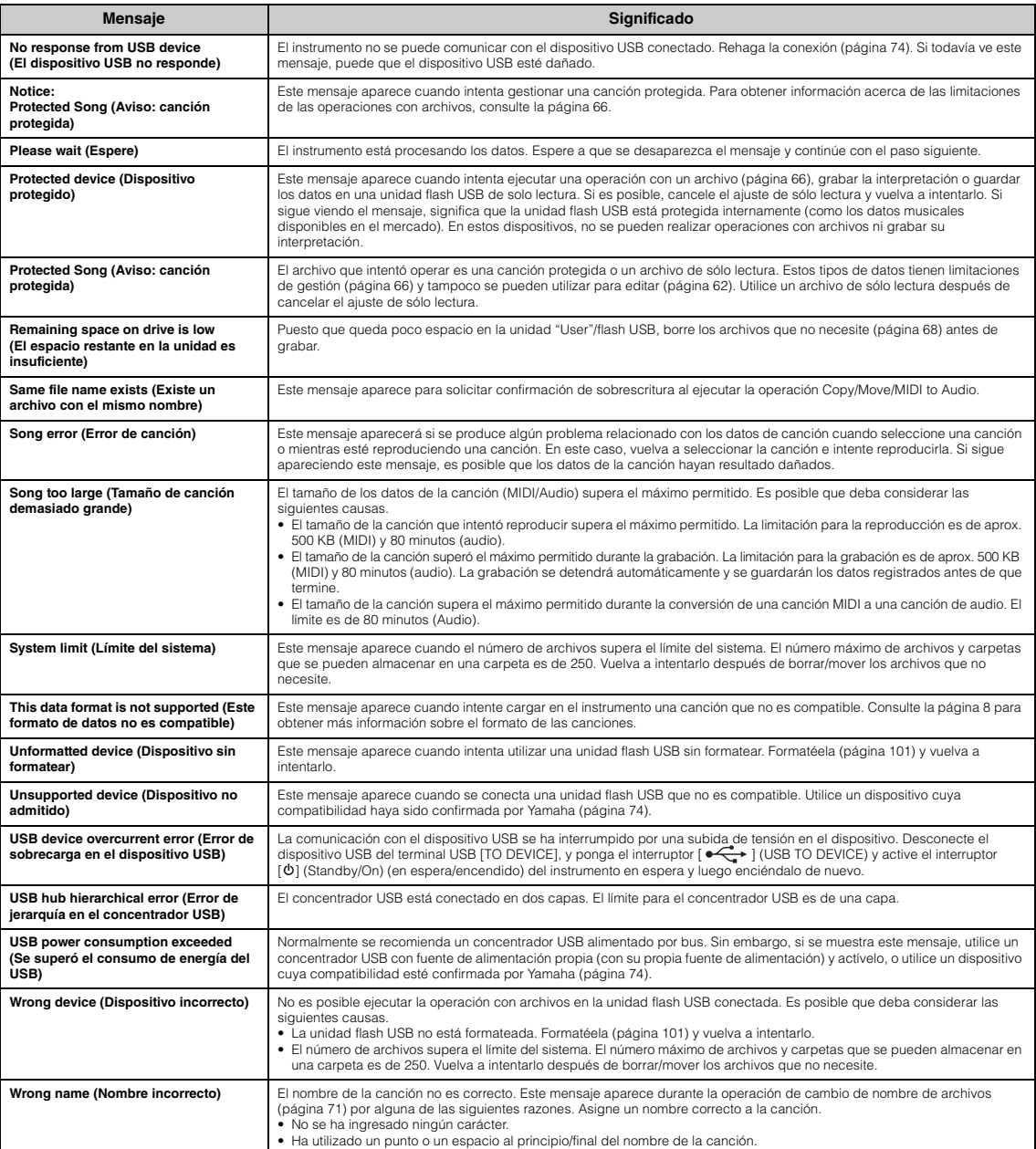

# <span id="page-109-0"></span>**Resolución de problemas**

Cuando se muestre un mensaje, consulte la "Lista de mensajes" ([página](#page-107-0) 110) para obtener ayuda para resolver el problema.

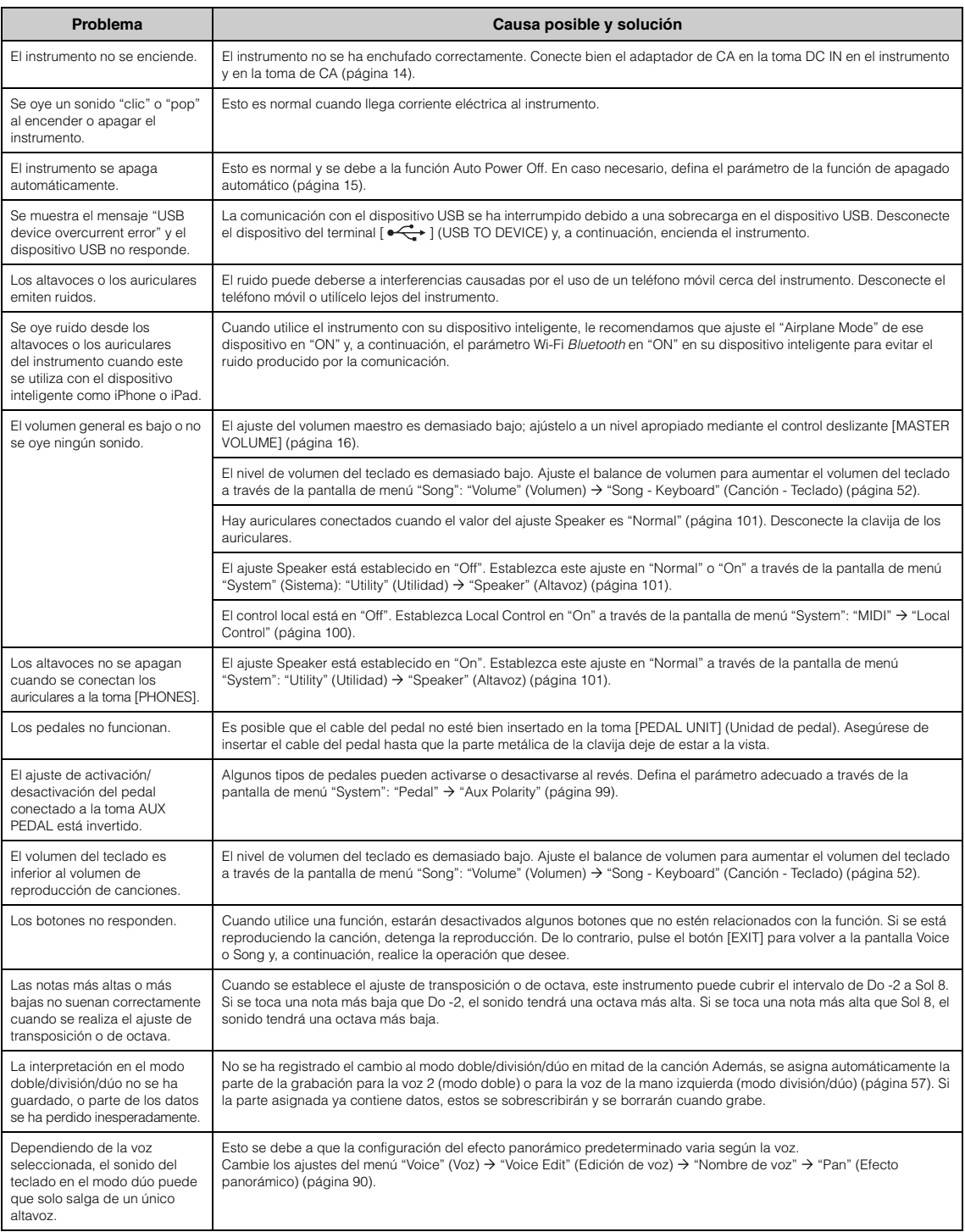

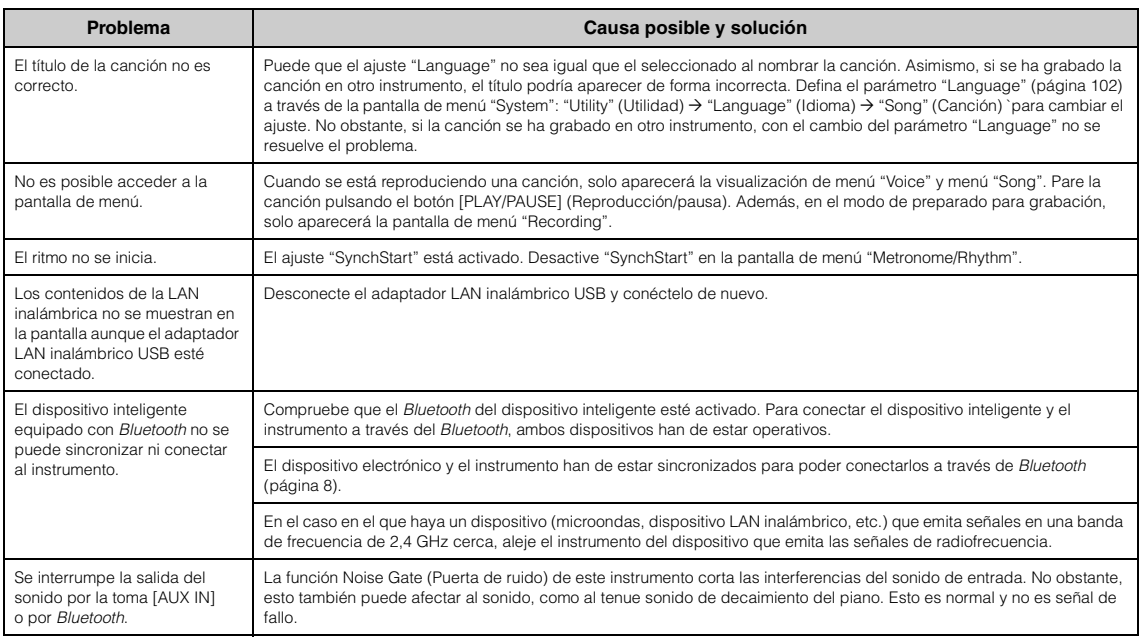

\*Para saber si dispone o no de *Bluetooth*, consulte la [página](#page-5-1) 8.

# **Especificaciones**

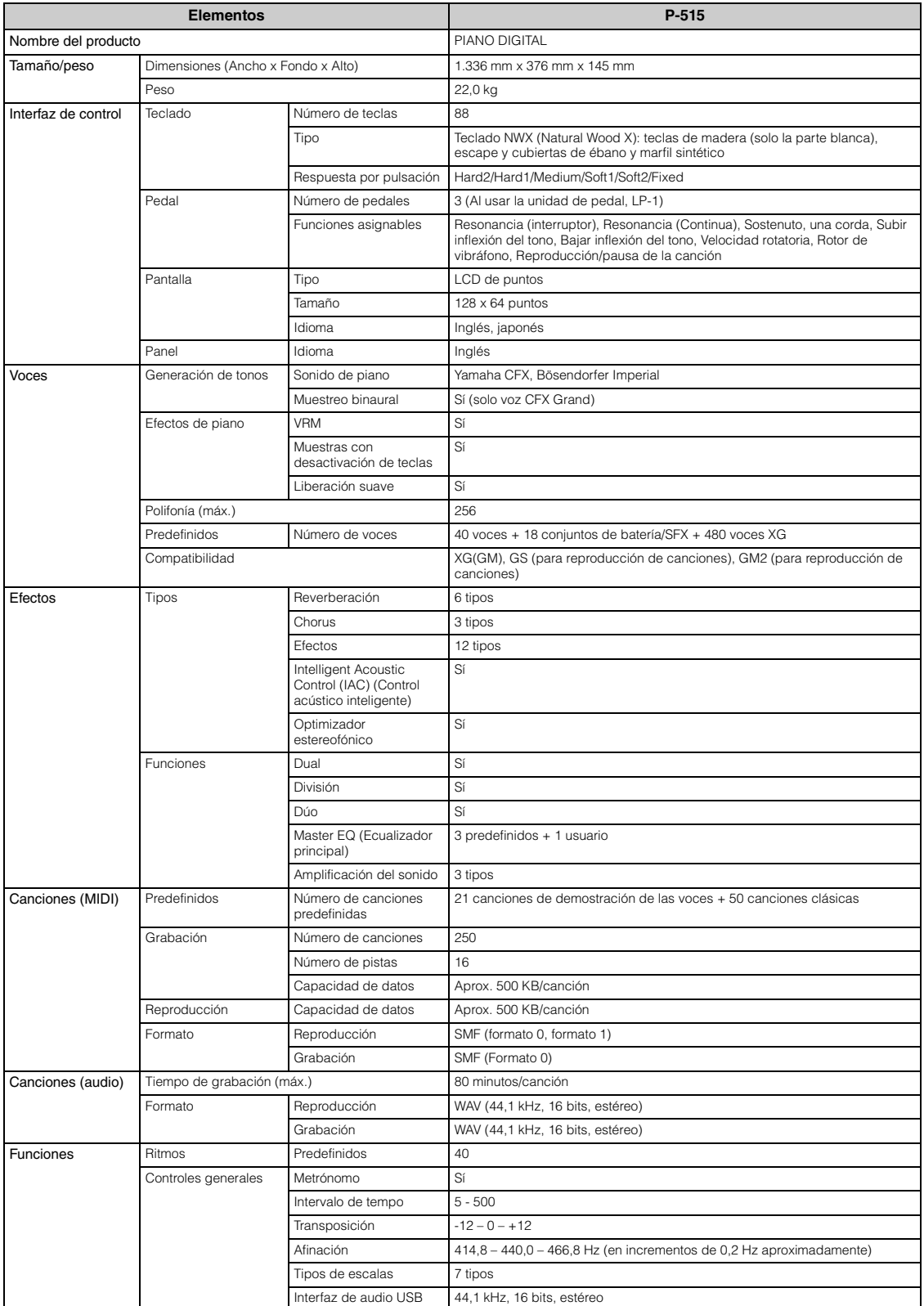

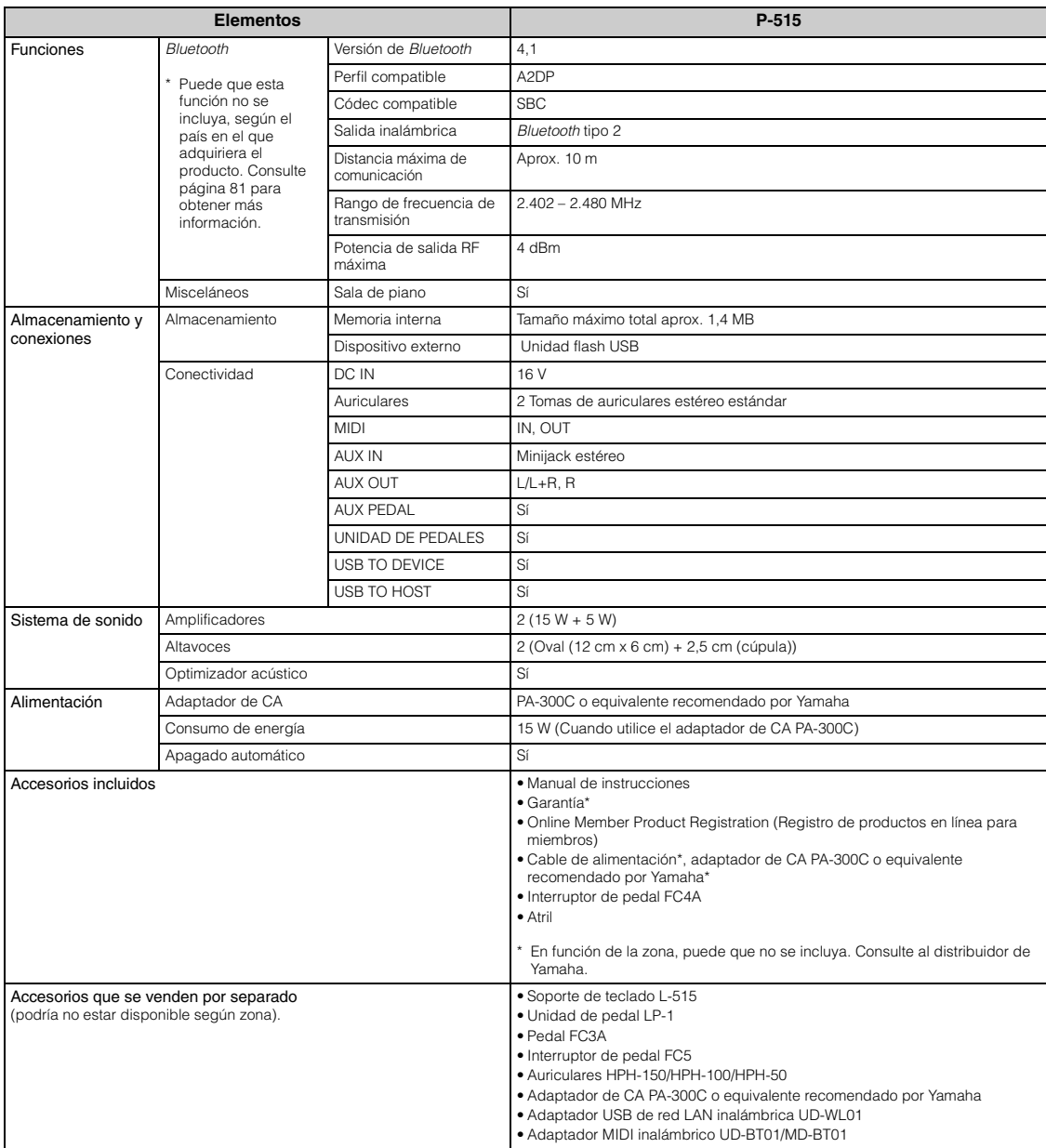

\* El contenido de este manual se aplica a las últimas especificaciones según la fecha de publicación. Para obtener el último manual, acceda al sitio web de<br>Yamaha y descargue el archivo del manual. Puesto que las especific

# Índice

## **Numerics**

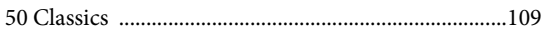

# $\mathbf{A}$

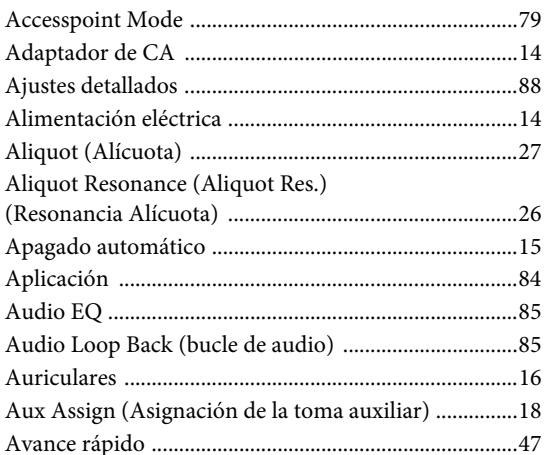

## $\, {\bf B}$

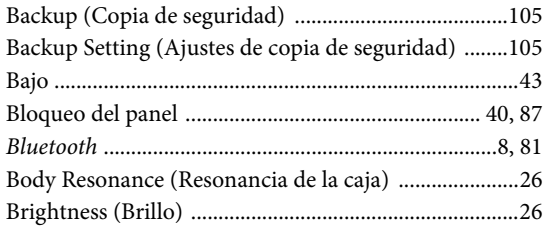

# $\mathbf C$

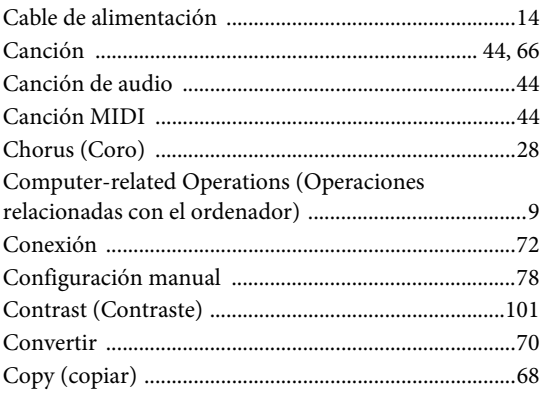

### $\mathbf D$

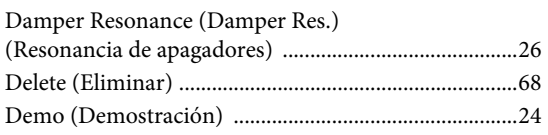

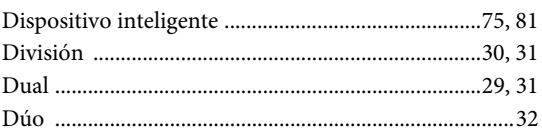

# $\bf{E}$

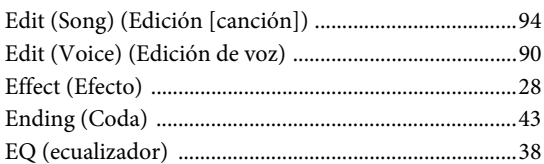

# $\mathbf{F}$

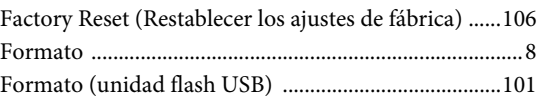

## $\overline{G}$

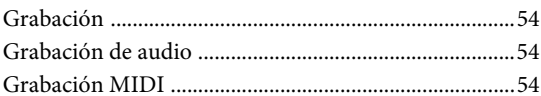

## $H$

Half Pedal Point (Punto de medio pedal) ......................27

## $\mathbf I$

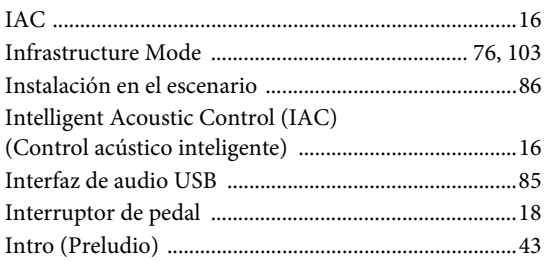

### $\mathbf K$

Key Off Sample (Muestra de desactivación de teclas) .....26

### ${\bf L}$

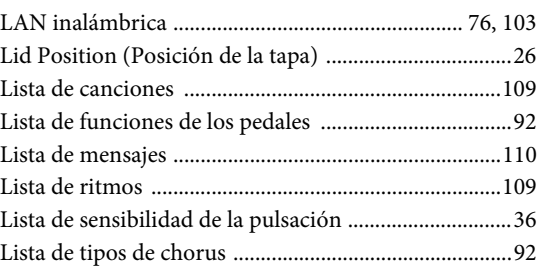

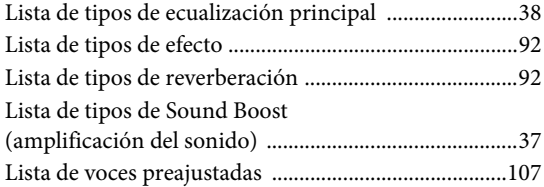

# $\bf{M}$

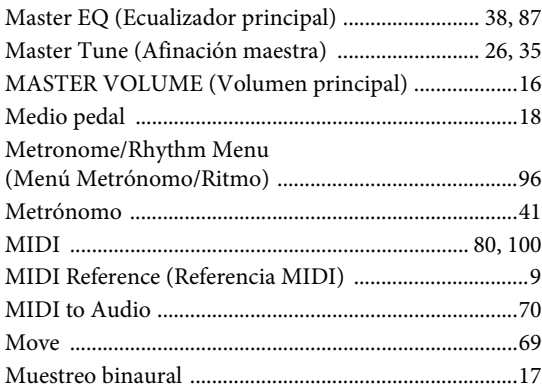

# $\mathbf 0$

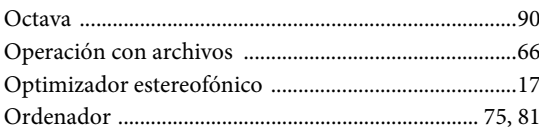

# $\mathbf{P}$

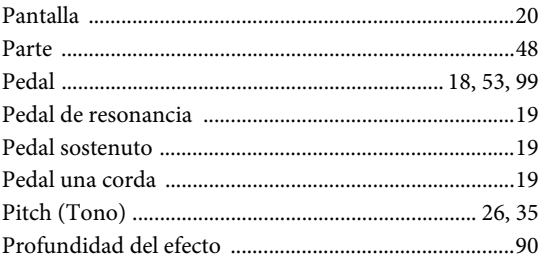

# $\overline{\mathbf{R}}$

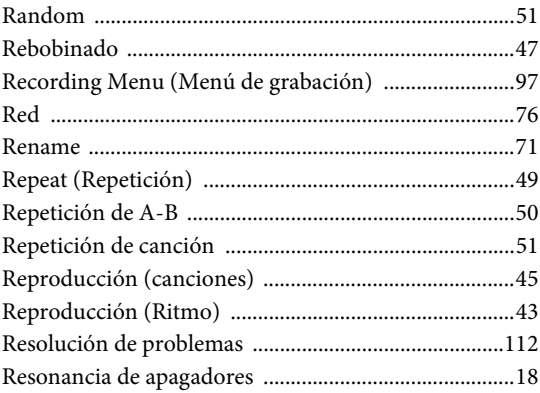

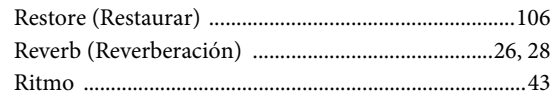

# S

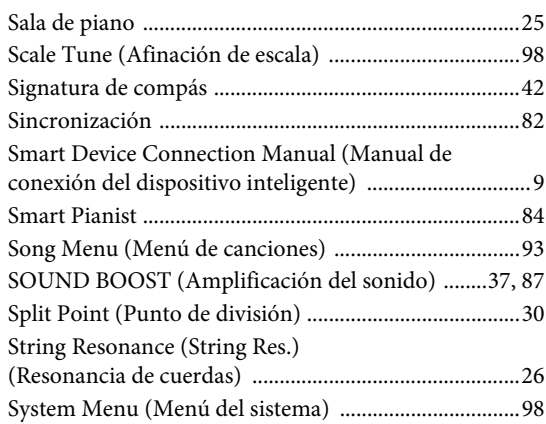

## $\overline{T}$

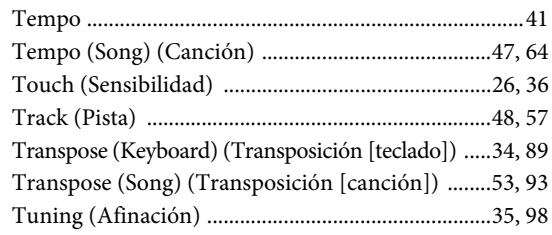

## $\mathbf U$

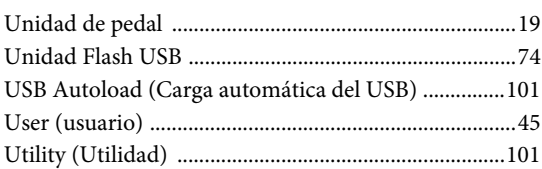

### $\overline{\mathbf{V}}$

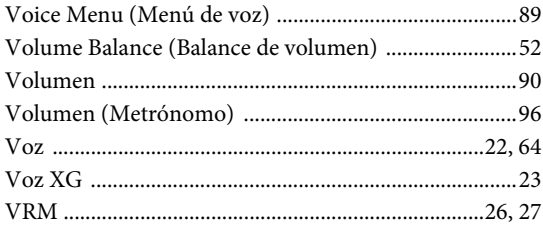

# W

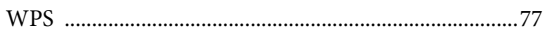

### **Información para usuarios sobre la recogida y eliminación de los equipos antiguos**

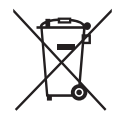

Este símbolo en los productos, embalajes y documentos anexos significa que los productos eléctricos y electrónicos no deben mezclarse con los desperdicios domésticos normales. Para el tratamiento, recuperación y reciclaje apropiados de los productos antiguos, llévelos a puntos de reciclaje correspondientes, de acuerdo con la legislación nacional.

Al deshacerse de estos productos de forma correcta, ayudará a ahorrar recursos valiosos y a impedir los posibles efectos desfavorables en la salud humana y en el entorno que de otro modo se producirían si se trataran los desperdicios de modo inapropiado.

Para obtener más información acerca de la recogida y el reciclaje de los productos antiguos, póngase en contacto con las autoridades locales, con el servicio de eliminación de basuras o con el punto de venta donde adquirió los artículos.

#### **Para los usuarios empresariales de la Unión Europea:**

Si desea desechar equipos eléctricos y electrónicos, póngase en contacto con su vendedor o proveedor para obtener más información.

### **Información sobre la eliminación en otros países fuera de la Unión Europea:**

Este símbolo solo es válido en la Unión Europea. Si desea desechar estos artículos, póngase en contacto con las autoridades locales o con el vendedor y pregúnteles el método correcto.

(weee\_eu\_es\_02)

# MEMO

This transmitter must not be co-located or operated in conjunction with any other antenna or transmitter.

### **For CANADA**

This device complies with Industry Canada licence-exempt RSS standard(s). Operation is subject to the following two conditions: (1) this device may not cause interference, and (2) this device must accept any interference, including interference that may cause undesired operation of the device.

Le présent appareil est conforme aux CNR d'Industrie Canada applicables aux appareils radio exempts de licence. L'exploitation est autorisée aux deux conditions suivantes : (1) l'appareil ne doit pas produire de brouillage, et (2) l'utilisateur de l'appareil doit accepter tout brouillage radioélectrique subi, même si le brouillage est susceptible d'en compromettre le fonctionnement.

### **For U.S.A. and CANADA**

This equipment complies with FCC/IC radiation exposure limits set forth for an uncontrolled environment and meets the FCC radio frequency (RF) Exposure Guidelines and RSS-102 of the IC radio frequency (RF) Exposure rules. This equipment has very low levels of RF energy that are deemed to comply without testing of specific absorption rate (SAR).

Cet équipement est conforme aux limites d'exposition aux rayonnements énoncées pour un environnement non contrôlé et respecte les règles les radioélectriques (RF) de la FCC lignes directrices d'exposition et d'exposition aux fréquences radioélectriques (RF) CNR-102 de l'IC. Cet équipement émet une énergie RF très faible qui est considérée conforme sans évaluation du débit d'absorption spécifique (DAS).

# **For EU countries**

### BG Bulgarian

### ОПРОСТЕНА ЕС ДЕКЛАРАЦИЯ ЗА СЪОТВЕТСТВИЕ

С настоящото Yamaha Music Europe GmbH декларира, че този тип радиосъоръжение [P-515] е в съответствие с Директива 2014/53/ЕС. Цялостният текст на ЕС декларацията за съответствие може да се намери на следния интернет адрес: https://europe.yamaha.com/en/support/compliance/doc.html

#### ES Spanish

#### **DECLARACIÓN UE DE CONFORMIDAD SIMPLIFICADA**

Por la presente, Yamaha Music Europe GmbH declara que el tipo de equipo radioeléctrico [P-515] es conforme con la Directiva 2014/53/UE. El texto completo de la declaración UE de conformidad está disponible en la dirección Internet siguiente: https://europe.yamaha.com/en/support/compliance/doc.html

#### CS Czech

#### **ZJEDNODUŠENÉ EU PROHLÁŠENÍ O SHODĚ**

Tímto Yamaha Music Europe GmbH prohlašuje, že typ rádiového zařízení [P-515] je v souladu se směrnicí 2014/53/EU. Úplné znění EU prohlášení o shodě je k dispozici na této internetové adrese: https://europe.yamaha.com/en/support/compliance/doc.html

### DA Danish

#### **FORENKLET EU-OVERENSSTEMMELSESERKLÆRING**

Hermed erklærer Yamaha Music Europe GmbH, at radioudstyrstypen [P-515] er i overensstemmelse med direktiv 2014/53/EU. EU-overensstemmelseserklæringens fulde tekst kan findes på følgende internetadresse: https://europe.yamaha.com/en/support/compliance/doc.html

#### DE German

### **VEREINFACHTE EU-KONFORMITÄTSERKLÄRUNG**

Hiermit erklärt Yamaha Music Europe GmbH, dass der Funkanlagentyp [P-515] der Richtlinie 2014/53/EU entspricht. Der vollständige Text der EU-Konformitätserklärung ist unter der folgenden Internetadresse verfügbar: https://europe.yamaha.com/en/support/compliance/doc.html

#### ET Estonian

#### **LIHTSUSTATUD ELI VASTAVUSDEKLARATSIOON**

Käesolevaga deklareerib Yamaha Music Europe GmbH, et käesolev raadioseadme tüüp [P-515] vastab direktiivi 2014/53/EL nõuetele. ELi vastavusdeklaratsiooni täielik tekst on kättesaadav järgmisel internetiaadressil: https://europe.yamaha.com/en/support/compliance/doc.html

#### EL Greek

#### **ΑΠΛΟΥΣΤΕΥΜΕΝΗ ΔΗΛΩΣΗ ΣΥΜΜΟΡΦΩΣΗΣ ΕΕ**

Με την παρούσα ο/η Yamaha Music Europe GmbH, δηλώνει ότι ο ραδιοεξοπλισμός [P-515] πληροί την οδηγία 2014/53/ΕΕ. Το πλήρες κείμενο της δήλωσης συμμόρφωσης ΕΕ διατίθεται στην ακόλουθη ιστοσελίδα στο διαδίκτυο: https://europe.yamaha.com/en/support/compliance/doc.html

#### EN English

#### **SIMPLIFIED EU DECLARATION OF CONFORMITY**

Hereby, Yamaha Music Europe GmbH declares that the radio equipment type [P-515] is in compliance with Directive 2014/53/EU. The full text of the EU declaration of conformity is available at the following internet address: https://europe.yamaha.com/en/support/compliance/doc.html

### FR French

#### **DECLARATION UE DE CONFORMITE SIMPLIFIEE**

Le soussigné, Yamaha Music Europe GmbH, déclare que l'équipement radioélectrique du type [P-515] est conforme à la directive 2014/53/UE. Le texte complet de la déclaration UE de conformité est disponible à l'adresse internet suivante: https://europe.yamaha.com/en/support/compliance/doc.html

#### HR Croatian

#### **POJEDNOSTAVLJENA EU IZJAVA O SUKLADNOSTI**

Yamaha Music Europe GmbH ovime izjavljuje da je radijska oprema tipa [P-515] u skladu s Direktivom 2014/53/EU. Cjeloviti tekst EU izjave o sukladnosti dostupan je na sljedećoj internetskoj adresi: https://europe.yamaha.com/en/support/compliance/doc.html

#### IT Italian

### **DICHIARAZIONE DI CONFORMITÀ UE SEMPLIFICATA**

Il fabbricante, Yamaha Music Europe GmbH, dichiara che il tipo di apparecchiatura radio [P-515] è conforme alla direttiva 2014/53/UE. Il testo completo della dichiarazione di conformità UE è disponibile al seguente indirizzo Internet: https://europe.yamaha.com/en/support/compliance/doc.html

### Latvian

#### **VIENKĀRŠOTA ES ATBILSTĪBAS DEKLARĀCIJA**

Ar šo Yamaha Music Europe GmbH deklarē, ka radioiekārta [P-515] atbilst Direktīvai 2014/53/ES. Pilns ES atbilstības deklarācijas teksts ir pieejams šādā interneta vietnē: https://europe.yamaha.com/en/support/compliance/doc.html

### LT Lithuanian

#### **SUPAPRASTINTA ES ATITIKTIES DEKLARACIJA**

Aš, Yamaha Music Europe GmbH, patvirtinu, kad radijo įrenginių tipas [P-515] atitinka Direktyvą 2014/53/ES. Visas ES atitikties deklaracijos tekstas prieinamas šiuo interneto adresu: https://europe.yamaha.com/en/support/compliance/doc.html

#### HU Hungarian

#### **EGYSZERŰSÍTETT EU-MEGFELELŐSÉGI NYILATKOZAT**

Yamaha Music Europe GmbH igazolja, hogy a [P-515] típusú rádióberendezés megfelel a 2014/53/EU irányelvnek. Az EU-megfelelőségi nyilatkozat teljes szövege elérhető a következő internetes címen: https://europe.yamaha.com/en/support/compliance/doc.html

### NL Dutch

#### **VEREENVOUDIGDE EU-CONFORMITEITSVERKLARING**

Hierbij verklaar ik, Yamaha Music Europe GmbH, dat het type radioapparatuur [P-515] conform is met Richtlijn 2014/53/EU. De volledige tekst van de EU-conformiteitsverklaring kan worden geraadpleegd op het volgende internetadres: https://europe.yamaha.com/en/support/compliance/doc.html

### PL Polish

#### **UPROSZCZONA DEKLARACJA ZGODNOŚCI UE**

Yamaha Music Europe GmbH niniejszym oświadcza, że typ urządzenia radiowego [P-515] jest zgodny z dyrektywą 2014/53/UE. Pełny tekst deklaracji zgodności UE jest dostępny pod następującym adresem internetowym: https://europe.yamaha.com/en/support/compliance/doc.html

#### PT Portuguese

### **DECLARAÇÃO UE DE CONFORMIDADE SIMPLIFICADA**

O(a) abaixo assinado(a) Yamaha Music Europe GmbH declara que o presente tipo de equipamento de rádio [P-515] está em conformidade com a Diretiva 2014/53/UE. O texto integral da declaração de conformidade está disponível no seguinte endereço de Internet: https://europe.yamaha.com/en/support/compliance/doc.html

#### RO Romanian

#### **DECLARATIA UE DE CONFORMITATE SIMPLIFICATĂ**

Prin prezenta, Yamaha Music Europe GmbH declară că tipul de echipamente radio [P-515] este în conformitate cu Directiva 2014/53/UE. Textul integral al declaratiei UE de conformitate este disponibil la următoarea adresă internet: https://europe.yamaha.com/en/support/compliance/doc.html

### SK Slovak

#### **ZJEDNODUENÉ EÚ VYHLÁSENIE O ZHODE**

Yamaha Music Europe GmbH týmto vyhlasuje, že rádiové zariadenie typu [P-515] je v súlade so smernicou 2014/53/EÚ. Úplné EÚ vyhlásenie o zhode je k dispozícii na tejto internetovej adrese: https://europe.yamaha.com/en/support/compliance/doc.html

### SL Slovenian

#### **POENOSTAVLJENA IZJAVA EU O SKLADNOSTI**

Yamaha Music Europe GmbH potrjuje, da je tip radijske opreme [P-515] skladen z Direktivo 2014/53/EU. Celotno besedilo izjave EU o skladnosti je na voljo na naslednjem spletnem naslovu: https://europe.yamaha.com/en/support/compliance/doc.html

#### FI Finnish

#### **YKSINKERTAISTETTU EU-VAATIMUSTENMUKAISUUSVAKUUTUS**

Yamaha Music Europe GmbH vakuuttaa, että radiolaitetyyppi [P-515] on direktiivin 2014/53/EU mukainen. EU-vaatimustenmukaisuusvakuutuksen täysimittainen teksti on saatavilla seuraavassa internetosoitteessa: https://europe.yamaha.com/en/support/compliance/doc.html

### SV Swedish

#### **FÖRENKLAD EU-FÖRSÄKRAN OM ÖVERENSSTÄMMELSE**

Härmed försäkrar Yamaha Music Europe GmbH att denna typ av radioutrustning [P-515] överensstämmer med direktiv 2014/53/EU. Den fullständiga texten till EU-försäkran om överensstämmelse finns på följande webbadress: https://europe.yamaha.com/en/support/compliance/doc.html

#### TR Turkey

**BASİTLEŞTİRİLMİŞ AVRUPA BİRLİĞİ UYGUNLUK BİLDİRİMİ** İşbu belge ile, Yamaha Music Europe GmbH, radyo cihaz tipinin [P-515], Direktif 2014/53/AB'ye uygunluğunu beyan eder. AB uyumu beyanının tam metni asağıdaki internet adresinden edinilebilir: https://europe.yamaha.com/en/support/compliance/doc.html

## **Important Notice: Guarantee Information for customers in European Economic Area (EEA) and Switzerland**

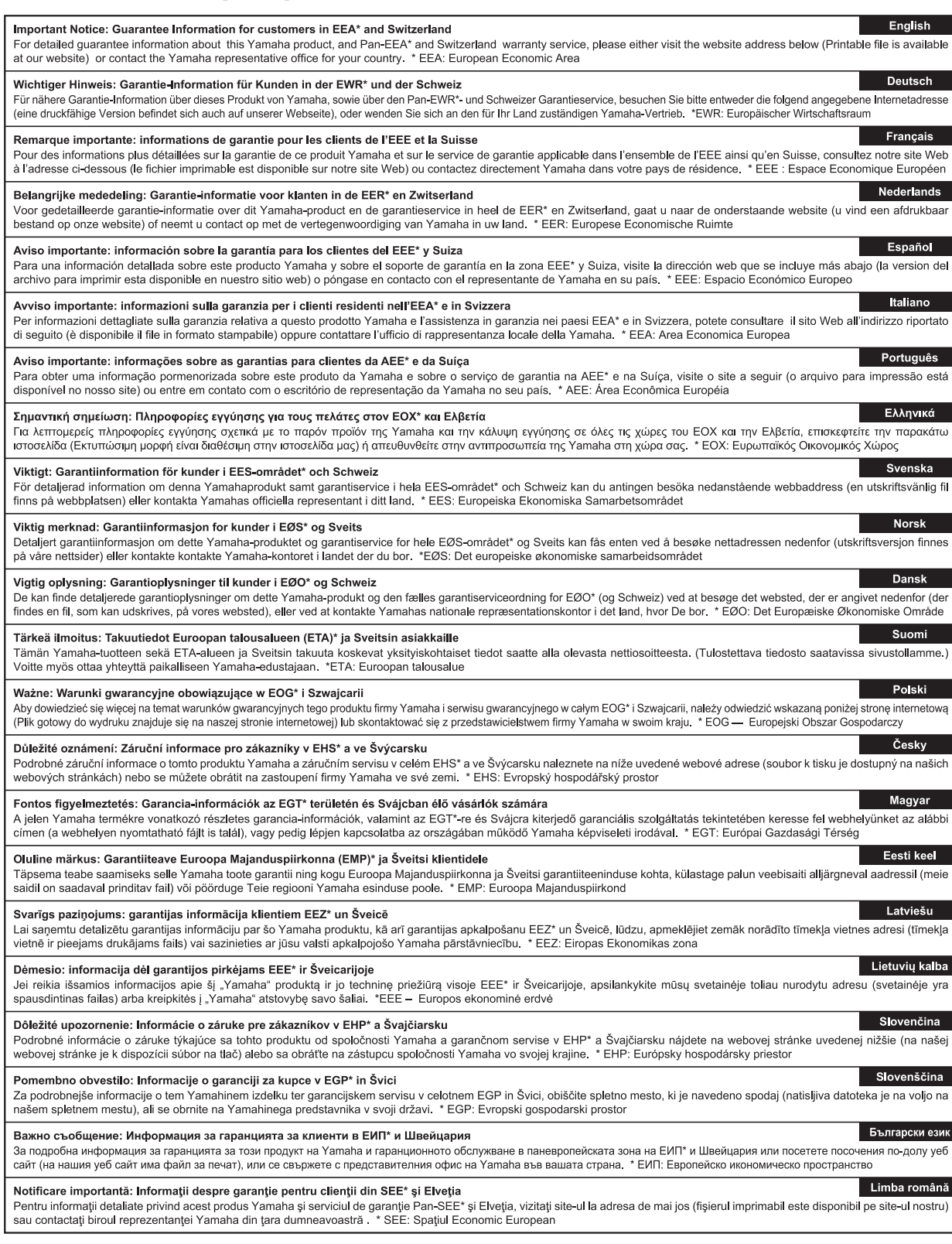

# http://europe.yamaha.com/warranty/

For details of products, please contact your nearest Yamaha representative or the authorized distributor listed below.

Para detalles sobre productos, contacte su tienda Yamaha más cercana o el distribuidor autorizado que se lista debajo.

Pour plus de détails sur les produits, veuillez-vous adresser à Yamaha ou au distributeur le plus proche de vous figurant dans la liste suivante.

#### **NORTH AMERICA**

#### **CANADA**

**Yamaha Canada Music Ltd.** 135 Milner Avenue, Toronto, Ontario M1S 3R1, Canada Tel: +1-416-298-1311

**U.S.A.**

**Yamaha Corporation of America**  6600 Orangethorpe Avenue, Buena Park, CA 90620, U.S.A. Tel: +1-714-522-9011

#### **CENTRAL & SOUTH AMERICA**

**MEXICO**

**Yamaha de México, S.A. de C.V.** Av. Insurgentes Sur 1647 Piso 9, Col. San José Insurgentes, Delegación Benito Juárez, México, D.F., C.P. 03900, México Tel: +52-55-5804-0600

**BRAZIL**

**Yamaha Musical do Brasil Ltda.** Rua Fidêncio Ramos, 302 – Cj 52 e 54 – Torre B – Vila Olímpia – CEP 04551-010 – São Paulo/SP, Brazil Tel: +55-11-3704-1377 **ARGENTINA**

**Yamaha Music Latin America, S.A., Sucursal Argentina** Olga Cossettini 1553, Piso 4 Norte, Madero Este-C1107CEK, Buenos Aires, Argentina Tel: +54-11-4119-7000

#### **PANAMA AND OTHER LATIN AMERICAN COUNTRIES/ CARIBBEAN COUNTRIES**

**Yamaha Music Latin America, S.A.** Edif. Torre Banco General, F7, Urb. Marbella, Calle 47 y Aquilino de la Guardia, Panama, P.O.Box 0823-05863, Panama, Rep.de Panama Tel: +507-269-5311

#### **EUROPE**

### **THE UNITED KINGDOM/IRELAND Yamaha Music Europe GmbH (UK)** Sherbourne Drive, Tilbrook, Milton Keynes,

MK7 8BL, U.K. Tel: +44-1908-366700 **GERMANY**

**Yamaha Music Europe GmbH** Siemensstrasse 22-34, 25462 Rellingen, Germany Tel: +49-4101-303-0

**SWITZERLAND/LIECHTENSTEIN Yamaha Music Europe GmbH, Branch Switzerland in Thalwil** Seestrasse 18a, 8800 Thalwil, Switzerland Tel: +41-44-3878080

**AUSTRIA/CROATIA/CZECH REPUBLIC/ HUNGARY/ROMANIA/SLOVAKIA/ SLOVENIA**

**Yamaha Music Europe GmbH, Branch Austria** Schleiergasse 20, 1100 Wien, Austria Tel: +43-1-60203900

#### **POLAND**

**Yamaha Music Europe GmbH Sp.z o.o. Oddział w Polsce** ul. Wielicka 52, 02-657 Warszawa, Poland Tel: +48-22-880-08-88

#### **BULGARIA**

**Dinacord Bulgaria LTD.** Bul.Iskarsko Schose 7 Targowski Zentar Ewropa 1528 Sofia, Bulgaria Tel: +359-2-978-20-25

#### **MALTA**

**Olimpus Music Ltd.** Valletta Road, Mosta MST9010, Malta

#### Tel: +356-2133-2093 **NETHERLANDS/BELGIUM/**

#### **LUXEMBOURG**

**Yamaha Music Europe, Branch Benelux** Clarissenhof 5b, 4133 AB Vianen, The Netherlands Tel: +31-347-358040

#### **FRANCE Yamaha Music Europe**  7 rue Ambroise Croizat, Zone d'activités de Pariest, 77183 Croissy-Beaubourg, France Tel:  $+33-1-6461-4000$ **ITALY Yamaha Music Europe GmbH, Branch Italy** Via Tinelli N.67/69 20855 Gerno di Lesmo (MB), Italy Tel: +39-039-9065-1 **SPAIN/PORTUGAL Yamaha Music Europe GmbH Ibérica, Sucursal en España** Ctra. de la Coruña km. 17,200, 28231 Las Rozas de Madrid, Spain Tel: +34-91-639-88-88 **GREECE Philippos Nakas S.A. The Music House** 19th klm. Leof. Lavriou 190 02 Peania – Attiki, **Greece** Tel: +30-210-6686260 **SWEDEN Yamaha Music Europe GmbH Germany filial Scandinavia** JA Wettergrensgata 1, 400 43 Göteborg, Sweden Tel: +46-31-89-34-00 **DENMARK Yamaha Music Denmark,<br><b>Fillial of Yamaha Music Europe GmbH, Tyskland**<br>Generatorvej 8C, ST. TH., 2860 Søborg, Denmark<br>Tel: +45-44-92-49-00 **FINLAND F-Musiikki Oy** Antaksentie 4 FI-01510 Vantaa, Finland Tel: +358 (0)96185111 **NORWAY Yamaha Music Europe GmbH Germany - Norwegian Branch** Grini Næringspark 1, 1332 Østerås, Norway Tel: +47-6716-7800 **ICELAND Hljodfaerahusid Ehf.** Sidumula 20 IS-108 Reykjavik, Iceland Tel: +354-525-5050 **CYPRUS Nakas Music Cyprus Ltd.** Nikis Ave 2k 1086 Nicosia Tel: + 357-22-511080 **Major Music Center** 21 Ali Riza Ave. Ortakoy P.O.Box 475 Lefkoşa, Cyprus Tel: (392) 227 9213 **RUSSIA Yamaha Music (Russia) LLC.**<br>Room 37, entrance 7, bld. 7, Kievskaya street,<br>Moscow, 121059, Russia<br>Tel: +7-495-626-5005

**OTHER EUROPEAN COUNTRIES Yamaha Music Europe GmbH** Siemensstrasse 22-34, 25462 Rellingen, Germany Tel: +49-4101-303-0

### **AFRICA**

**Yamaha Music Gulf FZE** JAFZA-16, Office 512, P.O.Box 17328, Jebel Ali FZE, Dubai, UAE Tel: +971-4-801-1500

### **MIDDLE EAST**

**TURKEY Yamaha Music Europe GmbH Merkezi Almanya Türkiye İstanbul Şubesi** Mor Sumbul Sokak Varyap Meridian Business 1.Blok No:1 113-114-115 Bati Atasehir Istanbul, Turkey Tel: +90-216-275-7960 **ISRAEL RBX International Co., Ltd.**

#### **OTHER COUNTRIES Yamaha Music Gulf FZE**

JAFZA-16, Office 512, P.O.Box 17328, Jebel Ali FZE, Dubai, UAE Tel: +971-4-801-1500

#### **ASIA**

#### **THE PEOPLE'S REPUBLIC OF CHINA**

**Yamaha Music & Electronics (China) Co., Ltd.** 2F, Yunhedasha, 1818 Xinzha-lu, Jingan-qu,

Shanghai, China Tel: +86-400-051-7700

#### **HONG KONG**

**Tom Lee Music Co., Ltd.** 11/F., Silvercord Tower 1, 30 Canton Road, Tsimshatsui, Kowloon, Hong Kong Tel: +852-2737-7688

#### **INDIA**

**Yamaha Music India Private Limited** P-401, JMD Megapolis, Sector-48, Sohna Road, Gurgaon-122018, Haryana, India Tel: +91-124-485-3300

#### **INDONESIA**

**PT. Yamaha Musik Indonesia (Distributor)**  Yamaha Music Center Bldg. Jalan Jend. Gatot Subroto Kav. 4, Jakarta 12930, Indonesia Tel: +62-21-520-2577

#### **KOREA**

**Yamaha Music Korea Ltd.** 11F, Prudential Tower, 298, Gangnam-daero, Gangnam-gu, Seoul, 06253, Korea Tel: +82-2-3467-3300

#### **MALAYSIA**

**Yamaha Music (Malaysia) Sdn. Bhd.** No.8, Jalan Perbandaran, Kelana Jaya, 47301 Petaling Jaya, Selangor, Malaysia Tel: +60-3-78030900

#### **SINGAPORE**

**Yamaha Music (Asia) Private Limited** Block 202 Hougang Street 21, #02-00, Singapore 530202, Singapore Tel: +65-6740-9200

#### **TAIWAN**

**Yamaha Music & Electronics Taiwan Co., Ltd.** 2F., No.1, Yuandong Rd., Banqiao Dist. New Taipei City 22063, Taiwan (R.O.C.) Tel: +886-2-7741-8888

#### **THAILAND**

**Siam Music Yamaha Co., Ltd.** 3, 4, 15, 16th Fl., Siam Motors Building, 891/1 Rama 1 Road, Wangmai, Pathumwan, Bangkok 10330, Thailand

Tel: +66-2215-2622

### **VIETNAM**

**Yamaha Music Vietnam Company Limited** 15th Floor, Nam A Bank Tower, 201-203 Cach Mang Thang Tam St., Ward 4, Dist.3, Ho Chi Minh City, Vietnam Tel: +84-28-3818-1122

#### **OTHER ASIAN COUNTRIES**

https://asia-latinamerica-mea.yamaha.com/ index.html

#### **AUSTRALIA OCEANIA**

**Yamaha Music Australia Pty. Ltd.** Level 1, 80 Market Street, South Melbourne, VIC 3205 Australia Tel: +61-3-9693-5111

#### **NEW ZEALAND**

**Music Works LTD** P.O.BOX 6246 Wellesley, Auckland 4680, New Zealand

#### Tel: +64-9-634-0099

**COUNTRIES AND TRUST** 

#### **TERRITORIES IN PACIFIC OCEAN** https://asia-latinamerica-mea.yamaha.com/ index.html

DMI25 **Head Office/Manufacturer: Yamaha Corporation** 10-1, Nakazawa-cho, Naka-ku, Hamamatsu, 430-8650, Japan **(For European Countries) Importer: Yamaha Music Europe GmbH** Siemensstrasse 22-34, 25462 Rellingen, Germany

Yamaha Global Site **https://www.yamaha.com/**

Yamaha Downloads **https://download.yamaha.com/**

Manual Development Group © 2018 Yamaha Corporation Published 11/2018 POMA\*.\*- \*\*B0

VAA7850